## **UNIVERSIDAD NACIONAL MAYOR DE SAN MARCOS**

## FACULTAD DE INGENIERÍA DE SISTEMAS E INFORMÁTICA

E.A.P. DE INGENIERÍA DE SISTEMAS

# **Desarrollo e implementación de un sistema web para generar valor en una pyme aplicando una metodología ágil. Caso de estudio: Manufibras Perez SRL**

## **TESIS**

Para obtener el título profesional de Ingeniero de Sistemas

## **AUTOR**

Castillo Asencio Pedro Luis

## ASESOR

Ángulo Calderón Cesar Augusto

**Lima – Perú** 

**2016** 

 Desarrollo e Implementación de un Sistema Web para generar valor en una Pyme aplicando una Metodología Ágil Caso de estudio: Manufibras Perez SRL

> Castillo Asencio, Pedro Luis. Enero 2016.

Universidad Nacional Mayor de San Marcos. Facultad de Ingeniería de Sistemas e Informática.

### **Dedicatoria**

A mi madre, quien es la persona más importante en mi vida a quien agradezco por todo su cariño, esfuerzo y apoyo que me permitieron lograr cosas importantes, y sé que la culminación de esta meta es gracias a ese amor genuino. Te amo mamá.

A todos aquellos que creyeron en mí, y que aún con los inconvenientes que se presentaron en el camino siempre me apoyaron a seguir adelante y poder alcanzar este logro. Lo único que me queda es decirle a cada uno de ellos muchas gracias.

Pedro Castillo.

#### **Resumen**

Las empresas en la actualidad se apoyan cada vez más en la tecnología para la mejora de sus procesos y productos. Por lo que la adopción de un sistema web que automatice procesos del negocio, está dejando de ser una alternativa para pasar a ser un requerimiento en las pymes, debido a que tienen que estar adaptándose rápidamente a los cambios que puedan presentarse en su entorno por causa de la alta competencia de los productos que elaboran y el poder competir dentro del mercado.

En este contexto, es viable mejorar la situación actual para la pyme de caso de estudio, pues al momento todo es un proceso manual, el cual trae como consecuencia pérdidas económicas por errores manuales y la alta inversión de tiempo en sus actividades. Por lo que el objetivo del presente trabajo es la generación de valor para la pyme, debido a que es importante mejorar la situación económica de las pyme ya que investigaciones previas señalan que son las que aportan un mayor crecimiento al país y son generadoras de empleo.

Al finalizar el proyecto se demuestra como con la consecución del sistema para la promoción de productos, gestión de pedidos y registro de ventas, se genera valor para la pyme con la reducción de tiempo, costos operativos y el mejorar el servicio a los clientes, los cuales permitirán que los beneficios sean mayores a la inversión del proyecto. Además también se comprueba con la revisión de la literatura que estudios previos sobre el desarrollo web inciden en el uso de las metodologías ágiles, las cuales referencian a la Extreme Programming (XP) y Scrum como las más destacadas metodologías ágiles para el desarrollo de software.

### Tabla de Contenidos

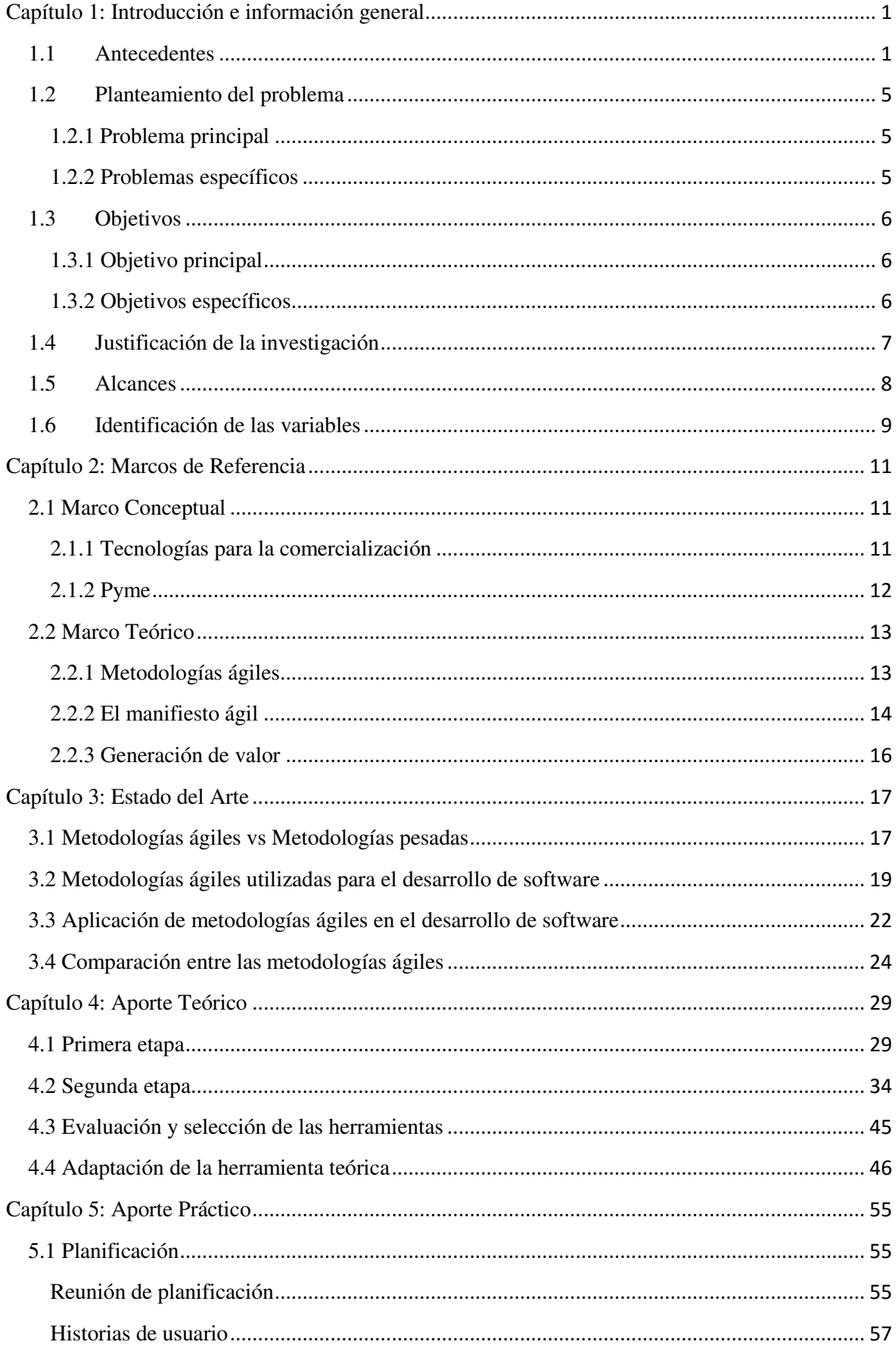

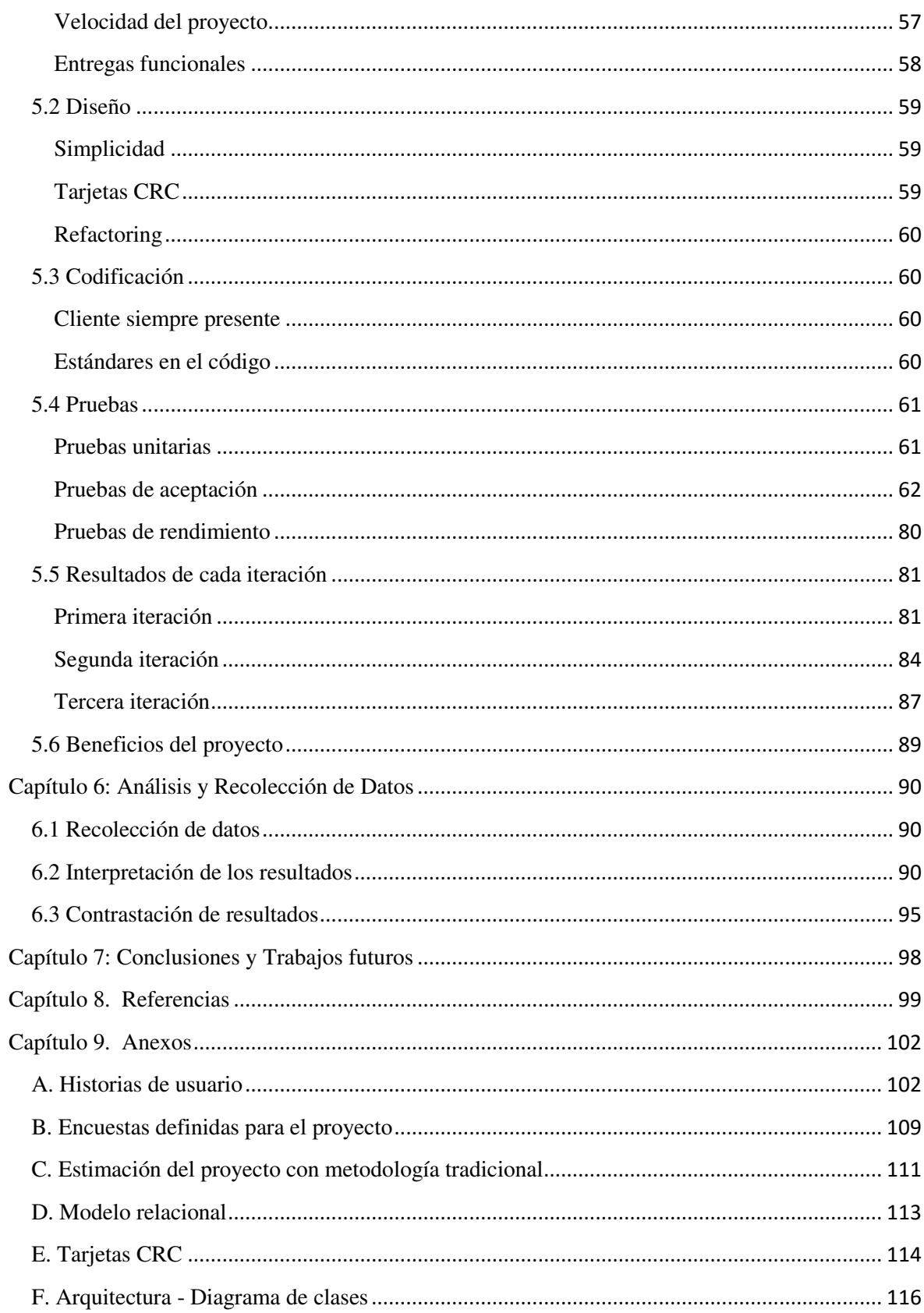

### **Lista de Tablas**

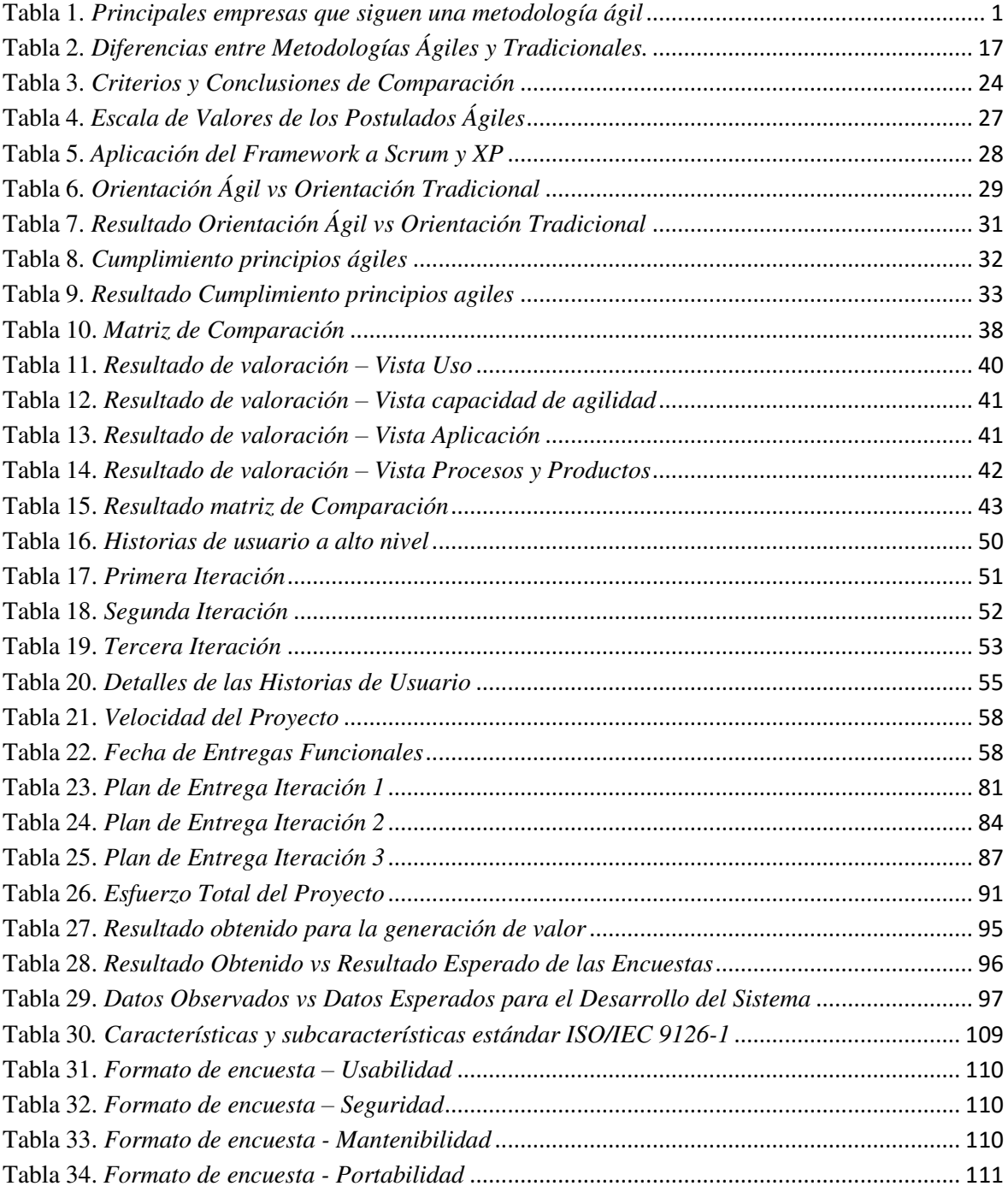

### Lista de Gráficos

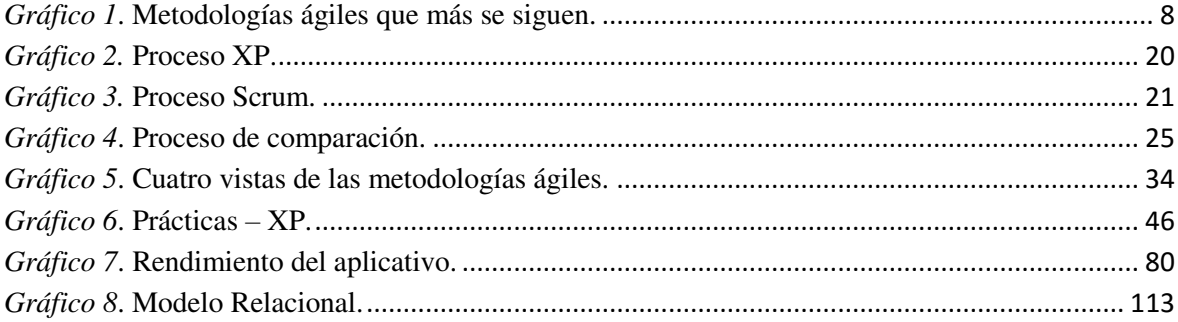

#### **Capítulo 1: Introducción e información general**

#### <span id="page-8-1"></span><span id="page-8-0"></span>**1.1 Antecedentes**

Las empresas en la actualidad se apoyan cada vez más en la tecnología para la mejora de sus procesos y productos. Por lo que la adopción de un sistema web está dejando de ser una alternativa para pasar a ser un requerimiento en las pymes, ya que toda herramienta que ayude a ahorrar tiempo, dinero, recursos y mejorar el servicio a clientes permite lograr la generación de valor para la empresa.

En este contexto las empresas emprendedoras, entre ellas las pymes, se apoyan cada vez más en la tecnológica. Por lo cual la pyme del presente caso de estudio: Manufibras Perez SRL, ha decidido pasar del método tradicional en la cual se encontraba trabajando a cambiar por un nuevo enfoque que aproveche los beneficios que las nuevas tecnologías ofrecen. Es importante mencionar que se decide trabajar con una pyme pues como se señala en una investigación previa que "el 80 % del crecimiento mundial es aportado por las empresas del sector pyme (pequeñas y medianas empresas) mientras que en los países en desarrollo aportan el 70 % del crecimiento." (Al-Balushi, Al Badi, & Ali, 2012, pág. 2).

Por otro lado, se conoce la importancia y beneficios que tiene la adopción de una metodología ágil en el desarrollo de software. La tabla 1 muestra ejemplos de empresas internacionales que aplican metodologías ágiles.

<span id="page-8-2"></span>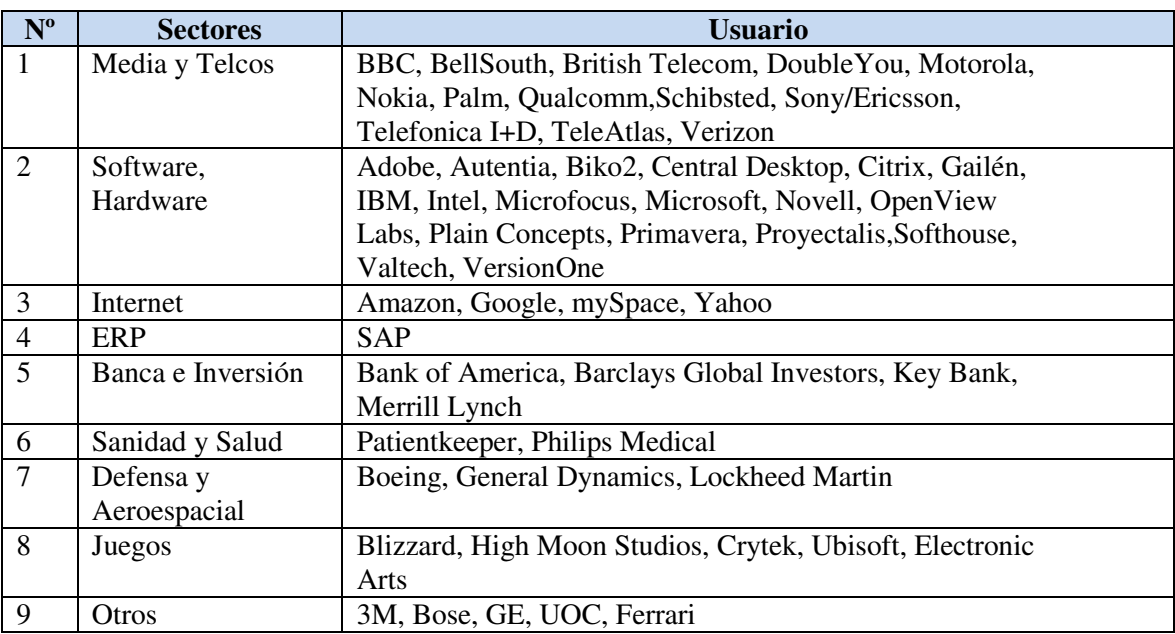

#### **Tabla 1.** *Principales empresas que siguen una metodología ágil*

Nota. Recuperado de "Aplicación de una metodología ágil en el desarrollo de un sistema de información". (Samamé Silva, 2013).

Por lo cual, se han realizado investigaciones sobre la aplicación de una metodología ágil con la finalidad de observar sus resultados. A continuación se presentan algunos trabajos de investigación que desarrollaron sistema de información y aplicación de metodologías ágiles:

### **Casos en el Exterior:**

 Título: "*Desarrollo de un sistema web de comercio electrónico B2C, para la promoción compra on-line y gestión de stock de artículos de cuero*"

Autor(es): Guerrero Cando, Renán Mauricio; Guerrero Herrera, María Fernanda

Conclusiones de la investigación:

- La definición de requerimientos es una tarea importante, pues de ellos depende la satisfacción de los usuarios del sistema.
- El apoyarse en las herramientas tecnológicas mejora los procesos del negocio.
- Scrum es una metodología con la cual los miembros del equipo de desarrollo llegan a sentirse cómodos, ya que se deja de lado ciertos formalismos y promulga el trabajo en libertad de elección, haciendo que llevar a cabo las tareas escogidas por cada miembro sea una labor agradable y no tediosa.
- Las metodologías de desarrollo ágil se caracterizan por su flexibilidad y pronta respuesta al cambio o a requerimientos inesperados, y es esta flexibilidad la que implica alteraciones, a veces mínima, en la planificación de tareas y el orden en que se ejecutan. Es por esto que la documentación no es excesiva, sino puntual.

Esta tesis fue presentada para obtener el título de Ingeniero de Sistemas Informáticos y Computación en el año 2015 en la ciudad de Quito expuesta en la Escuela Politécnica Nacional de Ecuador (Guerrero Cando, Renán Mauricio; Guerrero Herrera, María Fernanda, 2015).

Título: "*Caso práctico de la metodología ágil XP al desarrollo de software*."

Autor(es): Luis Miguel Echeverry Tobón; Luz Elena Delgado Carmona

Conclusiones de la investigación:

- La comunicación del equipo es fundamental. Así como también la integración debe ser frecuente entre el equipo de desarrollo y los usuarios.
- Las entregas frecuentes funcionan como elemento motivador para el equipo de desarrollo y cliente.
- Se ajusta al entorno local, los proyectos se realizan de forma rápida y economizando los recursos.
- Es ideal para proyectos donde no se tienen claro los requerimientos.
- XP es una metodología que funciona muy bien en equipos de desarrollo pequeños.

Esta tesis fue presentada para obtener el título de Ingeniero de Sistemas y Computación en el año 2007 en la ciudad de Pereira, expuesta en la Universidad Tecnológica de Pereira – Facultad de ingeniería: eléctrica, electrónica, física y ciencias de la computación ingeniería de sistemas – Colombia (Echeverry Tobón, Luis Miguel; Delgado Carmona, Luz Elena , 2007)**.** 

Título: "*Primavera gets agile: a successful transition to agile development*."

Autor(es): Bob Schatz; Ibrahim Abdelshafi

Conclusiones de la investigación:

- Cuando decidió mejorar la forma en que construyen software y aumentar la calidad de vida de todos en el equipo para la empresa Primavera, se encontró la respuesta en el desarrollo de software ágil.
- Se eligió Scrum debido a que se acomodaba mejor a su forma de trabajo, pero tomado varias medidas para hacer frente en las áreas problemáticas. Además fueron estrictos en el cumplimiento de todas las practicas Scrum. No hay muchas reglas en Scrum, pero respetaron los que existen. Luego se estableció criterios claros sobre lo que constituye una función completa, y sólo las características que se ajusten a los criterios de los interesados (stakeholders). También ayudo a los equipos en hacer una mejor planificación, ayudándoles a romper con su trabajo al comienzo de cada iteración en incrementos de características realmente fáciles de enviar.
- La lección más importante que aprendieron de Scrum es que, como un equipo, la construcción de software es un continuo proceso de aprendizaje, y se debe tener la disciplina para evaluar honestamente lo que se está haciendo y no tener miedo de hacer cambios. Con lo cual han sido capaces de cambiar su proceso, paso a paso, y buscan seguir haciendo mejoras todos los días. Por ello el equipo de desarrollo de Primavera, es un modelo para otras compañías que intentan asumir procesos ágiles.

Este trabajo fue publicado en la IEEE Computer Society (Schatz, Bob; Abdelshafi,Ibrahim, 2005).

En el presente trabajo la empresa Manufibras Pérez SRL, es una pyme perteneciente al sector fibra de vidrio en el Perú, y que actualmente se encuentra estable teniendo ventas regulares que proporcionan el sostenimiento de la empresa y desde su inicio hasta la actualidad ha tenido variaciones en la demanda de productos, pero han logrado mantenerse y ser aceptado por los clientes en base a sus fortalezas como:

- Personal experimentado para la fabricación de los productos.
- Herramientas de trabajo que reducen el tiempo de fabricación y acabado de los productos.
- Ofrece garantías por el servicio brindado, instalación y mantenimiento.
- Entrega de gratificación al personal en fechas festivas y cívicas.
- Realiza descuentos de acuerdo a una cierta cantidad de productos adquiridos por un cliente.
- Capacidad de fabricar modelos exclusivos y a pedido de los clientes.

En la empresa se desea mejorar el nivel de ventas y promocionar sus productos, y esto debido a que cuenta con debilidades que no están ayudando a que la empresa logre sus objetivos y crecimiento en el mercado. A continuación se detallan las debilidades presentes en la empresa:

- Falta de vehículos de transporte en temporadas de gran demanda.
- Solamente se está presente en algunas provincias.
- Poco personal de atención al cliente en la fábrica de Lima. Actualmente se cuenta con un(a) sola recepcionista.
- Poca integración de la información ya que no se cuenta con un sistema de información que integre los pedidos realizados a la empresa.
- Los procesos de negocio no están definidos y son lentos, debido a la falta de una cultura organizacional y a la realización de tareas de forma manual.

Por tal motivo, a pedido de la empresa se desea desarrollar un aplicativo que ayude a la generación de valor a través de la innovación empresarial.

Las comparaciones en general demostraron que un 82% de pymes que han aplicado algún tipo de innovación en su empresa en los últimos dos años han visto incrementadas sus ventas en relación a sus competidores, mientras que aquellas que no lo hicieron han tenido un incremento de ventas del 27% [además en las conclusiones se menciona que] la innovación tecnológica es la más utilizada, en especial para el desarrollo de sus productos, seguida de la parte administrativa con el uso de sistemas de información [por lo que] las diferencias en ventas entre empresas del mismo rubro con respecto a aquellas que se innovan constantemente, es significativa. (Frisancho, 2007, págs. 23-26).

#### <span id="page-12-0"></span>**1.2 Planteamiento del problema**

Es viable poder mejorar la situación actual en la pyme de caso de estudio, pues al momento todo es un proceso manual, el cual puede traer como consecuencia pérdidas económicas por los errores manuales y la alta inversión de tiempo en sus actividades y esto debido a que no se apoyan en el uso de herramientas tecnológicas

Actualmente la empresa Manufibras Pérez SRL, no muestra una información completa de todos sus productos y de los servicios que brinda, causa de ello es la pérdida de clientes potenciales ya sea porque no tienen conocimiento de la empresa o por la poca información acerca de los productos que ofrecen.

Otro proceso en el cual también se presenta inconvenientes es en la gestión de los pedidos, debido a que a los clientes no se les ofrece otra alternativa para solicitar un pedido, ya que es necesario acercase a una de las oficinas para realizar el pedido o solicitarlos vía telefónica. Además el proceso se realiza de forma manual el cual también causa una mayor inversión del tiempo.

Por lo tanto, el objetivo estratégico de la empresa es el ser líder en su rubro y ser una de las primeras empresas en ofrecer un servicio on-line para poder solicitar pedidos, es por ello de la problemática que surge con la necesidad de desarrollar un aplicativo que solucione en gran parte los problemas presentes y de cómo escoger una adecuada metodología para el desarrollo del aplicativo.

#### <span id="page-12-1"></span>**1.2.1 Problema principal**

Tomando en cuenta la descripción anterior sobre el planteamiento del problema, una pregunta acerca del problema principal entorno a la empresa es:

¿Cómo se podría generar valor en la empresa "Manufibras Perez SRL" al desarrollar un sistema web utilizando una metodología ágil?

Para el cual, el problema principal se puede derivar otros problemas específicos.

#### <span id="page-12-2"></span>**1.2.2 Problemas específicos**

- ¿Cómo se podría mejorar los procesos de negocio de la pyme?
- ¿Cómo se podría mejorar la toma de decisiones en la pyme?
- ¿Cómo se podría demostrar la eficiencia de una metodología ágil?

#### <span id="page-13-0"></span>**1.3 Objetivos**

Teniendo en claro la situación problemática que se presenta para la empresa como caso de estudio y de los problemas que se derivan, los objetivos de la presente investigación tratan de cómo superar estos problemas de la mejor manera y poder ayudar a la competitividad de la empresa, el cual puede ser tomado como un caso de éxito y como modelo para las empresas del sector pyme que estén buscando la generación de valor apoyándose en herramientas tecnológicas.

Por lo cual, para el caso de estudio se tiene:

#### <span id="page-13-1"></span>**1.3.1 Objetivo principal**

Desarrollar un sistema web mediante la aplicación de una metodología ágil para la empresa Manufibras Pérez SRL, con la finalidad de generar valor con la mejora en la promoción de productos, gestión de pedidos y el registro de ventas.

#### <span id="page-13-2"></span>**1.3.2 Objetivos específicos**

- Definir los procesos internos del negocio.
- Automatización del proceso de pedidos y promoción de productos.
- Mejorar el servicio a los clientes y usuarios.
- Reducción en el tiempo de procesamiento y transformación de datos en información.
- Entregar un software de calidad para mejorar la satisfacción del usuario.
- Conocer toda la filosofía que envuelve a las metodologías ágiles para la elección de la más adecuada.
- Demostrar la eficiencia de la aplicación de una metodología ágil al disminuir el tiempo de desarrollo.

#### <span id="page-14-0"></span>**1.4 Justificación de la investigación**

Al desarrollar el sistema web para resolver el problema y necesidad que previamente ha sido identificada en la empresa Manufibras Pérez SRL, la solución puede ser tomada como un caso de acción dirigida a resolver los problemas o necesidades similares que puedan presentarse en otras pymes que estén buscando poder generar valor.

Los sistemas web son implementados con el fin de mejorar los procesos del negocio de una empresa y mejorar el servicio a los clientes. Por ello en este trabajo de tesis se realizará un sistema web con el objetivo de generar valor con la mejora en la promoción de productos, gestión de pedidos y el registro de ventas para la empresa Manufibras Pérez SRL.

Además, es importante mencionar que "en la economía nacional, en países en vías de desarrollo como el Perú, las pyme cumplen un papel fundamental en la dinámica del mercado, produciendo y ofertando bienes, añadiendo valor agregado y contribuyendo a la generación de empleo" (Arbulú, 2006, pág. 36).

Por otro lado, con las diversas metodologías de desarrollo existentes lleva a cuestionarse qué metodología se adaptaría de la mejor manera al desarrollo del sistema, para lo cual se encuentra la respuesta en el desarrollo ágil de software.

La agilidad en el desarrollo de software no sólo significa la entrega rápida de productos de software, sino también una rápida adaptación a las cambiantes necesidades. Para ser ágil, el proceso debe ser lo suficientemente flexible como para adaptarse sin problemas a los cambios en los requisitos y al calendario de entrega. Modelos de procesos de software convencionales, tales como el modelo de cascada, son monolíticos y lentos (…) Convencionales principios de gestión también conducen a diversos problemas de planificación, tales como el alcanzar a tiempo la entrega, porque es difícil estimar el volumen exacto de trabajo involucrado en la fase de planificación del proyecto. (Aoyama, 1998, pág. 57)**.** 

Por lo cual, se justifica la aplicación de una metodología ágil durante el proceso de desarrollo del software y además se propone crear un modelo que ayude a comparar y seleccionar una adecuada metodología ágil que mejor se adapte al equipo de trabajo y al tipo de proyecto.

#### <span id="page-15-0"></span>**1.5 Alcances**

Se propone realizar el sistema web aplicando una metodología ágil, para lo cual se evaluará únicamente la programación extrema (XP) y Scrum como metodologías ágiles, debido a que son las metodologías ágiles que más se están aplicando según encuesta de VersionOne en agosto del 2012. Ver gráfico 1.

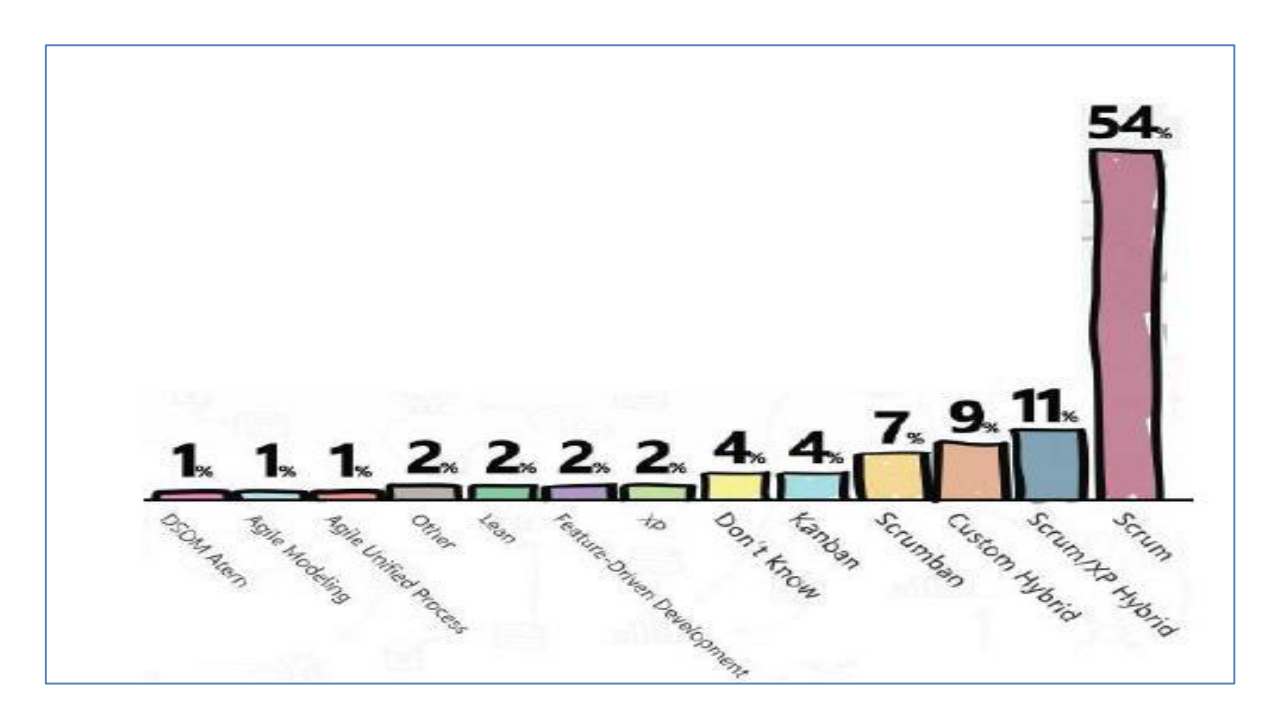

<span id="page-15-1"></span>*Gráfico 1*. Metodologías ágiles que más se siguen.

Recuperado de "Aplicación de una metodología ágil en el desarrollo de un sistema de información" (Samamé Silva, 2013).

Por otro lado, para medir la calidad del producto a desarrollar se realizarán encuestas en base a las características y subcaracterísticas que conforman el modelo propuesto por el estándar ISO/IEC 9126-1. Es importante mencionar que no todas las características del modelo se van a medir, debido a que "en la práctica, no es posible medir las subcaracterísticas internas y externas de todos los componentes de un producto software que tiende a ser amplio y complejo." (Willington, 2008, pág. 5).

Por lo que en el presente trabajo sólo se medirán las características de: usabilidad, mantenibilidad, funcionalidad (seguridad) y portabilidad.

#### <span id="page-16-0"></span>**1.6 Identificación de las variables**

Para la presente investigación se han planteado soluciones probables según el problema identificado, de los cuales se espera que durante el proceso de investigación sean confirmadas o no por los hechos. En esta sección se definen las variables que al final del proyecto van a ser medidos.

- Para la medición del problema principal se tiene:
	- Desarrollar un aplicativo web para la empresa Manufibras Pérez SRL para generar valor con la mejora en la promoción de productos, gestión de pedidos y registro de ventas.

**Variable Independiente**: Desarrollar un aplicativo web para la empresa Manufibras Pérez SRL.

**Indicador**: Número de tareas manuales realizadas para el proceso actual de gestionar los pedidos.

**Índice**: 6 tareas (promocionar producto, contactar cliente, definir pedido, enviar cotización, indicar estado del pedido, registrar venta)

**Indicador**: Tiempo promedio invertido para el procesamiento y ejecución de tareas.

**Índice**: 2 horas (tiempo aproximado al sumar los tiempos invertidos por cada tarea)

**Variable Dependiente**: Generar valor con la mejora en la promoción de productos, gestión de pedidos y registro de ventas.

**Indicador**: Disminución del número de tareas manuales.

**Índice**: Menor a 6 tareas.

**Indicador**: Reducción en el tiempo de procesamiento y ejecución de tareas.

**Índice**: Menor a 2 horas.

- Para la medición de los problemas específicos se tiene:
	- Entregar un producto de calidad permitirá asegurar la satisfacción de la pyme.

**Variable Independiente:** Entregar un producto de calidad.

**Indicador:** Número de encuestas programadas para el proyecto.

**Índice:** 4 encuestas programadas.

**Variable Dependiente:** Asegurar la satisfacción de la pyme.

**Indicador:** Resultado de cada encuesta.

**Índice:** Cumplimiento de todas las encuestas mayor a un 75%. Ver anexo B.

- Aplicar una adecuada metodología de desarrollo permitirá disminuir el tiempo de entrega del aplicativo.

**Variable Independiente:** Aplicar una adecuada metodología de desarrollo.

**Indicador:** Esfuerzo (número de semanas) para implementar las funcionalidades.

**Índice:** Esfuerzo promedio para desarrollar el sistema web, según los requisitos iniciales, 12 semanas.

**Variable Dependiente:** Disminuir el tiempo de entrega del aplicativo.

**Indicador:** Tiempo promedio en desarrollar un sistema web con una metodología tradicional. (10 tareas manuales: Modelado de negocio del prototipo, Diagrama de actividades, Diagramas con las especificaciones de los casos de uso, Diagrama de secuencia, Diagrama de clases, Consideraciones sobre el ambiente de desarrollo, Módulos del sistema, Requerimiento mínimo de hardware y software, Elaboración de Cronograma y Presupuesto, Elaboración de la Planificación).

**Índice:** El tiempo estimado, basado por analogía, para este proyecto es de 4 meses y medio (18 semanas). Para más detalles ver anexo C.

#### **Capítulo 2: Marcos de Referencia**

#### <span id="page-18-1"></span><span id="page-18-0"></span>**2.1 Marco Conceptual**

#### <span id="page-18-2"></span>**2.1.1 Tecnologías para la comercialización**

#### **Comercio Electrónico**

Para Mario de la Gaza: El comercio electrónico viene a ser un envolvente conjunto de herramientas de tecnologías de información. Así como estrategias de negocios destinadas a favorecer la realización de prácticas comerciales de forma electrónica. Cabe señalar que también el término comercio electrónico se usa para designar las operaciones que personas, empresas organizaciones y gobiernos efectúan en línea, por medio de tiendas virtuales o portales electrónicos. (Guerrero Cando, Renán Mauricio; Guerrero Herrera, María Fernanda, 2015, pág. 3).

Y recientemente debido a la constante innovación de las tecnologías de comunicación y el internet, crece la necesidad en todo el mundo de las aplicaciones del comercio electrónico (e-commerce). Por lo que en todas las industrias se empezaron a adoptar el comercio electrónico de tipo B2B (business-to-business) para obtener ventajas, en las que incluso participan las pequeñas y medianas empresas (Pyme). En este contexto las empresas plantean la necesidad de adoptar una innovación tecnológica, con el fin de lograr los objetivos estratégicos del negocio y permitir una mejora operacional. La aplicación de estos modelos tiene un impacto significativo en el rendimiento del negocio y la estructura, por lo que se clasifican como financieros y no financieros. Los impactos financieros son puramente monetarios, como la rentabilidad y la reducción de costes y las no financieras mejoran la capacidad del equipo de trabajo. Pero a pesar de registrar impactos positivos y de éxito sobre la aplicación de comercio electrónico B2B, no todos los casos en donde se aplicaron han tenido éxito. Pero por otro lado un estudio sobre los resultados de la adopción del comercio electrónico en China, se demostraron que en las pyme tienen un efecto positivo al mejorar su rendimiento, el cual dio lugar a nuevas relaciones comerciales, que ayudaron a generar nuevos negocios y nuevos paradigmas de marketing. (Al-Balushi, Al Badi, & Ali, 2012)

<span id="page-19-0"></span> Existen múltiples definiciones para pequeña y mediana empresa, pues estas varían de acuerdo a cómo cada país y según sus normativas las clasifica en base a características establecidas.

En el Perú, La legislación peruana define a la Pyme (Pequeña y Micro Empresa) como la unidad económica constituida por una persona natural o jurídica, bajo cualquier forma de organización o gestión empresarial contemplada en la legislación vigente, que tiene como objeto desarrollar actividades de extracción, transformación, producción, comercialización de bienes o prestación de servicio debiendo contar con las siguientes características (Arbulú, 2006, pág. 32):

Micro empresa:

- Número total de trabajadores entre uno (1) y diez (10).
- Niveles de ventas anuales no mayores a 150 UIT.

Pequeña empresa:

- Número total de trabajadores hasta un máximo de cincuenta (50).
- Niveles de ventas anuales entre 51 y 850 UIT.

#### <span id="page-20-0"></span>**2.2 Marco Teórico**

#### <span id="page-20-1"></span>**2.2.1 Metodologías ágiles**

 Una metodología en particular define sus propias etapas y procesos para desarrollar software, por lo que en algunos casos existían metodologías que son muy estrictas en el cumplimiento de sus etapas iniciales durante el desarrollo, el cual ocasiona que estos enfoques no se adapten de la mejor manera a todos los tipos de proyecto, por lo que esto causo un interés en poder tener otra alternativa al proceso tradicional y que ayude a evitar estos inconvenientes pero sin perder el objetivo final de entregar un software de calidad.

En febrero de 2001, tras una reunión celebrada en Utah-EEUU, nace el término "ágil" aplicado al desarrollo de software. En esta reunión participan un grupo de 17 expertos de la industria del software, incluyendo algunos de los creadores o impulsores de metodologías de software. Su objetivo fue esbozar los valores y principios que deberían permitir a los equipos desarrollar software rápidamente y respondiendo a los cambios que puedan surgir a lo largo del proyecto. Se pretendía ofrecer una alternativa a los procesos de desarrollo de software tradicionales, caracterizados por ser rígidos y dirigidos por la documentación que se genera en cada una de las actividades desarrolladas. Tras esta reunión se creó *The Agile Alliance*, una organización, sin ánimo de lucro, dedicada a promover los conceptos relacionados con el desarrollo ágil de software y ayudar a las organizaciones para que adopten dichos conceptos. El punto de partida fue el Manifiesto Ágil, un documento que resume la filosofía "ágil". (Canós, José H.; Letelier, Patricio; Penadés, Carmen, 2003, pág. 2).

Por lo que estas metodologías se basan en unos principios para el desarrollo de software ágil, en la cual se valora:

"Estamos descubriendo formas mejores de desarrollar software tanto por nuestra propia experiencia como ayudando a terceros. A través de este trabajo hemos aprendido a valorar: Individuos e interacciones sobre procesos y herramientas, Software funcionando sobre documentación extensiva, Colaboración con el cliente sobre negociación contractual y Respuesta ante el cambio sobre seguir un plan." (Cunningham, 2001).

#### <span id="page-21-0"></span>**2.2.2 El manifiesto ágil**

 El manifiesto ágil comienza enumerando los principales valores del desarrollo ágil, en el cual se valora según una investigación previa lo siguiente (Canós, José H.; Letelier, Patricio; Penadés, Carmen, 2003).

- **Al individuo y las interacciones del equipo de desarrollo sobre el proceso y las herramientas.** El cliente y el equipo de desarrollo son los indicadores de éxito de un proyecto. Es más importante poder construir un buen equipo que construir el entorno, por lo cual es mejor crear al equipo para que luego ellos configuren su propio entorno de desarrollo según sus necesidades.
- **Desarrollar software que funciona más que conseguir una buena documentación.** La idea principal es que no se deba elaborar documentos a menos de que estos sean necesarios para tomar una decisión importante. Estos documentos deben ser cortos y centrarse en lo fundamental.
- **La colaboración con el cliente más que la negociación de un contrato.**  Tiene que haber una interacción constante entre el cliente y el equipo de desarrollo, debido a que esto es importante ya que será la que indique la continuación del proyecto y asegure su éxito.
- **Responder a los cambios más que seguir estrictamente un plan.** Se refiere a la habilidad de responder a los cambios que se puedan presentar durante el desarrollo del proyecto y que además determinan el éxito o fracaso del mismo. Por tal motivo, la planificación no debe ser estricta sino flexible y abierta a los cambios que pueden presentarse.

Por lo cual, lo anterior mencionado lleva a los 12 principios del manifiesto, las cuales son características que diferencian un proceso ágil de uno tradicional o pesado. Los dos primeros principios son generales sobre el sentido ágil, y el resto tienen que ver con el proceso a seguir y con el equipo de desarrollo (Canós, José H.; Letelier, Patricio; Penadés, Carmen, 2003).

Los 12 principios del manifiesto ágil son:

- 1. La prioridad es satisfacer al cliente mediante tempranas y continuas entregas de software que le aporte un valor.
- 2. Dar la bienvenida a los cambios. Se capturan los cambios para que el cliente tenga una ventaja competitiva.
- 3. Entregar frecuentemente software que funcione desde un par de semanas a un par de meses, con el menor intervalo de tiempo posible entre entregas.
- 4. La gente del negocio y los desarrolladores deben trabajar juntos a lo largo del proyecto.
- 5. Construir el proyecto en torno a individuos motivados. Darles el entorno y el apoyo que necesitan y confiar en ellos para conseguir finalizar el trabajo.
- 6. El diálogo cara a cara es el método más eficiente y efectivo para comunicar información dentro de un equipo de desarrollo.
- 7. El software que funciona es la medida principal de progreso.
- 8. Los procesos ágiles promueven un desarrollo sostenible. Los promotores, desarrolladores y usuarios deberían ser capaces de mantener una paz constante.
- 9. La atención continua a la calidad técnica y al buen diseño mejora la agilidad.
- 10. La simplicidad es esencial.
- 11. Las mejores arquitecturas, requisitos y diseños surgen de los equipos organizados por sí mismos.
- 12. En intervalos regulares, el equipo reflexiona respecto a cómo llegar a ser más efectivo, y según esto ajusta su comportamiento.

#### <span id="page-23-0"></span>**2.2.3 Generación de valor**

 La creación de valor es el objetivo de toda buena gerencia. Si antes el objetivo fue la maximización del beneficio, ahora este objetivo de beneficio ha sido suplantado por la creación de valor (…) En síntesis podemos medir el valor creado en la empresa considerando no solamente el beneficio sino también el coste que ha supuesto generar ese beneficio. En definitiva si el beneficio obtenido supera el coste de los recursos implicados, podremos decir que se ha creado valor. (Rapallo Serrano, 2007, pág. 1).

En el siguiente párrafo se quiere dar una idea general sobre cómo se puede crear valor y de cómo se puede medir este indicador, el cual será tomado como referencia cuando en los siguientes capítulos del presente trabajo se valide el cumplimiento de los objetivos planteados en el capítulo 1.

El objetivo de toda empresa en la actualidad es la creación de valor, el cual se puede evidenciar si se identifica la creación de valor con un alto indicador del valor sobre la inversión realizada. Además es importante mencionar que el objetivo de la creación de valor no es ajeno a los intereses de las personas que están relacionadas con la empresa como son los clientes, empleados y la sociedad en general, ya que para cualquiera el objetivo de crear valor está asociado con la parte financiera. Esto quiere decir que para la empresa sus anteriores objetivos como mejorar los beneficios o el dividendo, han sido reemplazados por el objetivo de creación de valor para la empresa. Además se tiene como mecanismos de creación de valor en la empresa el denominado *descuento de flujos de caja libres* y otro denominado *el descuento de los flujos de caja libres para los accionistas*, donde cada uno de estos mecanismos tiene sus propias reglas y métodos para poder medir la creación de valor. Por lo tanto existen varias metodologías que permiten medir la creación de valor en una empresa de forma cuantitativa, el cual lleva a cuestionarse que metodología se debe utilizar y para esto se debe elegir entre aquellos que utilizan información contable o aquellos que utilizan información del mercado para la realización de sus mediciones. Por lo que en base a este trabajo de referencia se concluye que hasta la fecha el método que mejor mide esto es el VAN (Método encargado de medir el valor adicional que aporta un proyecto al beneficio de la empresa) el cual si al final este indicador es positivo se asegura la creación de valor y que para los accionistas de la empresa se crea valor cuando para la empresa se ha generado una rentabilidad mayor a la que se esperaba en base a lo que se tenía planificado. (Rapallo Serrano, 2007).

#### **Capítulo 3: Estado del Arte**

<span id="page-24-0"></span>En este capítulo se hace revisión sobre la técnica usada para resolver el problema y que corresponde a la adaptación y aplicación de la metodología. Por esta razón en este capítulo se detalla las metodologías ágiles más usadas para el desarrollo de software, sus aplicaciones para la generación de valor en las empresas y las comparaciones para su correcta elección.

#### <span id="page-24-1"></span>**3.1 Metodologías ágiles vs Metodologías pesadas**

En esta parte se hace una comparación entre las principales formas de desarrollar software como son la metodología ágil y metodologías tradicionales o pesadas. La Tabla 2 muestra las diferencias entre ambas metodologías según una investigación previa en base al proceso, al contexto de equipo y organización (Canós, José H.; Letelier, Patricio; Penadés, Carmen, 2003).

<span id="page-24-2"></span>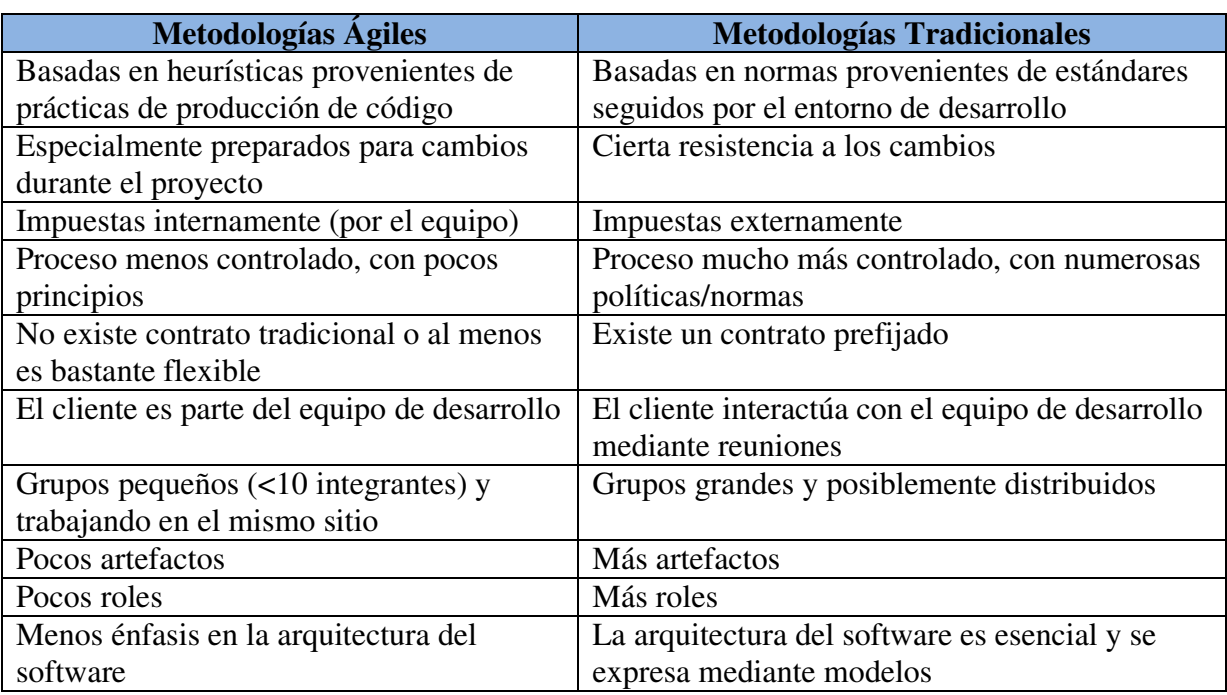

### **Tabla 2.** *Diferencias entre Metodologías Ágiles y Tradicionales.*

Nota. Recuperado de "Metodologías ágiles en el desarrollo de software". (Canós, José H.; Letelier, Patricio; Penadés, Carmen, 2003).

Una investigación previa indica que no todo es positivo para las metodologías ágiles, ya que estas metodologías tienen el gran reto o problemática de obtener los mismos resultados tanto para proyectos pequeños como aquellos de gran complejidad. El desarrollo de software ágil aplicado en los procesos han mostrado que tienen un impacto sobre el coste, el programa y la satisfacción del cliente, sin embargo, la mayoría de las puestas en funcionamiento de procesos ágiles han estado en ambientes más pequeño, pero al poner en práctica los procesos ágiles en proyectos grandes que dependen de procesos de desarrollo tradicionales y artefactos se identificaron tres áreas de desafío como: los problemas que son fáciles de eliminar, los problemas en términos de tamaño-alcance y los problemas significativos, para lo cual la manera en que las organizaciones puedan superar estos problemas es con diligencia, paciencia y trabajo, ya que los conceptos ágiles seguirán emigrando en organizaciones tradicionales. (Boehm, Barry; Turner Richard, 2005)**.**

Por otro lado, una investigación previa responde al preguntamos que tanto sabemos sobre las metodologías ágiles en donde se debe tener en cuenta los siguientes puntos*: la introducción y adopción, factores humanos y sociales, percepción de las metodologías ágiles, estudios comparativos y las implicaciones en la práctica*. Todo esto nos da una idea clara sobre las metodologías agiles, ya que la *introducción y adopción* del desarrollo ágil trae muchos beneficios como en la práctica que son más fáciles de adoptar y mejora el trabajo, también los *factores humanos* son importantes ya que muestra cómo se describen mecanismos para crear conciencia en los equipos y organizaciones ya que las buenas habilidades interpersonales y la confianza son características importantes para un equipo de éxito, también la *percepción de las metodologías ágiles* muestra que los clientes quedan más satisfechos junto a los desarrolladores con sus trabajos y el producto, por lo que los jóvenes universitarios lo ven como una formación adecuada para el trabajo futuro y creen que estos métodos mejoran la productividad del equipo, además *estudios comparativos* muestran que la manera de gestionar un proyecto es diferente tanto para una metodología ágil como para una tradicional y que los proyectos ágiles pueden incorporar los cambios más fácil y demostrar el valor empresarial más eficiente que los proyectos tradicionales y finalmente las *implicaciones en la práctica* muestran que la satisfacción del cliente puede variar si es que se trata de un proyecto grande debido a una constante participación, también muestra que los métodos ágiles no son necesariamente la mejor elección para proyectos complejos. (Dyba,Tore; Dingsoyr Torgeir , 2009)**.** 

#### <span id="page-26-0"></span>**3.2 Metodologías ágiles utilizadas para el desarrollo de software**

 A continuación tenemos las metodologías ágiles más utilizados para el desarrollo del software, que definen su enfoque de trabajo y actividades.

• Programación Extrema (XP) (Pressman, Roger. 2008).

Es una metodología ágil escrito por Kent Beck, el cual utiliza un enfoque orientado a objetos como su paradigma de desarrollo, el cual proporciona un conjunto de reglas y prácticas que ocurren en sus cuatro actividades de marco de trabajo.

XP cuenta con cuatro valores y principios que deben seguirse en su mayoría durante el tiempo de desarrollo del proyecto. (Echeverry Tobón, Luis Miguel; Delgado Carmona, Luz Elena , 2007).

#### **Valores**

La comunicación. En XP es importante la comunicación y colaboración dentro del equipo de desarrollo, así como también en la interacción con el cliente, ya que el cliente es considerado como parte del equipo.

La simplicidad. En XP se debe mantener diseños simples, en donde solo se desarrolla solo lo que el cliente solicita de la manera más sencilla. Para lo cual los diseños deben ser sencillos, así como la simplificación del código mediante la refactorización.

La retroalimentación. En XP se presenta de dos formas, una por parte del equipo de desarrollo hacia el cliente, con la finalidad de informar sobre la evolución del sistema, y la otra es desde el cliente hacia el equipo el cual brinda aportes para la construcción del proyecto.

El coraje. En XP el equipo de desarrollo debe estar preparado para los continuos cambios que puedan presentarse en el proyecto, donde cada integrante debe tener el valor de comunicar los inconvenientes en sus actividades, el cual no debe afectar a las jornadas de trabajo en donde deben proporcionar el mayor rendimiento.

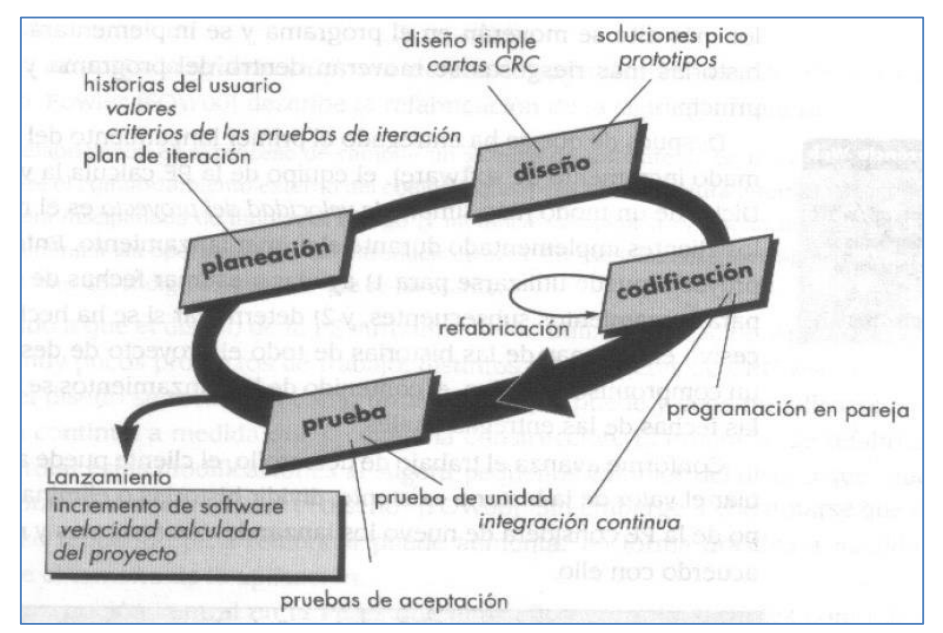

El ciclo de desarrollo para XP es en base a cuatro actividades, como se puede observar en el grafico 2.

<span id="page-27-0"></span> *Gráfico 2.* Proceso XP.

Recuperado de "Ingeniería del Software" (Pressman, Roger. 2008).

- 1. Planeación: el cliente define las características y funcionalidades requeridas para el software.
- 2. Diseño: debe ser simple y ocurre tanto antes como después del comienzo de la codificación.
- 3. Codificación: después de definir las historias de usuario y haber hecho el trabajo de diseño previo, no se debe empezar a codificar antes de haber finalizado con el desarrollo de las pruebas unitarias.
- 4. Pruebas: existen dos tipos de pruebas, las unitarias y las de aceptación. La primera es diseñada por los programadores mientras que la segunda la especifica el cliente.

En una previa investigación se muestra una visión sobre dicha metodología en base a lo bueno, lo malo y el resultado final (Glass, 2001)**:** 

- Lo malo: la programación en parejas, en la cual muchos programadores no quieren operar de esa manera. Otro punto malo es la refactorización, ya que parece bueno pero solo en proyectos pequeños.
- Lo bueno: las pruebas unitarias, para estar constantemente validando los avances, otro es basándose en metáforas, la cual se basa en pensar mejor cuando podemos relacionar un problema con otro resuelto en el pasado. Otro es la integración continua, que es sin duda una excelente manera de protegerse de catástrofes.
- El resultado final: es que la programación extrema es una fascinante colección de elementos algunos buenos y otros malos, y muchos de estos elementos son inapropiados para todos, pero para proyectos pequeños no hay excusa para verlo como una metodología convencional.

• SCRUM (Pressman, Roger. 2008).

Desarrollada por Ken Schwaber, Jeff Sutherland y Mike Beedle, donde en sus principios indican que el proceso debe adaptarse a cambios técnicos y de negocios para asegurar un producto de calidad, en la cual conforme se avance con el desarrollo del software se debe realizar las pruebas y la documentación para que al final se tenga incrementos de software.

Para lo cual el desarrollo de software en esta metodología se realiza en iteraciones llamadas sprint, con una duración aproximadamente de 30 días. Al final de cada sprint se entrega al cliente una parte del sistema con las funcionalidades implementadas. Además una característica importante son las reuniones a lo largo proyecto, los cuales son reuniones diarias de 15 minutos del equipo de desarrollo, en la cual se responde a 3 preguntas básicas:

- ¿Qué hiciste desde la última reunión?
- ¿Qué obstáculos encontraste?
- ¿Qué esperas lograr para la siguiente reunión de equipo?

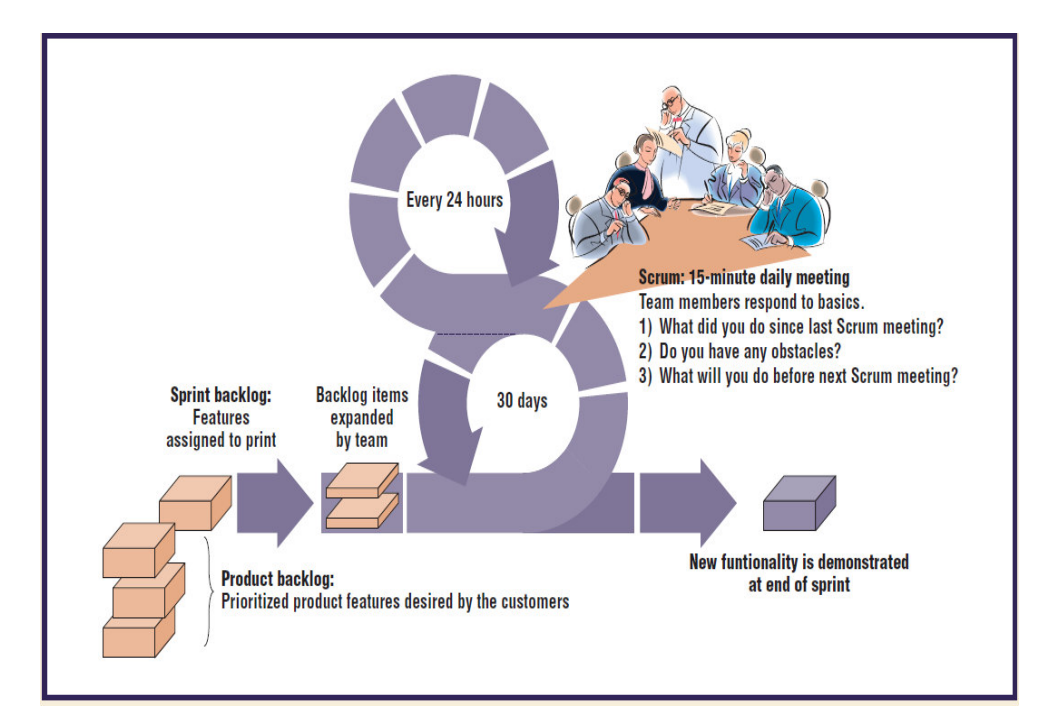

En el gráfico 3, se detalla lo mencionado acerca del proceso Scrum.

<span id="page-28-0"></span>*Gráfico 3.* Proceso Scrum.

Recuperado de "Management Challenges to Implementing Agile Processes in Traditional Development Organizations" (Boehm, Barry; Turner Richard, 2005).

#### <span id="page-29-0"></span>**3.3 Aplicación de metodologías ágiles en el desarrollo de software**

 En esta sección se realizará una revisión sobre los casos de aplicación de cada una de las metodologías ágiles más usadas: Scrum y la Programación Extrema (XP), en el desarrollo de software.

En el caso de la Programación Extrema (XP) en general es un proceso ágil que acelera el desarrollo y deja a los equipos reaccionar frente a los cambios de requisito. Y para el cliente, parte del problema es el contexto de los negocios, ya que las aplicaciones basadas en web requieren menor tiempo de entrada en el mercado y la integración continua de nuevo requisitos. Tales demandas han aumentado la popularidad de los procesos de software ágil, que permitan a los equipos de desarrollo aumentar la productividad, mantenimiento de la calidad del software y la flexibilidad. Es por ello que XP se adecua de la mejor manera para estos tipos de proyectos, ya que se puede agrupar en base a tres áreas clave: satisfacción del cliente, la calidad del software, y la organización en los proceso de desarrollo (Maurer, Frank; Martel,Sebastien, 2002).

Un caso de estudio en el cual se aplicó la metodología ágil XP se tiene: "*Caso Práctico de la metodología ágil XP al Desarrollo de Software",* el cual explica que la experiencia del desarrollo del proyecto resulto satisfactoria, ya que la elección y aplicación de dicha metodología una vez conocidas las características del sistema obtuvo buenos resultados en términos de satisfacción del cliente, cumplimiento de plazos y buen ambiente de trabajo. Además dicha metodología se ajustó bien al tipo de cliente, las características del problema y características de los desarrolladores. Pero no todo fue positivo sino que también hubo aspectos negativos en la que la programación en parejas no fue un proceso fácil ya que era necesaria una estrategia clara y roles específicos por cada uno, además de un grado de "empatía" entre ambos. (Echeverry Tobón, Luis Miguel; Delgado Carmona, Luz Elena , 2007)**.**

Para el caso en la cual se aplicó la metodología ágil Scrum se tiene el trabajo de investigación: "*Primavera Gets Agile: A Successful Transition to Agile Development",* el cual trata sobre una empresa que cuando decidió mejorar la forma en la cual construye software y aumentar la calidad de vida de todos en el equipo de desarrollo, encontró la respuesta en el desarrollo de software ágil. La empresa eligió Scrum debido a que se acomodaba mejor a su forma de trabajo, pero tomado varias medidas para hacer frente en las áreas problemáticas. Además, fueron estrictos en el cumplimiento de todas las prácticas que propone Scrum, no hay muchas reglas en Scrum, pero respetaron a los que existen. Luego definieron criterios claros sobre lo que constituye una función completa para luego establecer sólo las características que se ajusten a los criterios de los interesados (stakeholders) que se muestran en las revisiones del Sprint. También ayudo a los equipos en hacer una mejor planificación, ayudándoles a romper con su trabajo al comienzo de cada iteración en incrementos de características realmente fáciles de enviar. Y concluye que la lección más importante que aprendieron de Scrum es que, como un equipo, la construcción de software es un continuo proceso de aprendizaje, y se debe tener la disciplina para evaluar honestamente lo que se está haciendo y no tener miedo de hacer cambios. Y han sido capaces de cambiar su proceso, paso a paso, y buscan seguir haciendo mejoras todos los días. Por ello el equipo de desarrollo de Primavera, es un modelo para otras compañías que intentan asumir procesos ágiles**.** (Schatz, Bob; Abdelshafi,Ibrahim, 2005)**.** 

Finalmente, otro estudio previo en la cual se aplicó gestión comercial y metodología ágil se tiene: "*Desarrollo de un sistema web de comercio electrónico B2C, para la promoción compra on-line y gestión de stock de artículos de cuero*", en la cual se concluye que la definición de requerimientos es una tarea importante, pues de ellos son los que depende la satisfacción de los usuarios del sistema. Además se debe conocer lo que el público objetivo espera del sistema, con lo cual el diseño final debe ser un sistema intuitivo para que sea de fácil acceso y esto pueda traducirse en una compra y publicidad asegurada. Además Scrum es una metodología que se acomoda de la mejor manera al equipo de desarrollo, ya que deja de lado ciertos formalismos el cual permite que realizar las tareas de cada miembro del equipo sea en base a su perfil. Y que las metodologías de desarrollo ágil se caracterizan por su flexibilidad y rápida respuesta al cambio, por lo que la flexibilidad implica alteraciones, que a veces es mínima, en la planificación de tareas y el orden en que se ejecutan. Es por tal motivo que la documentación no debe ser excesiva, sino puntual ya que estas pueden variar durante el tiempo de desarrollo. (Guerrero Cando, Renán Mauricio; Guerrero Herrera, María Fernanda, 2015).

#### <span id="page-31-0"></span>**3.4 Comparación entre las metodologías ágiles**

 La comparativa se basa en una serie de criterios que pueden ir variando en diferentes investigaciones enfocadas exclusivamente a comparar estas metodologías, los cuales buscan obtener las características de las metodologías que mejor se podrían adaptar a un tipo de proyecto. Dentro de los estudios previos realizados a considerar para la comparación tenemos el trabajo: *Usabilidad en Metodologías Ágiles* (Núñez Mori, 2010) el cual en la Tabla 3 se muestran los criterios de la evaluación y las conclusiones de la comparativa.

#### **Tabla 3.** *Criterios y Conclusiones de Comparación*

<span id="page-31-1"></span>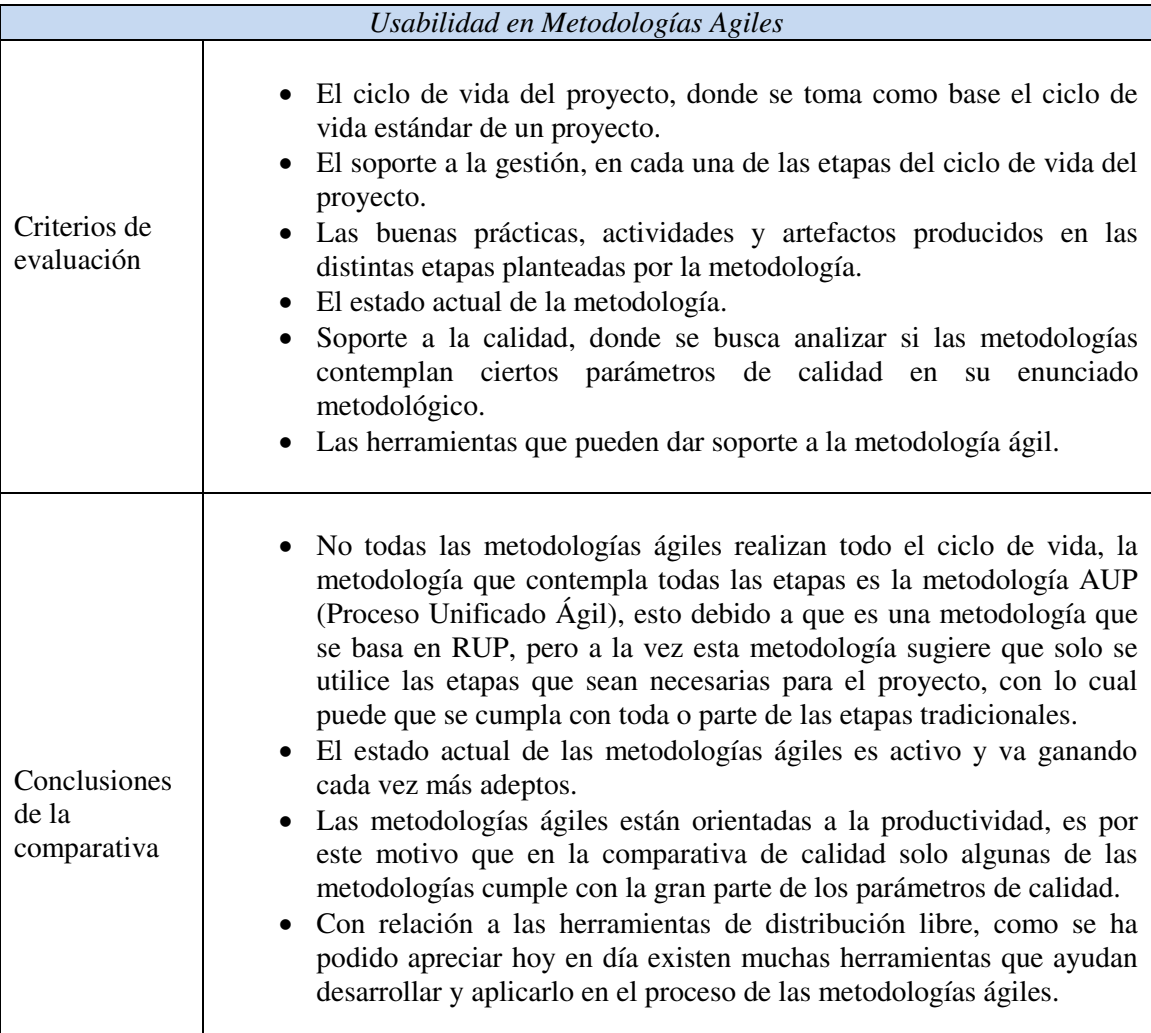

Nota. Elaboración propia.

Además, se indica que la elección de una u otra metodología ágil deben ser en base a las necesidades que tenga un proyecto como por ejemplo:

- Un proyecto que necesite direcciones de gestión, se debería seleccionar Scrum y AUP.
- Un proyecto que presente altos indicadores de error, se debe utilizar XP o AUP, debido a que estas metodologías aplican el Test Driven Development (TDD).
- O un proyecto que sea interactivo con la funcionalidad visible en la interfaz de usuario, se debería elegir la metodología DSDM (Dynamic System Development Method).

Por otro lado, un estudio previo que brinda otra forma de hacer una comparativa entre las metodologías ágiles se tiene: *Guía Comparativa de Metodologías Ágiles* (Pérez Pérez, 2008), la cual se basa en la elaboración de cuestionarios que consta de tres formularios. El gráfico 4 muestra el proceso a realizar usando dicha comparativa.

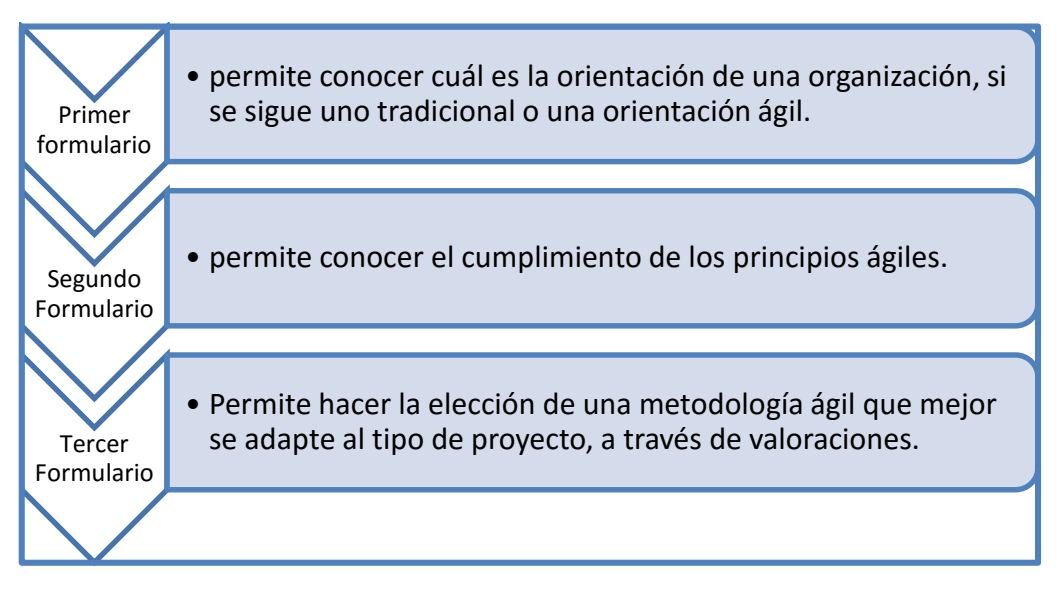

<span id="page-32-0"></span>*Gráfico 4*. Proceso de comparación. Elaboración propia.

 Primer formulario: Para obtener estos datos, se analiza cada valor ágil y su relación con la organización en donde se evalúan la orientación ágil vs orientación tradicional según las características del manifiesto ágil, estos valores serán evaluados por la organización según un nivel de importancia. Si el resultado del primer formulario muestra una inclinación hacia una orientación ágil, entonces se pasa al segundo formulario caso contrario se debería optar por un enfoque tradicional.

- Segundo Formulario: encargada de medir cada principio ágil y su relación con la organización. En donde se tiene doce principios ágiles y una escala de valores que indican un valor en cuanto al cumplimiento de estos principios y según el resultado obtenido, se calcula un porcentaje que indica el cumplimiento de los principios ágiles.
- Tercer Formulario: se procede a la elección de la metodología ágil que obtenga una mayor puntuación, en base a un determinado tipo de proyecto teniendo en cuenta las características de las metodologías ágiles.

En base a los criterios utilizados para esta comparativa, el estudio de investigación concluyó en los siguientes puntos:

- Usar las herramientas adecuadas ayuda a triunfar, pero no garantiza el éxito. Del mismo modo, el hecho de no aplicar todas y cada una de las recomendaciones de la herramienta no conduce al fracaso, es decir, no es requisito indispensable para el éxito.
- Un proyecto puede triunfar debido a una gran herramienta o una pésima herramienta.
- Un proyecto puede fallar debido a una pésima herramienta o a una gran herramienta.

Por otro lado, son pocas las investigaciones que han permitido definir un marco de trabajo para evaluar en forma cuantitativa en qué medida las metodologías de desarrollo cumplen los cuatro postulados del manifiesto ágil. Una de estas investigaciones es: *A quantitative framework for the evaluation of agile methodologies* (Mendes Calo,Karla; Estevez, Elsa Clara; Fillottrani, Pablo Rubén, 2010) el cual hace una comparación entre las metodologías más usadas como son XP y Scrum**.** 

En esta comparación, el atributo que los principios intentan enfatizar (atributo positivo) se mide en una escala de 0 a 5, y el otro atributo (atributo negativo) en una escala de -5 a 0, de este modo, cada principio podría obtener una medida entre -5 en el caso que ambos atributos tomen el peor valor, y 5 en el caso que ambos atributos tomen el mejor valor. Si se obtiene un valor cero o cercano a cero, significa que la metodología no valora significativamente el atributo positivo por sobre el negativo, en cuyo caso, el principio del manifiesto ágil no se satisface completamente. En la tabla 4 se muestra la escala de valores para cada postulado ágil. (Mendes Calo,Karla; Estevez, Elsa Clara; Fillottrani, Pablo Rubén, 2010)**.**

<span id="page-34-0"></span>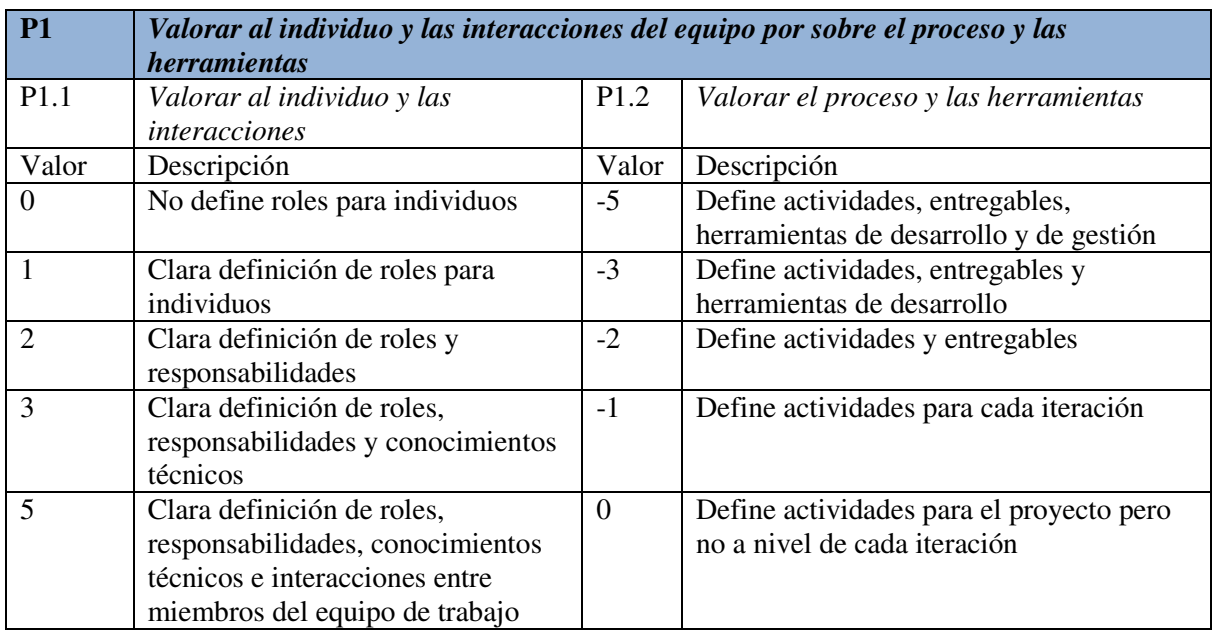

## **Tabla 4.** *Escala de Valores de los Postulados Ágiles*

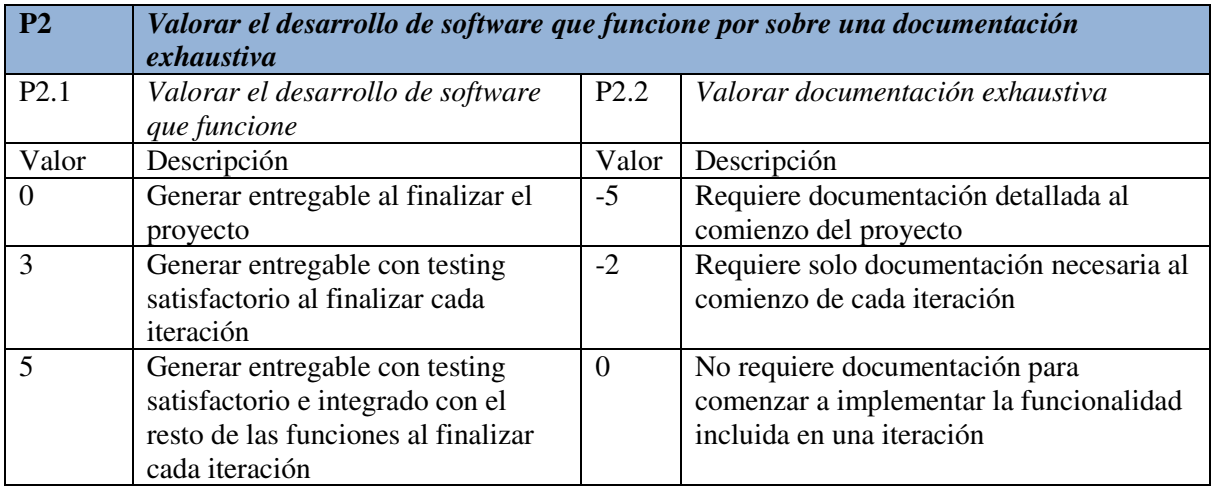

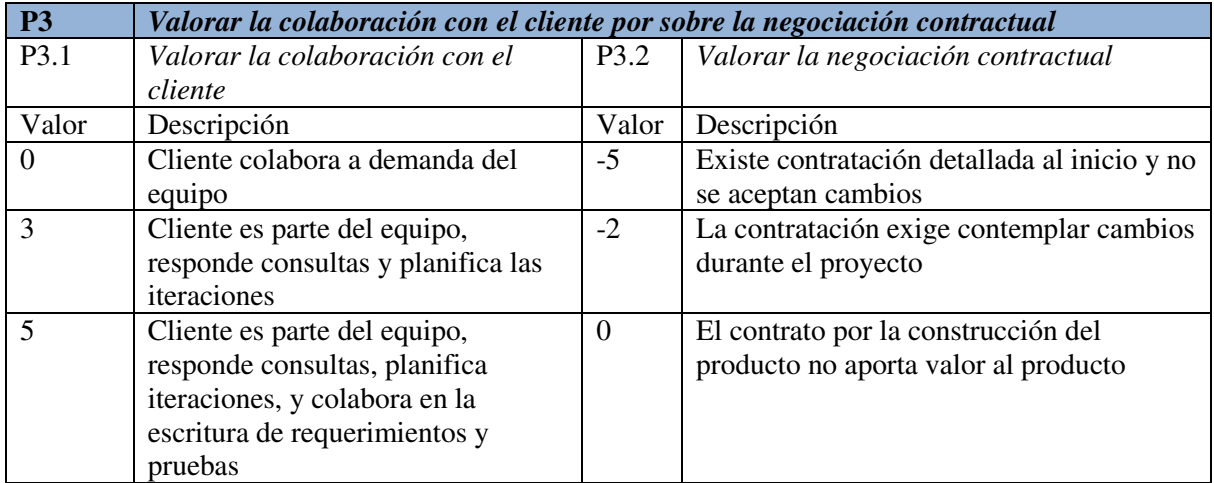

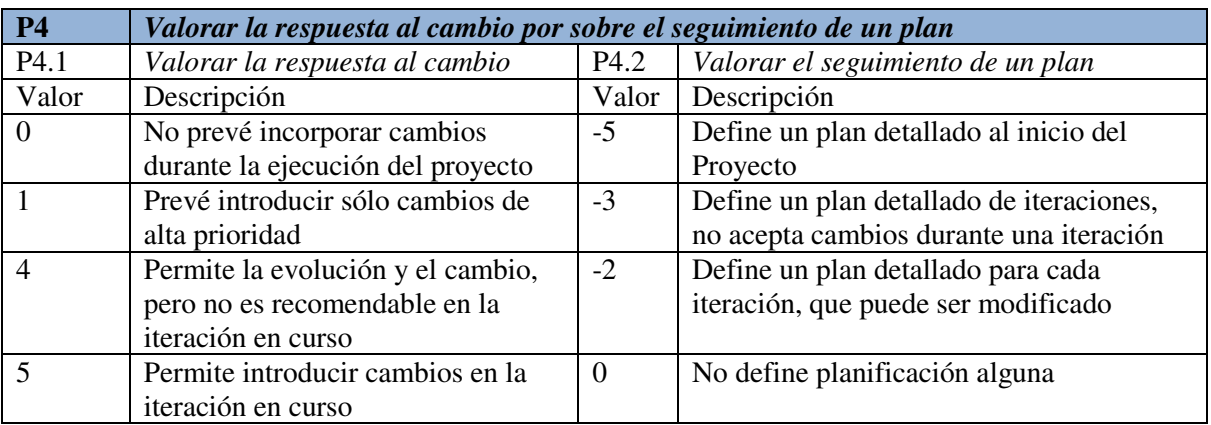

Nota. Recuperado de "A quantitative framework for the evaluation of agile methodologies". (Mendes Calo,Karla; Estevez, Elsa Clara; Fillottrani, Pablo Rubén, 2010).

En la tabla 5, se muestra los resultados al aplicar el framework el cual concluye que la Programación Extrema (XP) satisface mejor los postulados ágiles que Scrum.

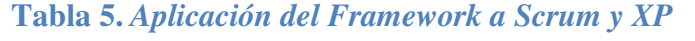

<span id="page-35-0"></span>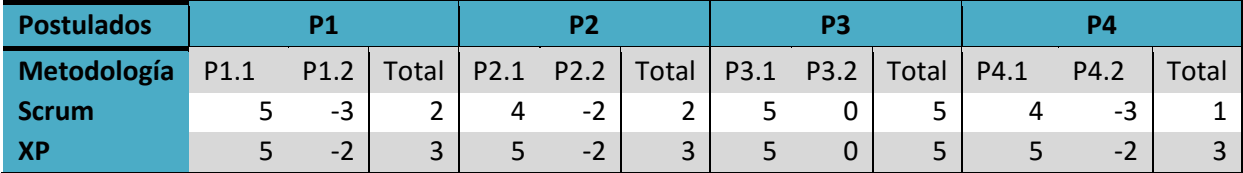

Nota. Recuperado de "A quantitative framework for the evaluation of agile methodologies". (Mendes Calo,Karla; Estevez, Elsa Clara; Fillottrani, Pablo Rubén, 2010).
### **Capítulo 4: Aporte Teórico**

En este capítulo se propone una guía para la adopción adecuada de una metodología ágil, el cual es un híbrido en base a investigaciones previas y consta de dos etapas. La primera etapa busca extraer el enfoque de la organización identificando si se trata de un enfoque tradicional o un enfoque ágil, el cual permitirá determinar el cumplimiento de los principios ágiles y en la segunda etapa se realiza la elección de una metodología ágil, para ello se tomarán como referencia los trabajos de investigación: *Framework for Agile Methods Classification* (Iacovelli & Souveyet, 2008), la *Guía Comparativa de las metodologías agiles* (Pérez Pérez, 2008) y *A quantitative framework for the evaluation of agile methodologies* (Mendes Calo,Karla; Estevez, Elsa Clara; Fillottrani, Pablo Rubén, 2010)*.*

#### **4.1 Primera etapa**

En esta etapa se busca identificar la orientación de una organización interesada en aplicar una metodología ágil y en cuanto se puede relacionar con los principios ágiles.

#### **Orientación de una organización.**

Para ello se han desglosado los valores del postulado ágil y asignado valores en una escala de 0 a 5 para medir la orientación ágil, y 0 a -5 para medir la orientación tradicional, donde el significado de cada valor se muestra en la tabla 6. Es importante mencionar que algunos valores de la orientación ágil se ajustaron para poder tener una mejor descripción en relación al trabajo original.

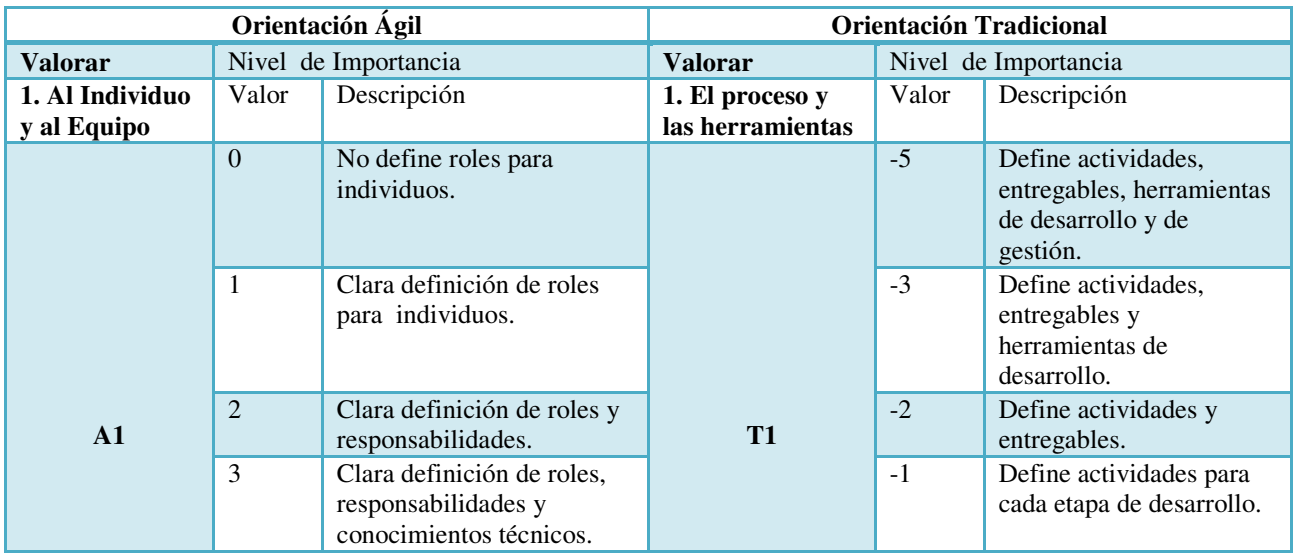

# **Tabla 6.** *Orientación Ágil vs Orientación Tradicional*

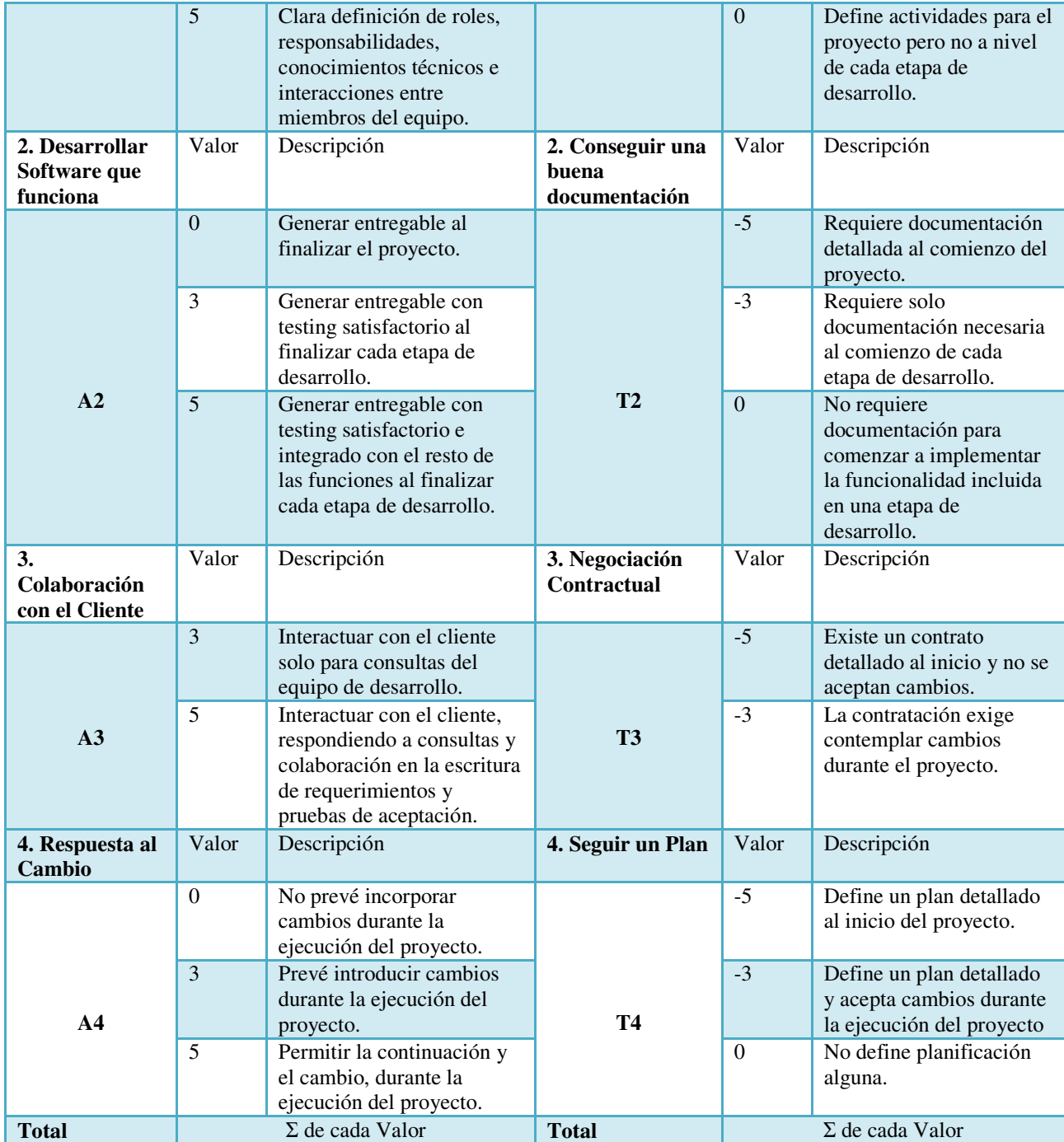

Nota. Recuperado de "A quantitative framework for the evaluation of agile methodologies". (Mendes Calo,Karla; Estevez, Elsa Clara; Fillottrani, Pablo Rubén, 2010).

Siendo *A1, A2, A3 y A4* los valores asignados a cada valor con enfoque ágil, y *T1, T2, T3 y T4* los valores asignados a cada valor con enfoque tradicional.

#### **Caso práctico**

Para la pyme de nuestro caso de estudio, al aplicar la primera etapa para la selección de una metodología ágil se puede observar los resultados en la tabla 7.

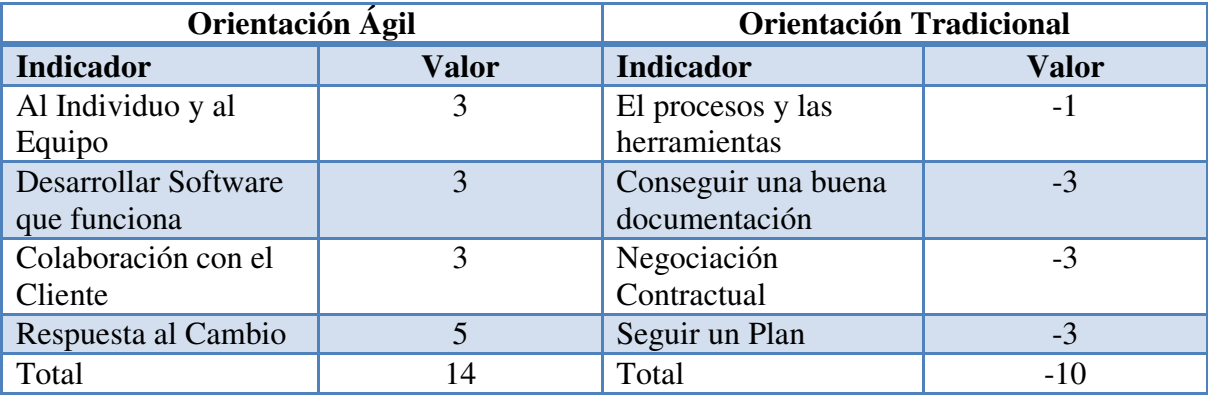

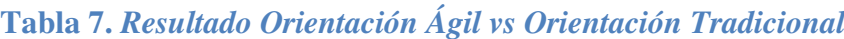

Nota. Elaboración propia.

En este caso, se observa que se sobrevalora lo indicado por los valores del manifiesto ágil sobre una orientación tradicional, ya que se obtiene un valor mayor a cero.

Entonces, como la organización cumple con los postulados de una orientación ágil para la implantación de directrices de las metodologías ágiles, se podría pasar al siguiente punto donde se evalúa el cumplimiento de los principios ágiles, mientras que si en esta etapa se detecta que la cultura de trabajo es más cercana a una metodología tradicional, es decir en caso que se obtenga un valor menor a cero, sería necesario conocer y adquirir las prácticas de una metodología tradicional. Es importante mencionar que esta forma de comparación es en base al trabajo *Guía Comparativa de las metodologías ágiles* (Pérez Pérez, 2008) en donde se ha modificado la forma en la cual se mide la orientación de una organización.

### **Cumplimiento de los principios ágiles.**

Para este parte se aplicará un formulario a cada principio ágil y extraerá su relación con la organización que se muestran en la tabla 8.

Los valores de prioridad son:

**0**: Ninguna. **1**: Baja prioridad. **2**: Media prioridad. **3**: Alta prioridad.

# **Tabla 8.** *Cumplimiento principios ágiles*

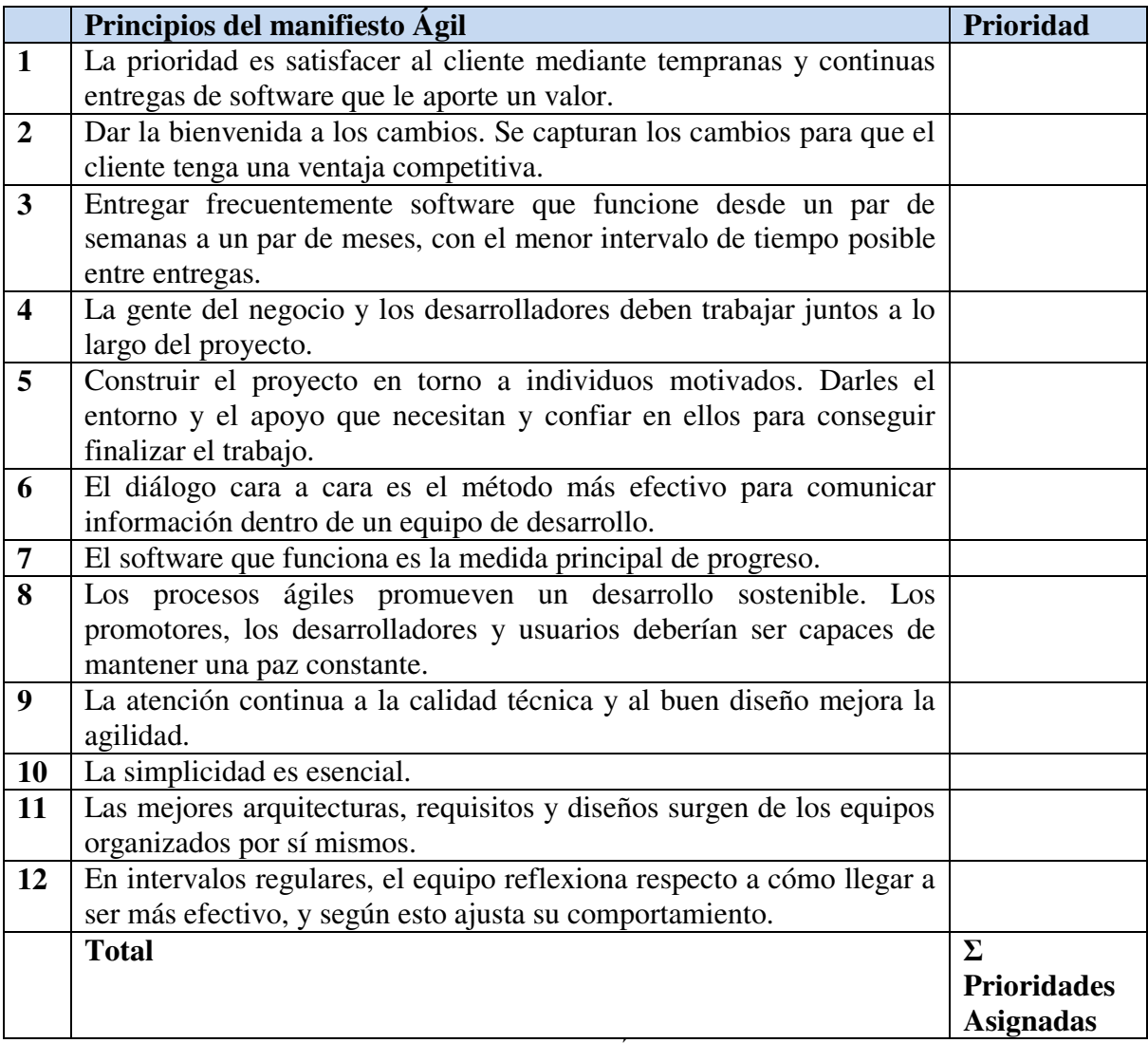

Nota. Recuperado de "Guía Comparativa de Metodologías Ágiles." (Pérez Pérez, 2008).

Como los principios ágiles son 12 y la prioridad más alta tiene un valor de 3, entonces el valor más alto en cuanto al cumplimiento de estos principios es de 36.

#### **Caso práctico**

Los indicadores de los principios ágiles para la organización según un desarrollador se muestran en la tabla 9.

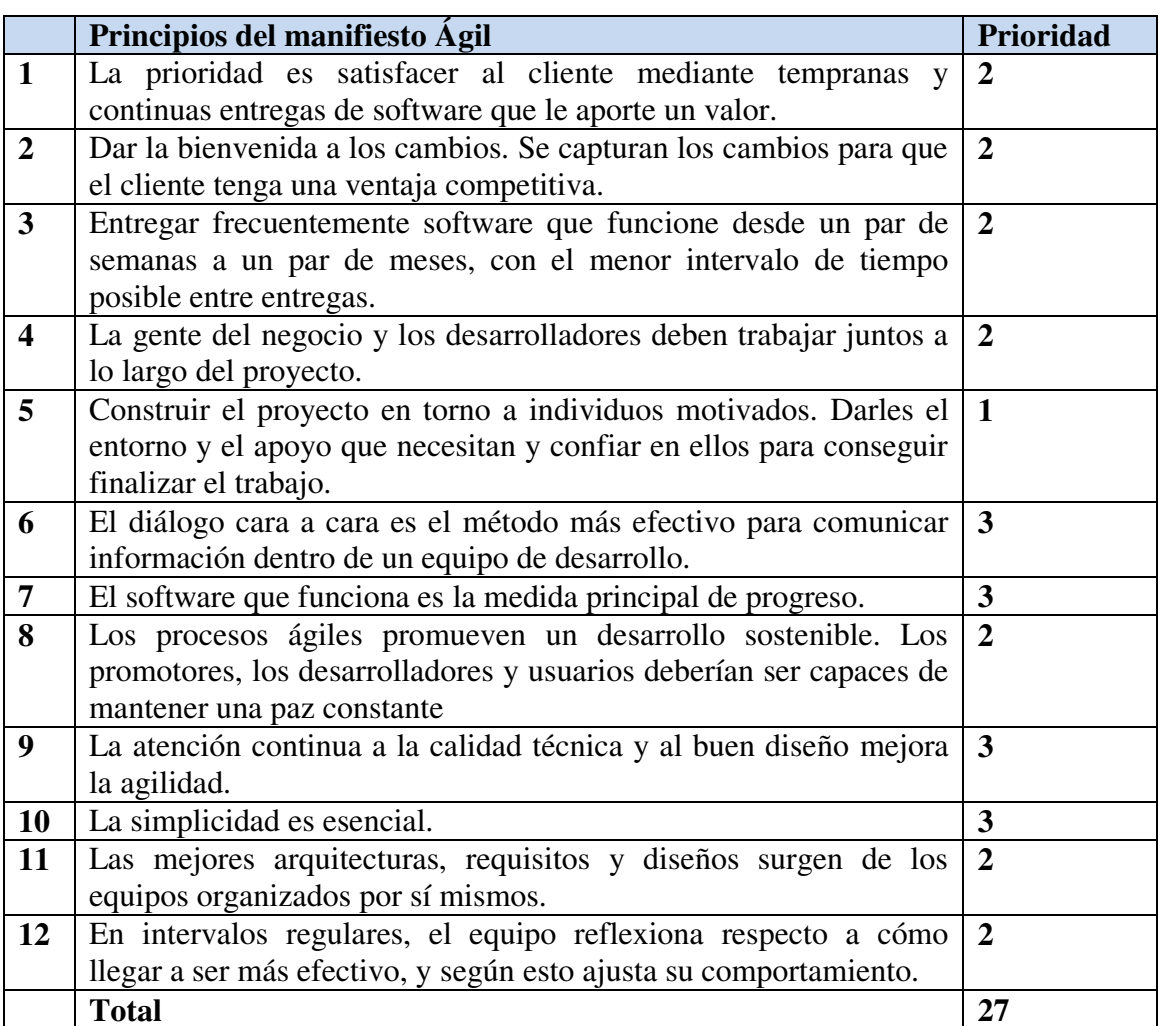

# **Tabla 9.** *Resultado Cumplimiento principios agiles*

Según el resultado obtenido de 27, se puede decir que la organización cumple en un 75% los principios ágiles.

El resultado será más representativo cuando más miembros del equipo de trabajo de la organización realicen el cuestionario. En el caso práctico que se acompaña en la tabla 9, se han obtenido datos objetivos que indican que la organización tiene un enfoque ágil, por lo que en la siguiente etapa sería conocer qué metodología ágil se adapta mejor a la organización (Scrum o XP).

# **4.2 Segunda etapa**

En esta etapa se evalúa la forma de trabajo de la empresa basándose en los cuatro puntos de vista del *Framework for Agile Methods Classification* (Iacovelli & Souveyet, 2008). El objetivo de este estudio, es clasificar los métodos a través de cuatro puntos de vista, cada uno representando un aspecto de las metodologías y cada punto de vista se caracteriza por un conjunto de atributos. Ver gráfico 5.

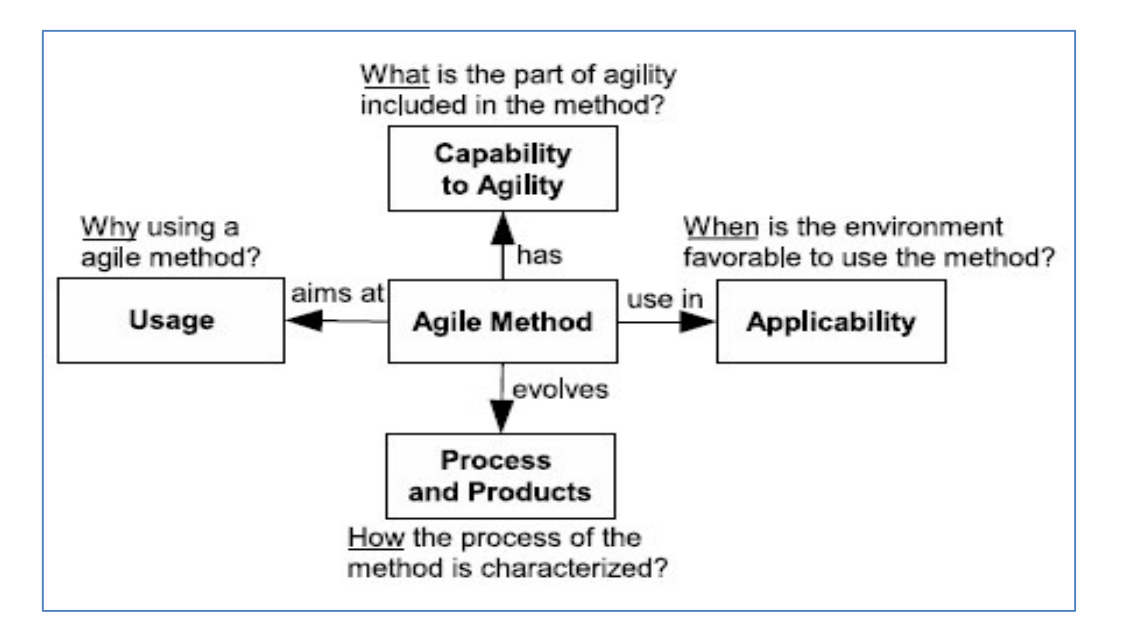

*Gráfico 5*. Cuatro vistas de las metodologías ágiles. Recuperado de "Framework for Agile Methods Classification" (Iacovelli & Souveyet, 2008).

A continuación se describe cada punto de vista del framework definidos por el autor:

## **Uso**

Este indicador refleja por qué utilizar metodologías ágiles. Los atributos de este indicador tratan de evaluar todos los beneficios que el equipo de desarrollo y el cliente obtienen al utilizar este tipo de metodologías.

# **Capacidad de Agilidad**

Representa cuál es la parte ágil de la metodología. Los atributos de esta vista representan todos los aspectos del concepto de agilidad y su evaluación refleja que aspectos están incluidos en una metodología.

# **Aplicabilidad**

El objetivo de esta vista es mostrar el impacto de los aspectos ambientales en el método. Representa cuando el entorno es favorable para la aplicación de metodologías ágiles. Este aspecto se describe por atributos, cada uno correspondiente a una característica del entorno.

# **Procesos y Productos**

La vista de los procesos y productos, representan cómo están caracterizados los procesos de la metodología y cuáles son los productos de sus actividades.

Los procesos están compuesto por dos dimensiones, la primera representa el nivel de abstracción de sus directrices y reglas, la segunda dimensión son las actividades cubiertas por las metodologías ágiles en el desarrollo de software, de las cuales se obtiene una tercera dimensión que vienen a ser los productos de las actividades del desarrollo de software.

A continuación, se muestran los formularios para el proceso de elección de una metodología ágil por cada vista.

# **Uso**

Se debe colocar verdadero (V) o falso (F) en cada una de las premisas.

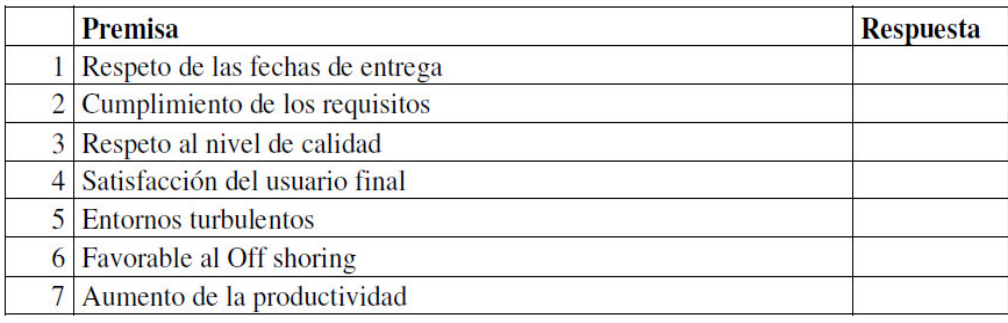

# **Capacidad de Agilidad**

Se debe colocar verdadero (V) o falso (F) en cada una de las premisas.

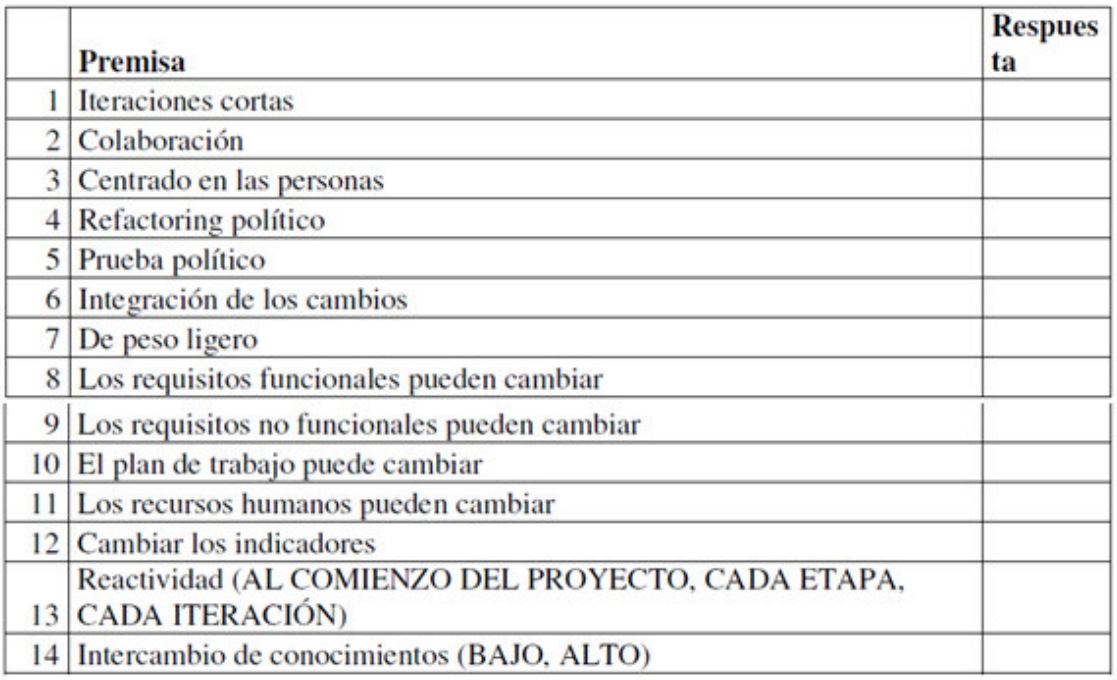

# **Aplicación**

Se debe colocar verdadero (V) o falso (F) en cada una de las premisas.

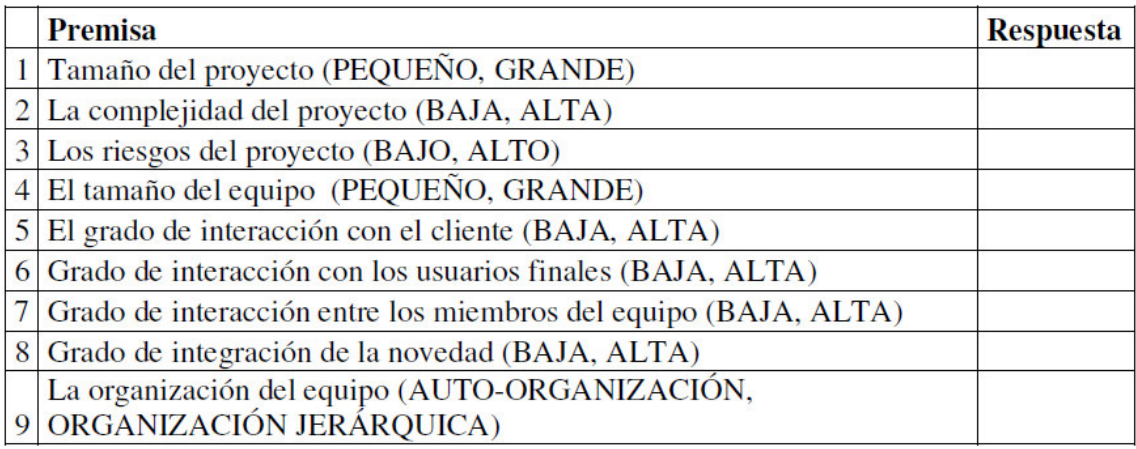

# **Procesos y Productos**

Se debe colocar verdadero (V) o falso (F) en cada una de las premisas.

Nivel de abstracción de las normas y directrices:

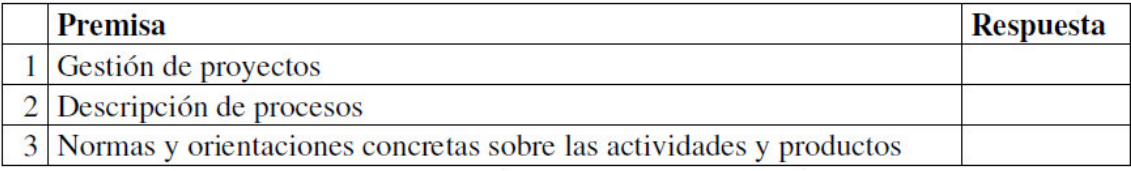

# Las actividades cubiertas por el método ágil:

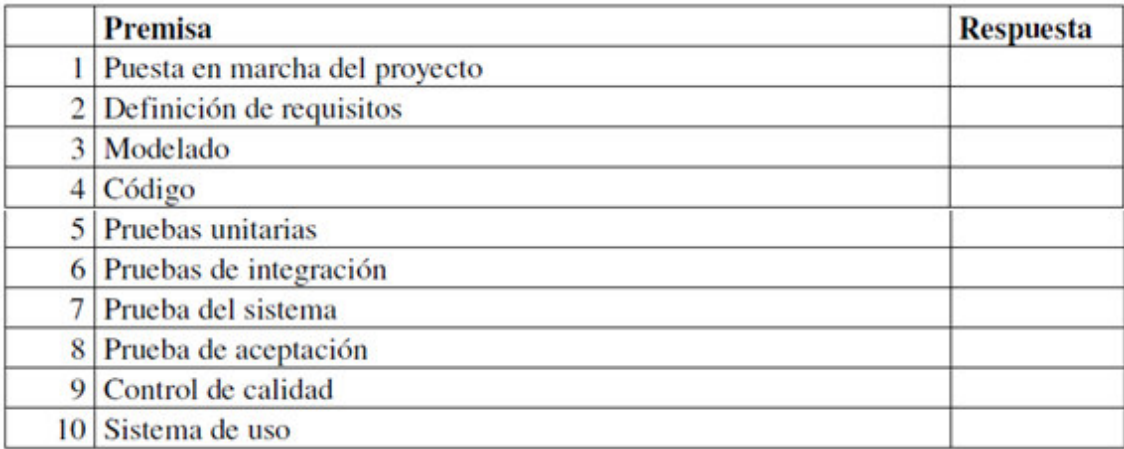

# Productos de las actividades del método:

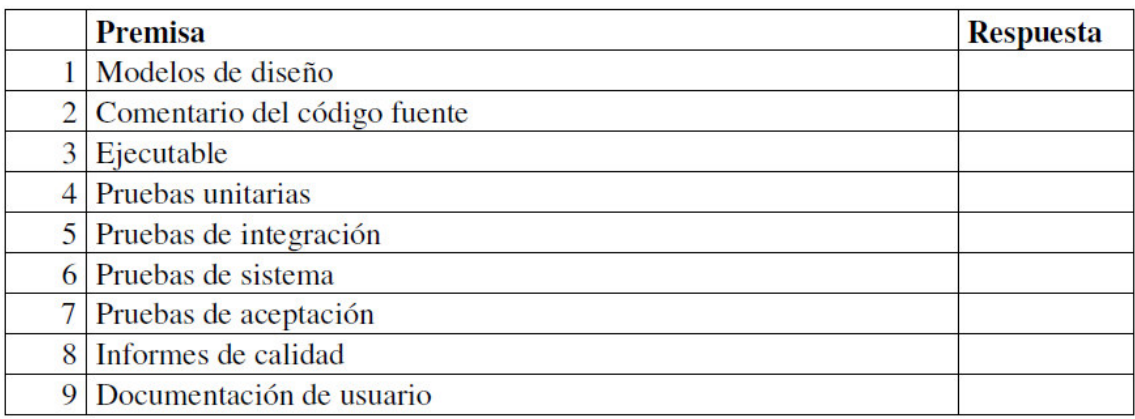

Nota. Recuperado de "Guía Comparativa de Metodologías Ágiles." (Pérez Pérez, 2008).

Los datos extraídos de estos formularios se van a comparar con los datos que se tienen en la clasificación de las diferentes metodologías que se muestran en la Tabla 10.

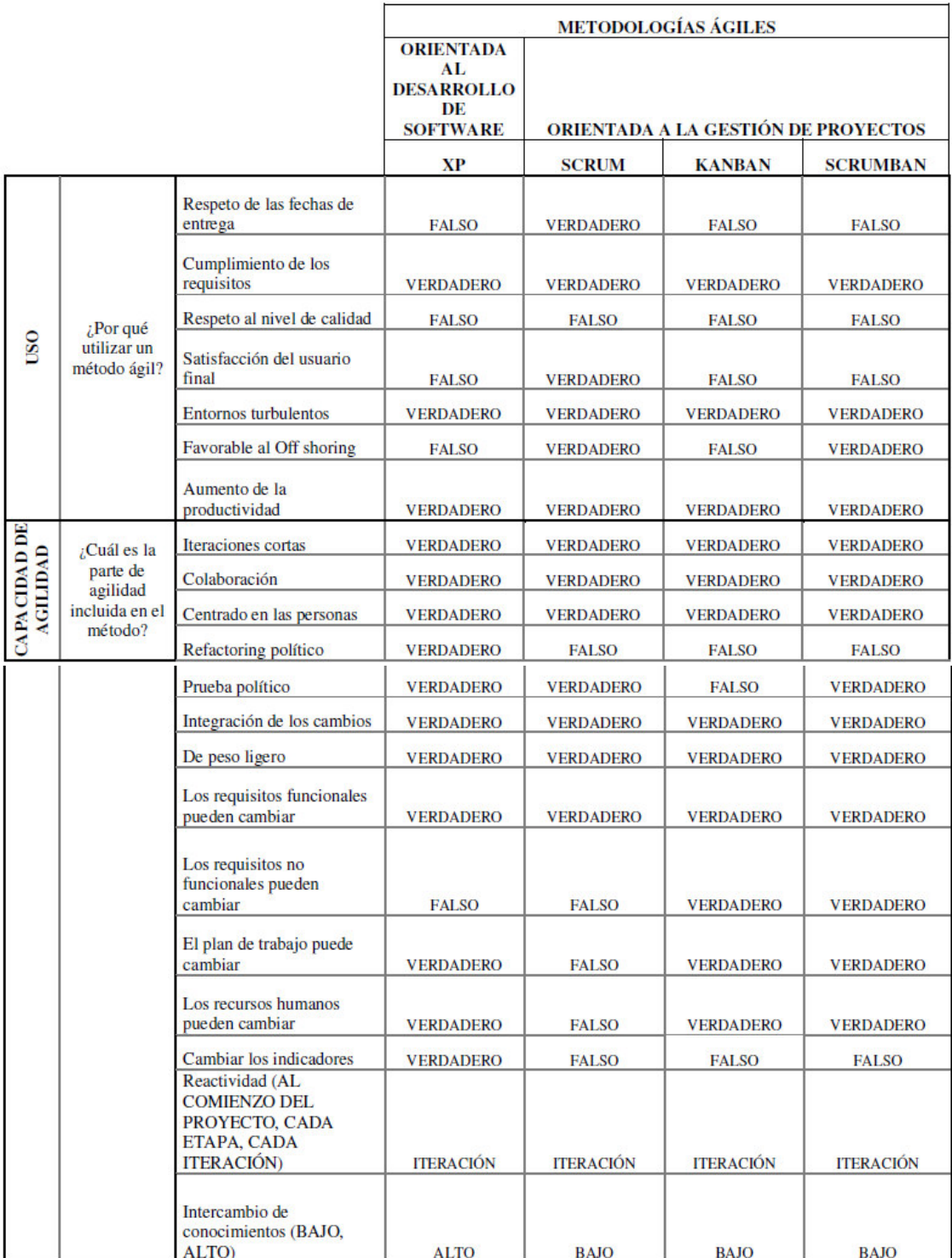

# **Tabla 10.** *Matriz de Comparación*

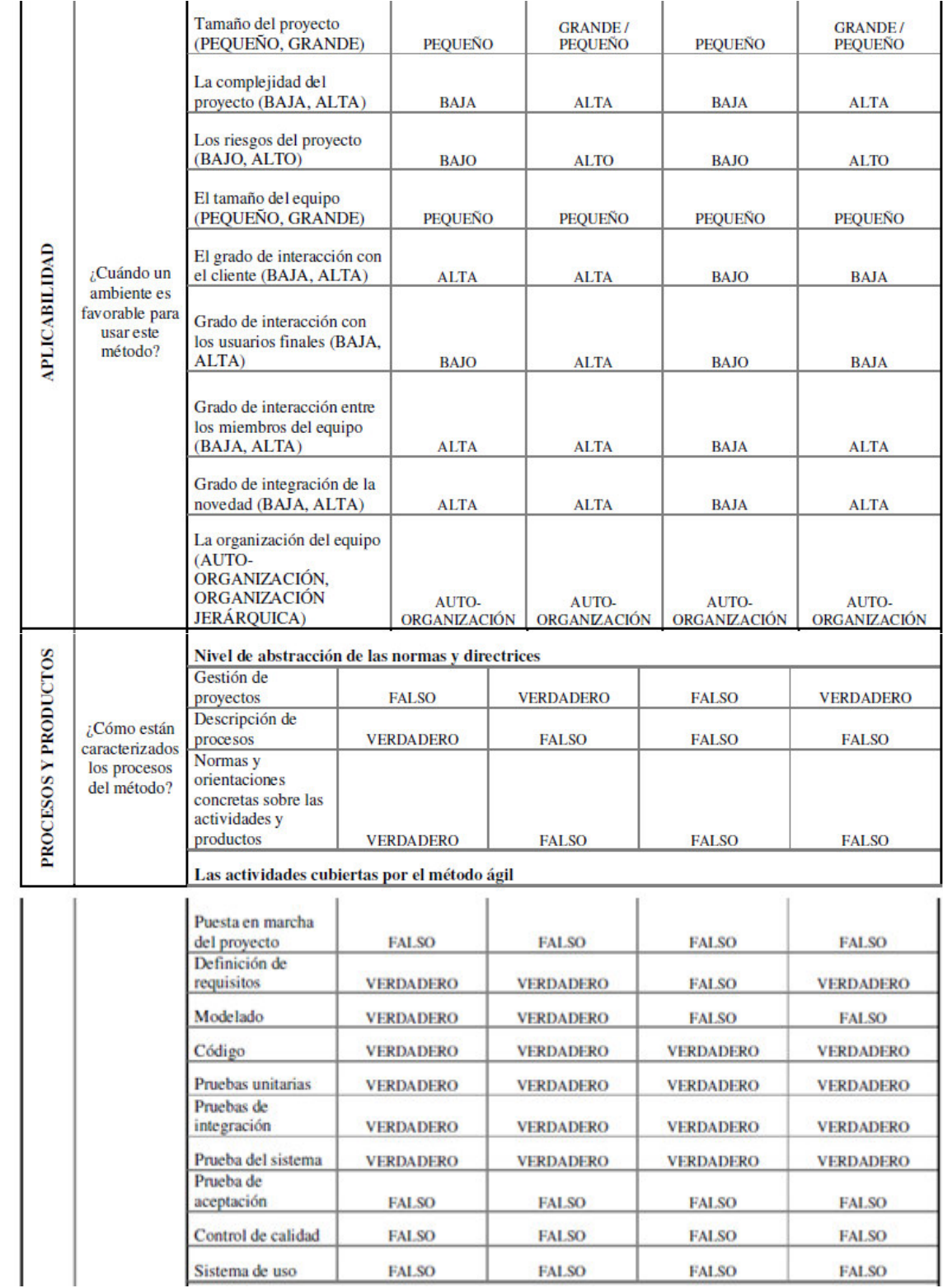

| Modelos de diseño               | <b>FALSO</b>     | VERDADERO        | <b>FALSO</b>     | VERDADERO        |
|---------------------------------|------------------|------------------|------------------|------------------|
| Comentario del<br>código fuente | <b>VERDADERO</b> | <b>VERDADERO</b> | VERDADERO        | VERDADERO        |
| Ejecutable                      | <b>VERDADERO</b> | <b>VERDADERO</b> | <b>VERDADERO</b> | VERDADERO        |
| Pruebas unitarias               | <b>VERDADERO</b> | VERDADERO        | <b>VERDADERO</b> | <b>VERDADERO</b> |
| Pruebas de<br>integración       | VERDADERO        | <b>VERDADERO</b> | <b>VERDADERO</b> | <b>VERDADERO</b> |
| Pruebas de sistema              | <b>VERDADERO</b> | <b>FALSO</b>     | <b>VERDADERO</b> | VERDADERO        |
| Pruebas de<br>aceptación        | <b>FALSO</b>     | <b>FALSO</b>     | <b>FALSO</b>     | <b>FALSO</b>     |
| Informes de calidad             | <b>FALSO</b>     | <b>FALSO</b>     | <b>FALSO</b>     | <b>FALSO</b>     |
| Documentación de<br>usuario     | <b>FALSO</b>     | <b>FALSO</b>     | <b>FALSO</b>     | <b>FALSO</b>     |

Nota. Recuperado de "Guía Comparativa de Metodologías Ágiles." (Pérez Pérez, 2008).

La metodología que mejor se adaptaría a la forma de trabajo de la organización será la que mayor número de coincidencias tenga con la tabla anterior, para lo cual se tendrá que comparar los resultados obtenidos de los formularios y la tabla de clasificación anterior donde por cada coincidencia se colocará como valor 1 caso contrario 0.

## **Caso práctico**

Para nuestro caso de estudio se muestran los resultados obtenidos al aplicar la segunda etapa de selección en las tablas 11, 12, 13 y 14.

#### **Uso**

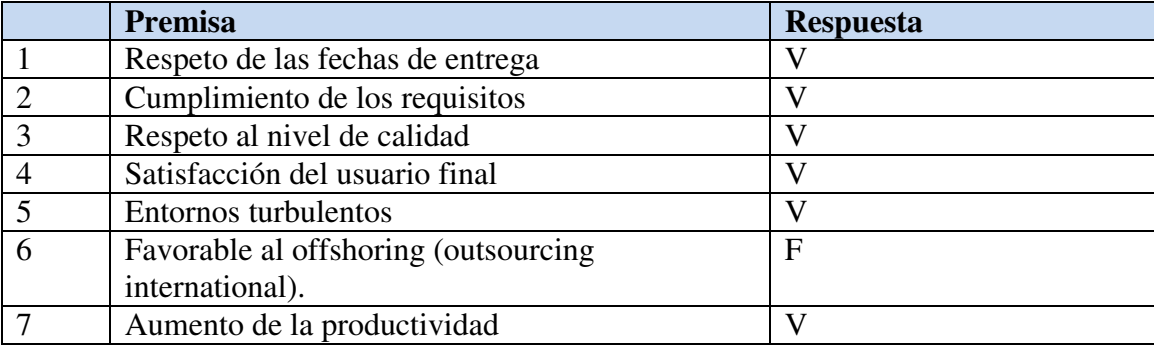

#### **Tabla 11.** *Resultado de valoración – Vista Uso*

# **Capacidad de agilidad**

|                | <b>Premisa</b>                               | <b>Respuesta</b> |
|----------------|----------------------------------------------|------------------|
|                | Iteraciones cortas                           | V                |
|                | Colaboración                                 | V                |
| 3              | Centrado en las personas                     | F                |
| $\overline{4}$ | Refactoring                                  | F                |
| 5              | Prueba                                       | F                |
| 6              | Integración de los cambios                   | V                |
|                | De peso ligero                               | V                |
| 8              | Los requisitos funcionales pueden cambiar    | V                |
| 9              | Los requisitos no funcionales pueden cambiar | $\mathbf{V}$     |
| 10             | El plan de trabajo puede cambiar             | V                |
| 11             | Los recursos humanos pueden cambiar          | V                |
| 12             | Cambiar los indicadores                      | $\mathbf{V}$     |
| 13             | Reactividad (al comienzo del proyecto, cada  | Iteración        |
|                | etapa, cada iteración)                       |                  |
| 14             | Intercambio de conocimientos (bajo, alto)    | Bajo             |

**Tabla 12.** *Resultado de valoración – Vista capacidad de agilidad*

# **Aplicación**

# **Tabla 13.** *Resultado de valoración – Vista Aplicación*

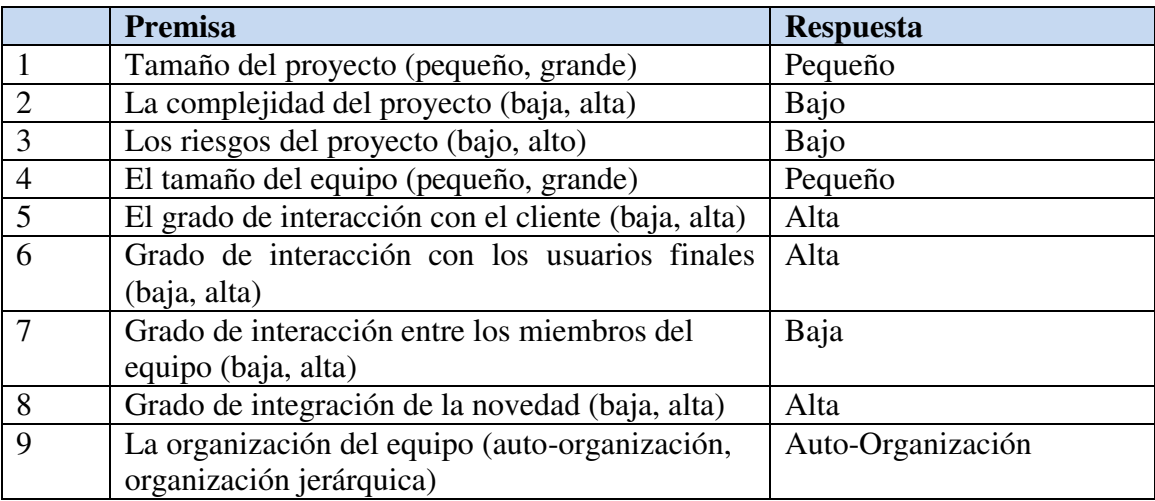

# **Procesos y Productos**

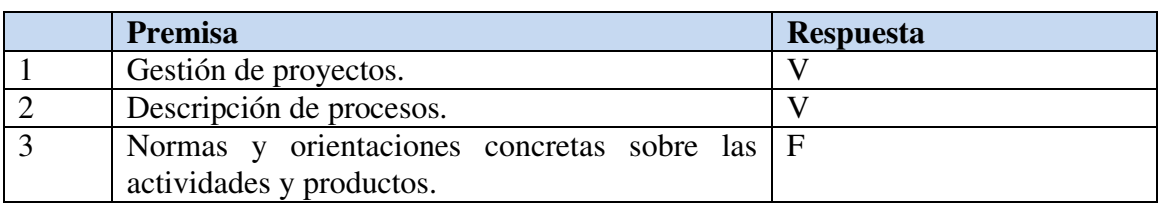

### **Tabla 14.** *Resultado de valoración – Vista Procesos y Productos*

Las actividades cubiertas por el método ágil:

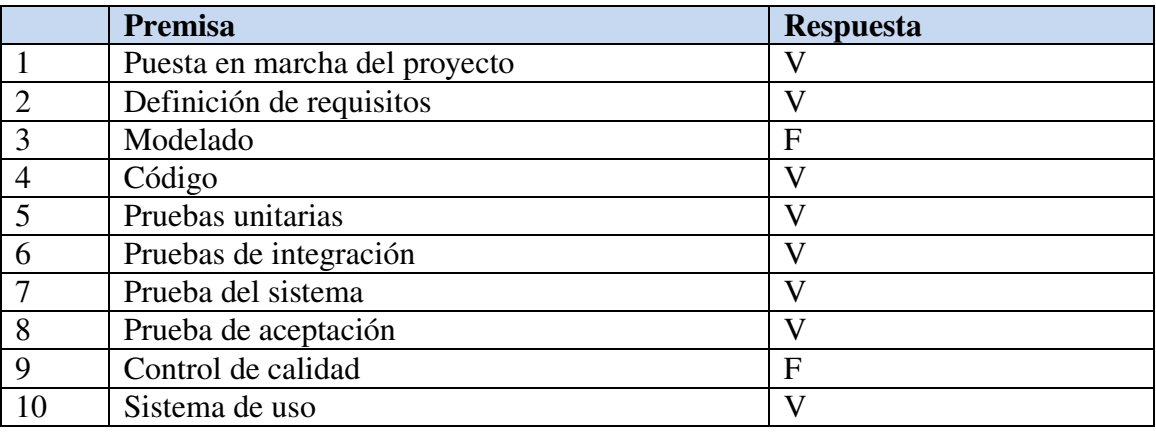

Productos de las actividades del método:

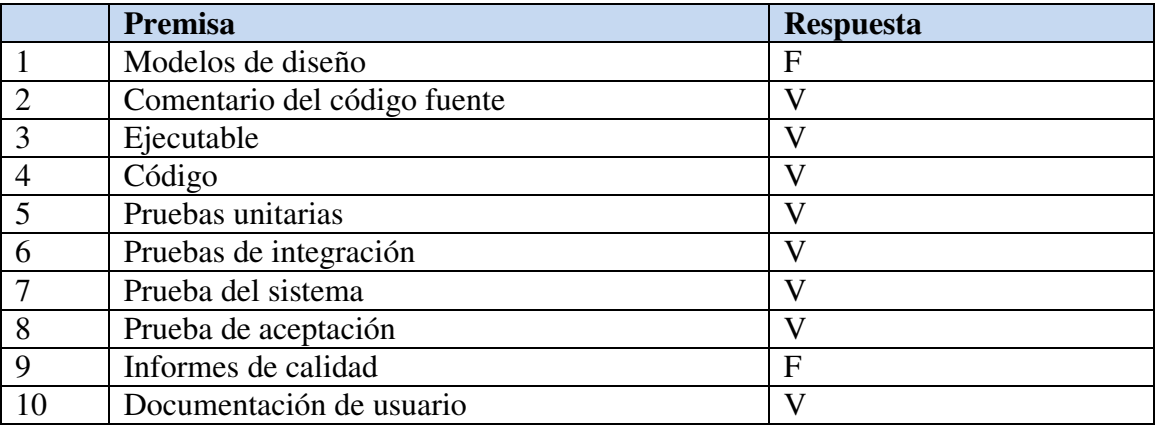

En los casos en los que la respuesta de la organización coincida con el valor asociado a la metodología se colocará 1 en caso contrario 0. En la tabla 15 se muestra el resultado de comparación.

# **Tabla 15.** *Resultado matriz de Comparación*

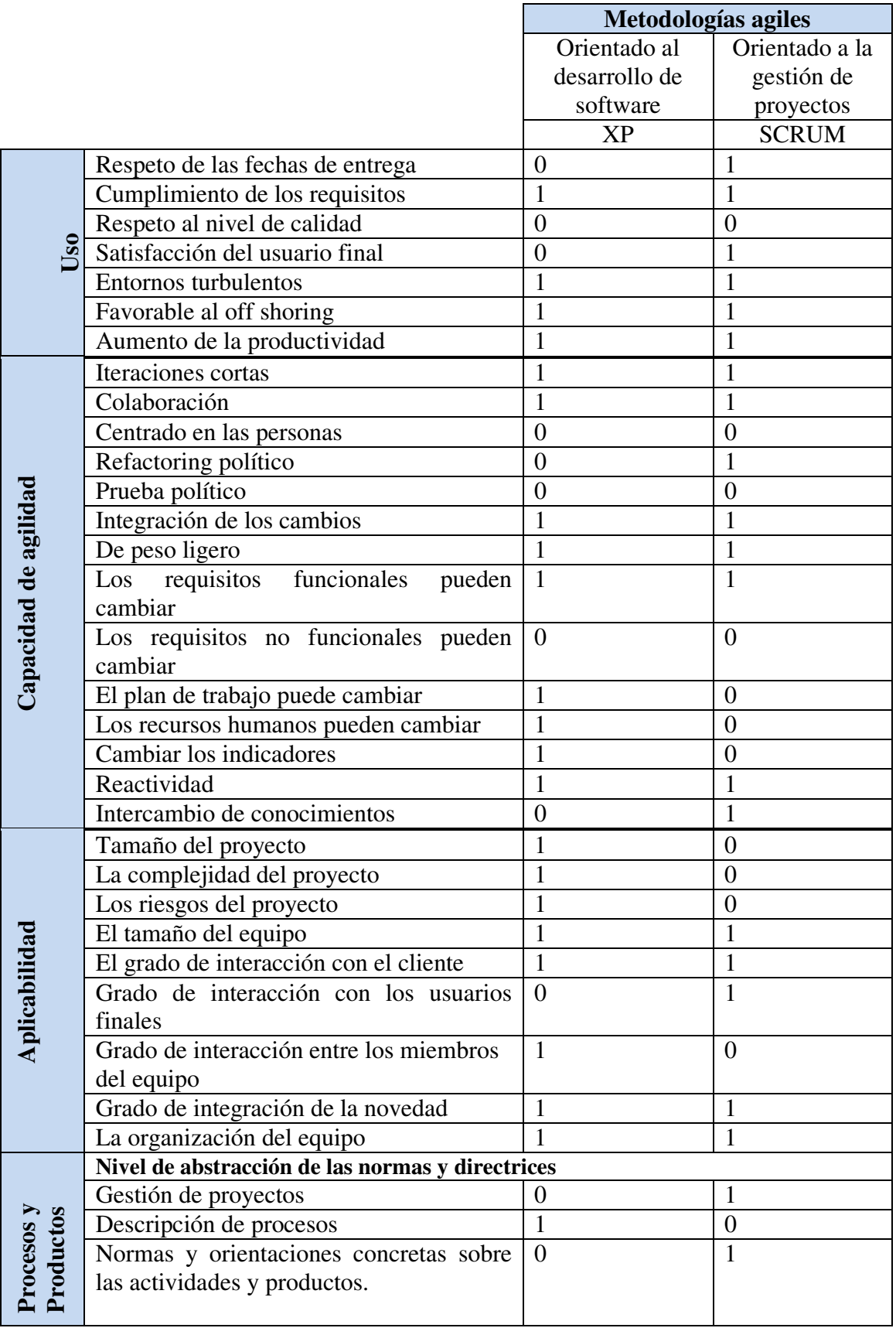

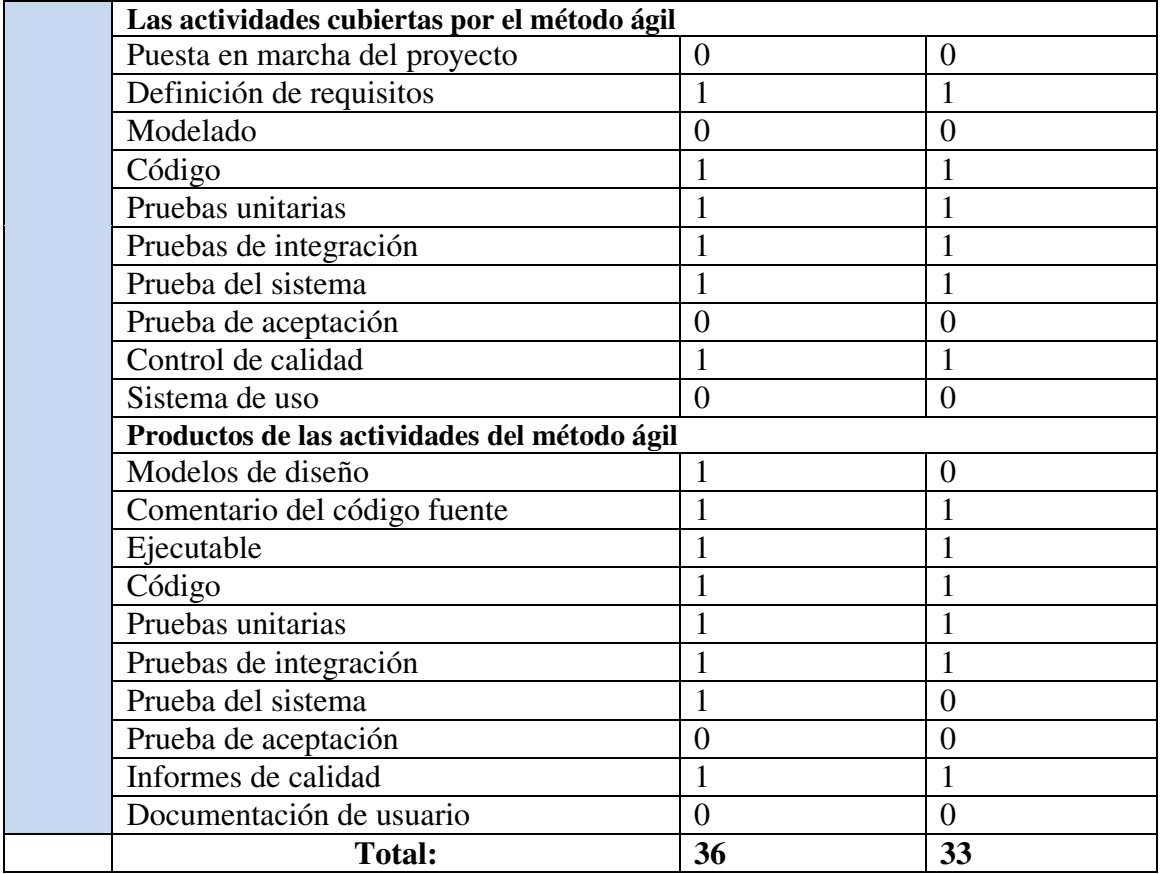

Por lo tanto, en el resultado final de esta etapa se demuestra que XP ha obtenido una mayor puntuación sobre Scrum y esto debido a que mejor se adaptaría a las características del proyecto a desarrollar.

## **4.3 Evaluación y selección de las herramientas**

# **Selección de la metodología ágil**

Debido al resultado obtenido luego de aplicar la guía para la selección de una metodología y a trabajos previos que señalan a la metodología ágil XP como ideal por sus resultados, se decide utilizar ésta metodología para el desarrollo del sistema web, ya que no se tiene exactamente definido los requerimientos y estos pueden ir variando durante el desarrollo.

## **Herramienta de desarrollo de la aplicación web**

Existen varias herramientas para el desarrollo de aplicaciones web, pero para este trabajo se elige a PHP como herramienta para el desarrollo, debido a los beneficios que ofrece y porque se tiene conocimiento previo de la herramienta.

Beneficios:

- Es gratuito por lo que no se tendría que invertir dinero por parte de la pyme.
- Es Open Source.
- Tiene soporte para conexión a distintas base de datos como: MySQL, Oracle, PostgreSQL, MS SQLServer entre otras.

## **Motor de base de datos**

Existen varios motores de base de datos como: Postgres, MySQL y MS SQLServer, escogiendo a MySQL como motor de base de datos para el sistema web por las ventajas:

- Soporte para poder conectarse sin complejidad a PHP.
- Fácil uso y mantenimiento.
- Conocimiento previo de la base de datos, usando la herramienta SQLyog.

#### **4.4 Adaptación de la herramienta teórica**

 En esta parte se hará una adaptación de la metodología ágil XP para resolver el problema, ya que es importante mencionar que no todas las prácticas de la metodología seleccionada son aplicables al presente proyecto, por lo que a continuación se detalla para cada una de las 12 prácticas que propone como metodología XP cuales serán cumplidas. Ver gráfico 6.

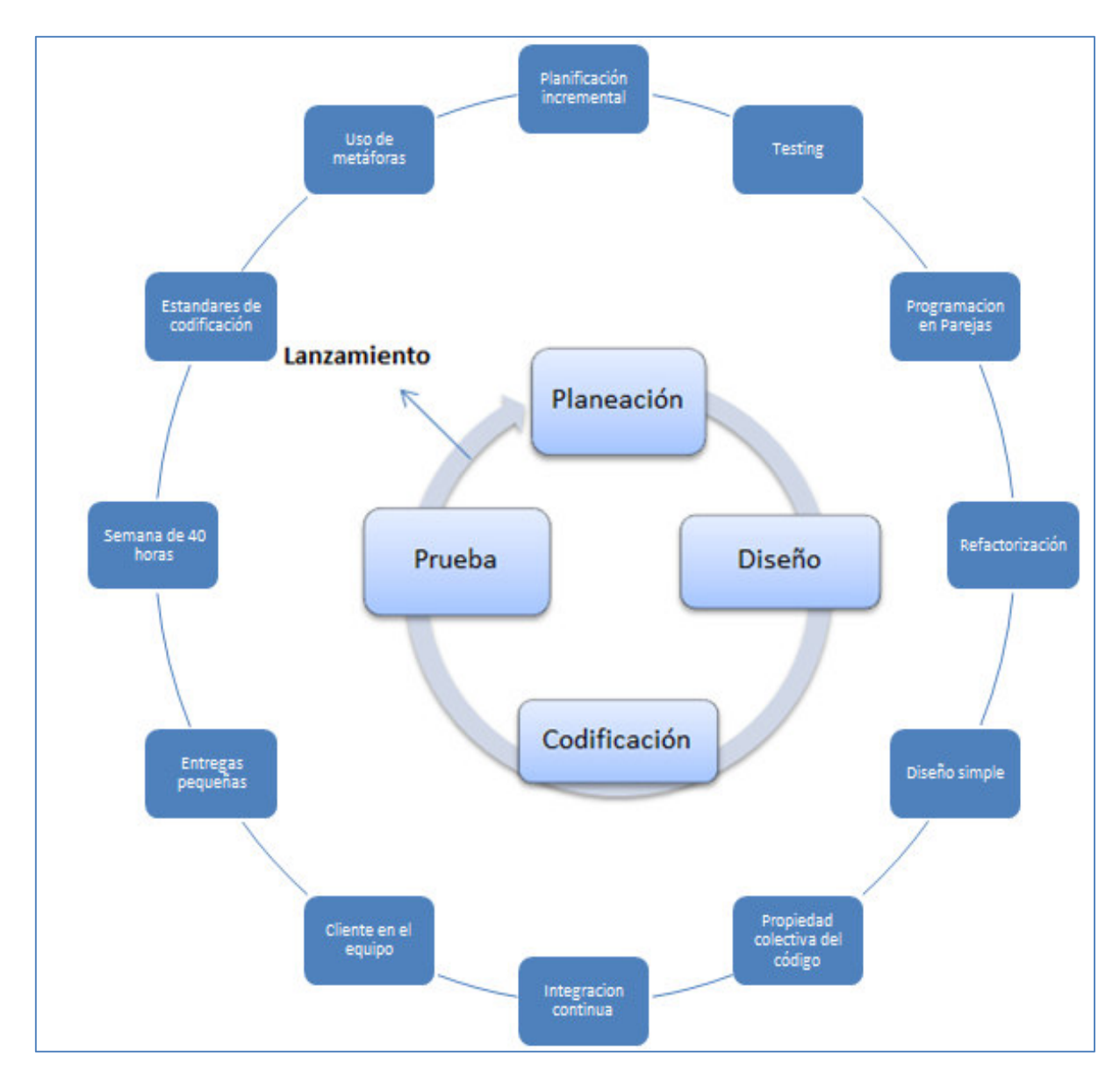

*Gráfico 6*. Prácticas – XP. Elaboración Propia.

Principios de la metodología ágil XP:

# **a) Planificación**

En XP la planificación de entrega se realiza entre el cliente y los desarrolladores en donde se definen qué funcionalidades se van a implementar en una determinada iteración. Esta práctica será aplicada debido a que en cada iteración se proporciona un valor al negocio.

# **b) Testing**

Esta práctica será aplicada, debido a que uno de los principales aportes de esta metodología es el concepto de desarrollo dirigido por test (*Test Driven Development*). En donde se indica que los test son realizados antes de empezar a codificar y tienen como finalidad prevenir errores, por lo que esta práctica es importante para la metodología porque se obtiene un software de calidad.

En XP se dividen las pruebas del sistema en dos grupos: las pruebas unitarias, las cuales tienen como objetivo la verificación del código y son elaborados por los programadores, y por otro lado las pruebas de aceptación especificadas por los clientes que son ejecutadas para evaluar si se consiguió la funcionalidad requerida. En el siguiente capítulo se detalla cómo se planificaron las pruebas unitarias y de aceptación.

# **c) Programación en parejas**

Dado que el proyecto se está realizando de manera individual, esta práctica no será aplicada.

# **d) Refactorización**

En todas las iteraciones será necesario refactorizar partes del aplicativo por lo que esta práctica será utilizada, ya que XP propone aplicar esta práctica durante todo el proceso de desarrollo.

# **e) Diseño simple**

Esta práctica será aplicada, ya que para XP el diseño debe ser sencillo y sin código duplicado para lograr las funcionalidades requeridas por el cliente, por lo que sólo se realizarán los diagramas útiles.

# **f) Propiedad colectiva del código**

Dado que el proyecto se está realizando de manera individual, esta práctica no será aplicada.

# **g) Integración continua**

Debido al reducido equipo de desarrollo esta práctica no será aplicada. Ya que la integración debe ser continua, en donde cada historia de usuario terminado deberá ser integrada en un repositorio de control de versiones para que pueda ser desplegado varias veces en un ambiente de pruebas y que cada programador tenga la última versión del código.

# **h) Cliente en el equipo**

Esta práctica será aplicada, ya que para XP el cliente es un integrante en el equipo de desarrollo, lo cual permite que se tengan en todo momento la presencia para apoyar a los desarrolladores.

# **i) Entregas pequeñas**

Esta práctica será aplicada, ya que al final de cada iteración se irán entregando partes del sistema de modo que el cliente pueda ir usando las funcionalidades implementadas.

# **j) Semanas de 40 horas**

No será posible aplicar esta práctica al proyecto, debido a las limitantes del proyecto. En la semana se trabajarán 18 horas (lunes a sábado).

# **k) Estándares de codificación**

Se seguirá el estándar de codificación para proyectos de tipo web usando patrones de diseño y estableciendo reglas de codificación, por lo que esta práctica será aplicada. En el siguiente capítulo se detallan los estándares a utilizar en el presente proyecto.

# **l) Uso de Metáforas**

Esta práctica será aplicada, ya que se utilizará el vocabulario de negocio para lograr que el equipo de desarrollo comprenda términos del negocio y cómo debería funcionar el sistema completo.

Definiendo los roles del proyecto, siguiendo la metodología XP se tiene:

# **Los Roles**

Hay que tener en cuenta que el desarrollador del proyecto es una sola persona, pero lo definido por XP es que sean 2 desarrolladores por lo cual el otro cargo será ocupado en algunos casos por compañeros de estudio.

- **Programador:** Pedro Castillo, quien hace las estimaciones sobre las historias de usuario, definir tareas e implementar las historias de usuario.
- **Cliente:** el representante de la empresa (Hugo Pérez Roque), quien ayudo en la construcción de las historias de usuario, las pruebas de aceptación para validar su implementación y determinar la funcionalidad del sistema. Es importante mencionar que los desarrolladores asignarán una prioridad a las historias de usuario y decidirán cuales se implementaran en cada iteración.
- **Manager:** Pedro Castillo, se asegura que el proceso de desarrollo se cumpla y registra los resultados de las reuniones para luego ser analizados.
- **Tracker:** el representante de la empresa (Hugo Pérez Roque), quien tiene como tarea observar la realización del proyecto y frecuentemente estar consultando a los miembros del equipo el avance.
- **Coach:** Pedro Castillo, es el responsable de todo el proceso en general y es el encargado de guiar al equipo de forma que se apliquen las prácticas XP de la mejor manera.

Y por cada actividad definida en el marco de trabajo para la metodología seleccionada se tiene:

# **Planificación**

# **Historias de usuario**

En esta parte el cliente describió brevemente las características que el sistema debe presentar para la construcción del sistema web. Estas descripciones deben ser claras y simples por lo que se emplea el uso de las historias de usuario como lo recomienda la metodología XP.

La tabla 16, muestra las historias de usuario y las tareas que se tienen que realizar a alto nivel para cada una de éstas. Para ver más detallada cada historia de usuario se debe revisar el anexo A.

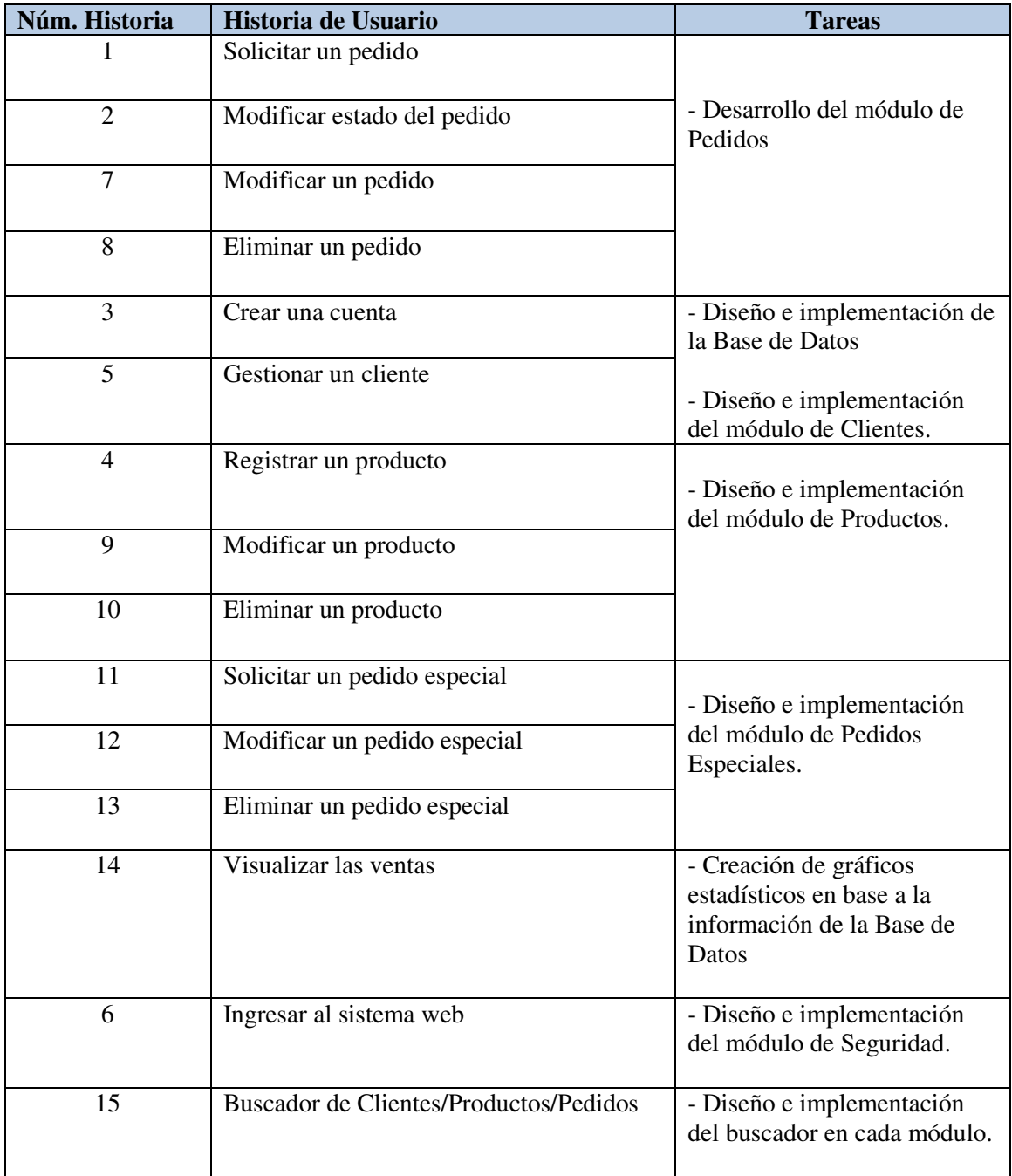

# **Tabla 16.** *Historias de usuario a alto nivel*

Nota. Elaboración Propia.

#### **Iteraciones**

### **Iteración 01**

Se empezó con el diseño de la base de datos para poder iniciar con el desarrollo, para lo cual en este diseño se contará con el apoyo de los clientes, quienes informarán sobre los datos que son importantes para la empresa. Ver Anexo D.

Además, se empezó la construcción localmente en las máquinas de desarrollo y con una arquitectura estándar para el desarrollo de un sistema web.

Además en esta iteración se pretende entregar parte del sistema con las funcionalidades sobre la gestión de los clientes, así como también la gestión de productos (operaciones CRUD). Para ello se seguirá con el desarrollo de las siguientes historias de usuarios que se muestran en la tabla 17.

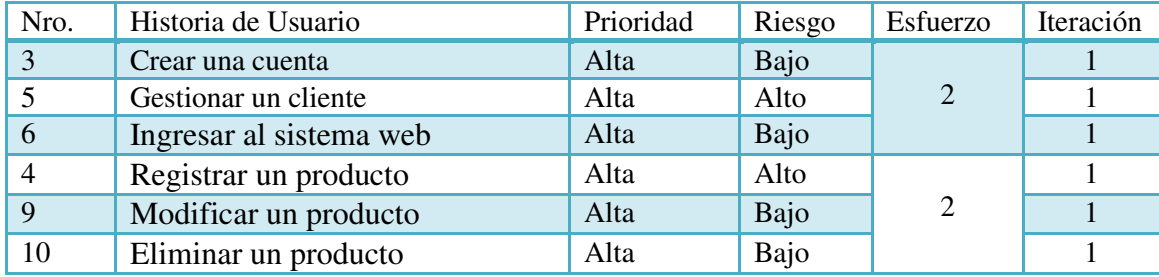

# **Tabla 17.** *Primera Iteración*

Nota. Elaboración Propia.

Esfuerzo total para esta primera iteración es de 4 semanas.

En esta primera iteración, se trata de tener preparadas las funcionalidades básicas relacionadas con el acceso al sistema y la promoción de productos. Por otro lado se definió la arquitectura del sistema y las conexiones a los ambientes de prueba, por lo que esta iteración tiene la complejidad más alta.

#### **Iteración 02**

En esta iteración se pretende comenzar con las funcionalidades relacionadas con la gestión de los pedidos. Para ello el diseño debe ser amigable e intuitivo, por lo que se creará una página principal la cual es una pantalla en donde se tiene una sección dinámica donde se cargan las demás vistas de la aplicación.

En la página principal su diseño incluirá un banner con el logotipo de la empresa y un menú de navegación de la aplicación de fácil acceso, también se buscará la combinación de colores de la página para que fuera del agrado de los usuarios. En esta parte se utilizara los estándares de desarrollo de un web según "Heuristic Evaluation" (Nielsen, 2005) y gracias a los controles que proporciona la herramienta PHP se crearán los enlaces al motor de la Base de Datos y a sus diferentes tablas para poder hacer las consultas respectivas. Para esto se seguirá con el desarrollo de las siguientes historias de usuarios que se presentan en la tabla 18.

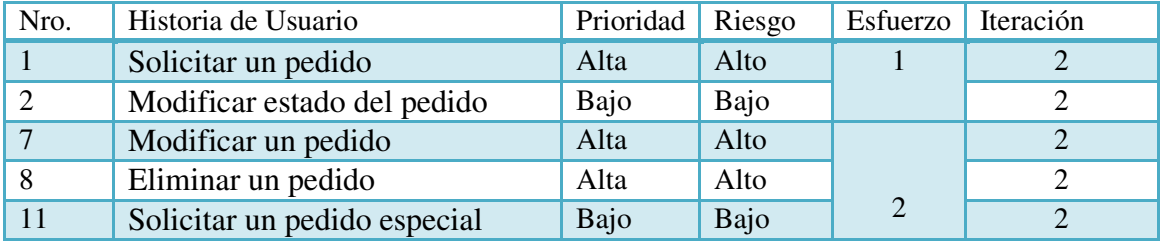

#### **Tabla 18.** *Segunda Iteración*

Nota. Elaboración Propia.

Esfuerzo total de la segunda iteración es de 3 semanas.

#### **Iteración 03**

Siendo esta la última iteración se pretende entregar el producto final con todas las funcionalidades propuestas por el cliente, quienes darán su punto de vista de acuerdo a las funcionalidades requeridas.

En esta versión se implementará el módulo de ventas para que se muestre toda la información importante y contenida en la base de datos.

En esta iteración se seguirá con el desarrollo de las siguientes historias de usuario que se presentan en la tabla 19.

| Nro. | Historia de Usuario          | Prioridad | Riesgo | Esfuerzo | Iteración |
|------|------------------------------|-----------|--------|----------|-----------|
| 12   | Modificar un pedido especial | Bajo      | Bajo   |          |           |
| 13   | Eliminar un pedido especial  | Bajo      | Bajo   |          |           |
| 14   | Visualizar las ventas        | Bajo      | Bajo   |          |           |
| 15   | Buscador de                  | Bajo      | Alto   |          |           |
|      | Clientes/Productos/Pedidos   |           |        |          |           |

**Tabla 19.** *Tercera Iteración*

Nota. Elaboración Propia.

Esfuerzo total de la tercera iteración es de 3 semanas.

#### **Cambios de Tareas**

Como lo recomienda la metodología XP, durante todo el desarrollo del software los desarrolladores deben intercambiar tareas continuamente por lo que esta práctica no se realizará debido al reducido equipo de desarrollo.

#### **Diseño**

En esta etapa se seguirá las recomendaciones de la metodología ágil XP, enfocándose en una sola iteración para lograr la funcionalidad requerida por el cliente y evitar el tiempo innecesario en tratar de ir trabajando con el diseño de las siguientes iteraciones.

Otro punto importante según lo que dice XP es la refactorización del código, con el objetivo de evitar la duplicación de código y tener un código simple y flexible para facilitar los posibles cambios.

Además, en el equipo de desarrollo se utilizará las tarjetas CRC como lo indica la metodología, ya que esto ayudará al equipo en tener una mejor idea sobre una clase, identificar la relación entre clases y poder elaborar diagramas (Ver anexo E).

#### **Codificación**

#### **Cliente disponible**

XP recomienda que el cliente esté involucrado en todo el proceso de desarrollo, por lo que esto se cumplirá mostrando al cliente los avances y recibiendo mayor información del negocio. Para los casos donde no se pueda contar con la presencia del cliente, se utilizará la vía telefónica para seguir en contacto y poder solucionar algunas dudas que puedan presentarse en el equipo de desarrollo.

#### **Programación en Parejas**

XP dice que el proceso de programación debe ser en parejas y ambos en una máquina de desarrollo, lo cual según la literatura revisada señalan que esta práctica al inicio trae ciertos problemas, ya que se necesita que entre los programadores exista una buena relación, a pesar que la metodología no lo mencione. Para este proyecto debido a las limitantes de integrantes esta práctica no se realizará.

### **Estándares de codificación**

XP recomienda seguir estándares en la codificación para permitir que los miembros del equipo de desarrollo puedan entender el código que fuera escrito por otro programador. Esta recomendación será aplicada en el proyecto debido a que esta práctica es conocida por los desarrolladores y se conoce la importancia en su aplicación. En el siguiente capítulo se definen los estándares definidos para el proyecto.

#### **Pruebas**

XP recomienda diseñar las pruebas antes de empezar a codificar, para esto se escribieron las pruebas unitarias antes de empezar a desarrollar las funcionalidades, además las pruebas de aceptación serán realizadas en base a las historias de usuarios para determinar si los resultados de una transacción en el sistema son correctos. Por lo que esta práctica será realizada antes de codificar las funcionalidades de cada iteración. En el siguiente capítulo se define con más detalles todo el proceso de pruebas.

#### **Capítulo 5: Aporte Práctico**

En este capítulo se muestra la implementación del sistema web aplicando la metodología seleccionada, con el objetivo de mostrar los resultados de la aplicación práctica de la metodología ágil. A lo largo del capítulo se muestran los resultados obtenidos con el día a día en cada iteración.

## **5.1 Planificación**

#### **Reunión de planificación**

Durante las reuniones de planificación se trató las historias de usuario una a una y definiendo la prioridad para cada una en las 3 iteraciones. Los resultados obtenidos de la reunión de planificación son las historias de usuario que se listan en la tabla 20, que incluyen su estimación, tareas en las que se descompone y prioridad.

Esfuerzo i, donde  $i=1, 2, 3,...$  n semana(s)

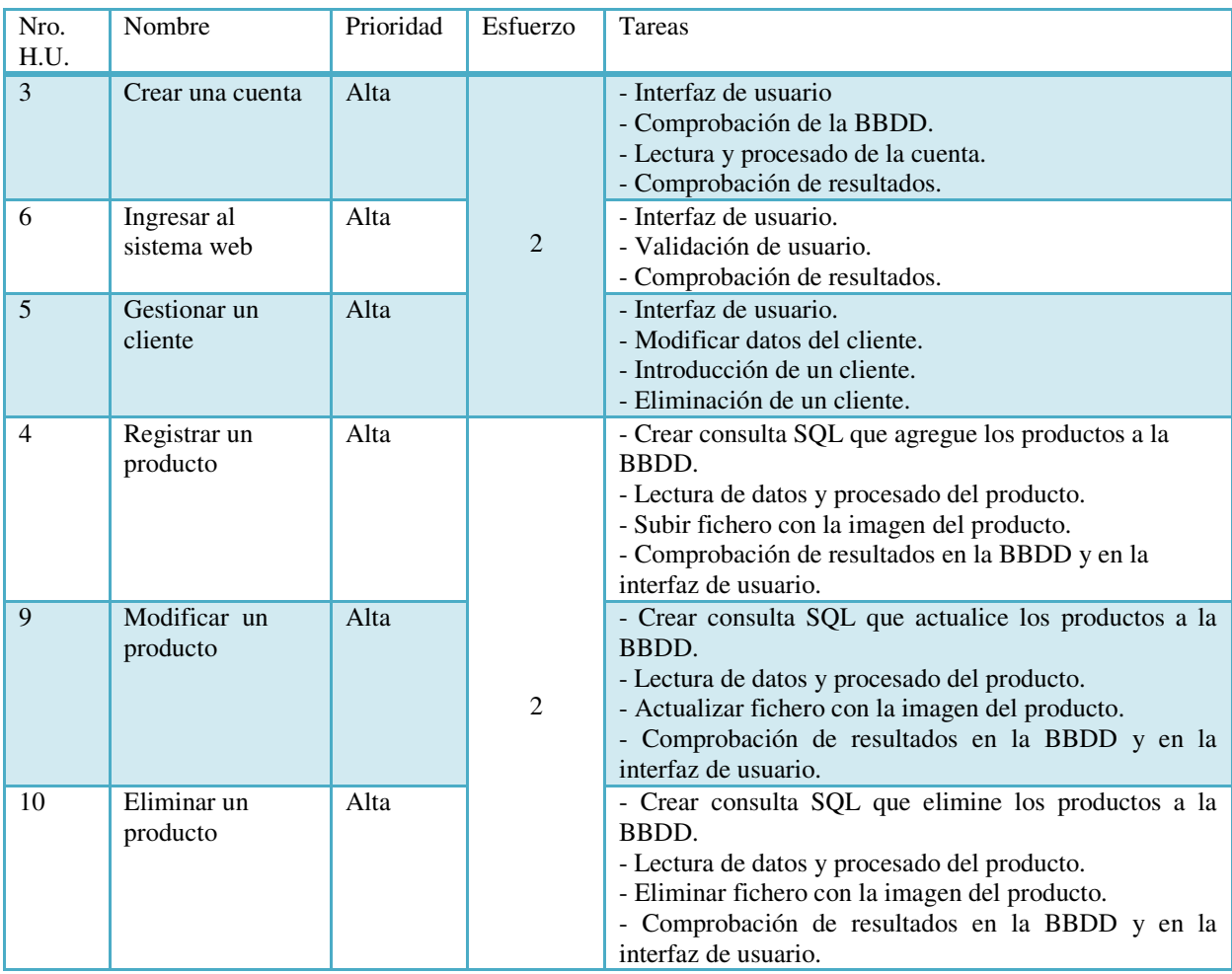

# **Tabla 20.** *Detalles de las Historias de Usuario*

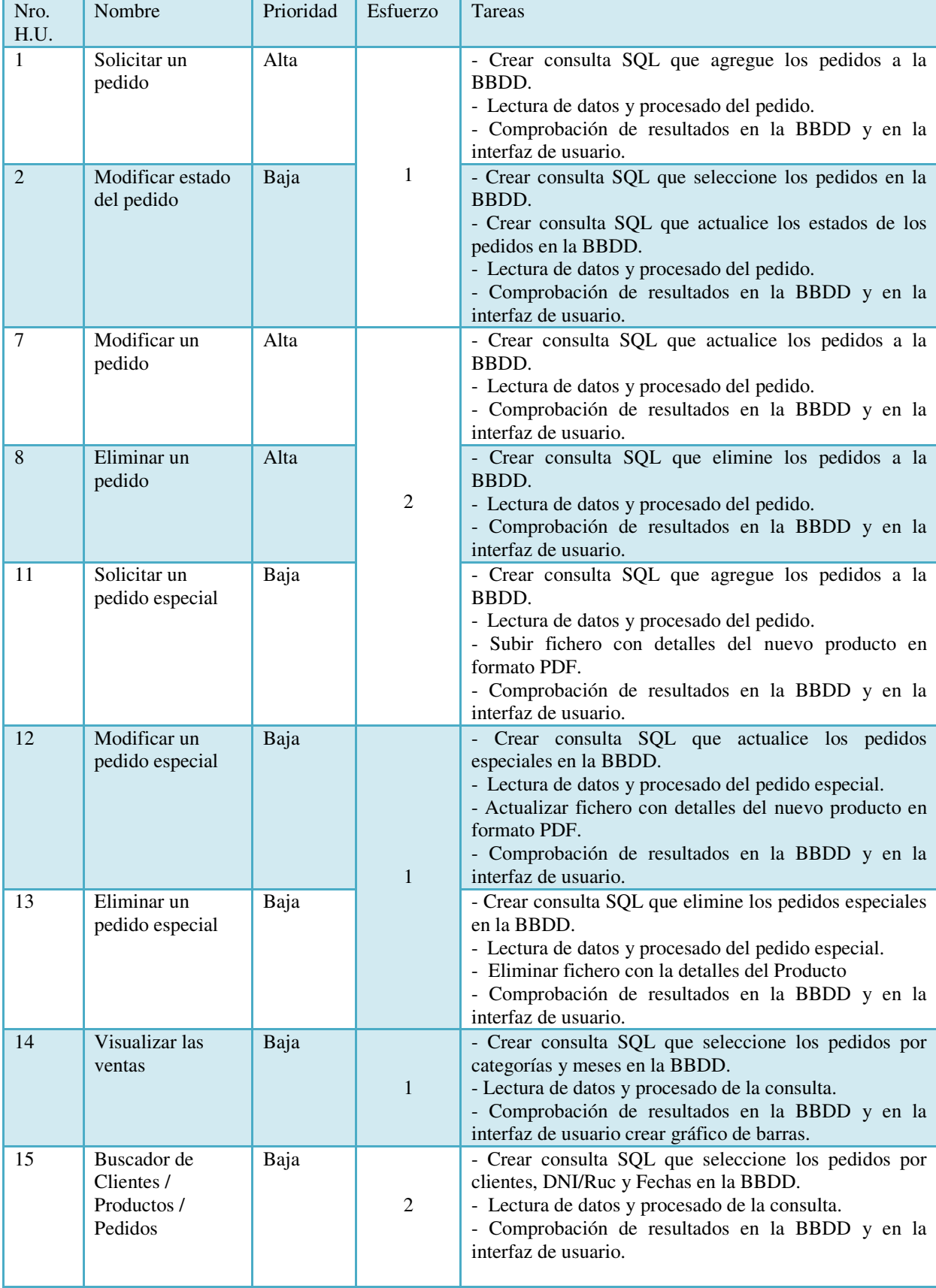

Nota. Elaboración Propia.

#### **Historias de usuario**

Las historias de usuarios no fueron escritas directamente por el cliente, pero fueron los que definieron su contenido en la redacción, y esto debido a que no tenían conocimiento de cómo elaborarlas. Al final las historias de usuarios no se vieron afectadas y se mantuvieron claro en términos del cliente en su contenido, por lo que una vez finalizadas todas las historias de usuario se inició la planificación del proyecto.

A nivel de detalle se siguió la regla de no profundizar ni en descripciones ni en procesos, con el objetivo de mantenerlas simples y lograr entender y limitar la funcionalidad requerida para luego no solicitar demasiadas aclaraciones por parte del cliente y evitar los retrasos debido a la falta de información.

También es importante mencionar cómo las historias de usuario impactan en la estimación de los tiempos requeridos en el desarrollo y la implementación del proyecto cuando se tienen definidas todas las historias de usuario. Las historias de usuario se muestran en el anexo A.

## **Velocidad del proyecto**

La velocidad del proyecto es una medida que tiene el equipo de desarrollo para establecer el número de historias de usuario a realizar en una determinada iteración y esta medida se calcula totalizando el número de historias de usuario por el total de iteraciones, esto para que en una iteración siguiente se pueda implementar el mismo número de historias de usuario que en la iteración anterior. (Samamé Silva, 2013)

Durante el desarrollo la velocidad del proyecto se mantuvo casi constante, a pesar de que no todas las historias de usuario tenían el mismo nivel de dificultad y por lo tanto el número de horas también. Por esto se encontró que mientras en la segunda y tercera iteración se trabajaron menos horas semanales en comparación con la primera iteración, también fue donde más historias de usuario se realizaron. El motivo de este resultado fue el nivel de dificultad de la primera iteración y por lo tanto el número de horas requeridas en la primera iteración fueron mayores en todo el proyecto. Esto se resume en la tabla 21.

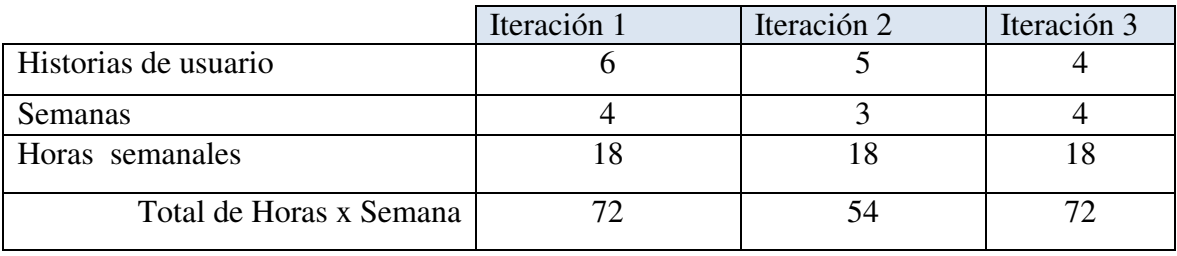

# **Tabla 21.** *Velocidad del Proyecto*

Nota. Elaboración Propia.

Por lo cual la velocidad (promedio) del proyecto estaría dado por:

# (6+5+4) / 3 = **5 hu/iteración.**

Un problema que se presentó con la velocidad del proyecto fue el refactoring*,* ya que en la tercera iteración surgieron varias recomendaciones por parte del cliente que no se había considerado dentro de la media de velocidad, por lo cual se trabajaron más horas de las planificadas para esta iteración y no tener que crear una nueva iteración con los casos de refactoring.

#### **Entregas funcionales**

Debido a que las iteraciones tenían una duración de alrededor de 1 mes, fue al término de este plazo que se realizaron las entregas, las cuales siempre fueron funcionales, lo que quiere decir que al momento de la entrega estaban en condiciones para que pase a producción. Esto es lo bueno de una metodología ágil porque funciona como un motivador para el cliente, ya que mantenía el interés en continuar con el proyecto debido a los resultados a corto plazo.

Para las entregas se fijaron las siguientes fechas que se muestran en la tabla 22.

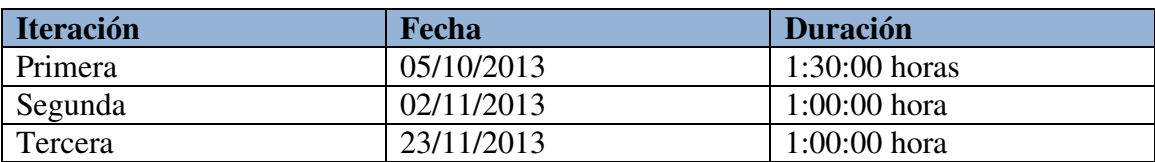

#### **Tabla 22.** *Fecha de Entregas Funcionales*

Nota. Elaboración Propia.

En las reuniones con los clientes se hizo la entrega y explicación de cómo usar correctamente las funcionalidades en el sistema, buscando la aprobación del cliente y sus observaciones para el refactoring.

#### **5.2 Diseño**

Como indica XP, el diseño se realiza durante todo el tiempo de desarrollo del proyecto en donde se debe revisar los cambios realizados y actualizar los diseños en base a estos cambios y por otro lado los elementos donde pone énfasis XP referentes al diseño son la simplicidad, las tarjetas CRC y el refactoring.

#### **Simplicidad**

XP sugiere que el diseño debe ser sencillo y que solo se deben crear diagramas útiles, por lo que se utilizó la recomendación de XP de solo invertir el tiempo necesario en la elaboración de diagramas (se realizó el diagrama de clases y arquitectura del aplicativo) y en un correcto diseño de interfaz gráfica. Ver anexo F.

Para la interfaz de usuario, no se invirtió mucho tiempo en su diseño por las múltiples herramientas que ayudan en su construcción (se utilizó como framework front-end la herramienta OpenSource Bootstrap), por lo que solo se ubicaron los elementos tal como los definió el usuario. Como consecuencia el cliente se mostró conforme con la apariencia visual del sistema.

#### **Tarjetas CRC**

En lo que se refiere a diagramas aparte del modelo relacional (ver anexo D) que es primordial para el desarrollo de cualquier aplicación, se crearon las tarjetas CRC (Clase-Relación-Colaboración) debido a su importancia en el desarrollo, ya que resumen el significado de una clase y ayuda a ver como es la relación entre el conjunto de clases. Todas estas tarjetas fueron elaboradas a mano, y luego fueron desarrollados virtualmente, y no fueron creadas todas en la primera iteración por lo cual al inicio de cada iteración se les fueron agregando responsabilidades o se crearon otras tarjetas CRC, de modo que el diseño fue cambiando dinámicamente para que se ajuste a las necesidades planteadas en el momento.

Su uso sólo fue importante en las primeras iteraciones porque mostraba las relaciones sobre la lógica del negocio, pero en la última iteración donde ya se tenía claro todos estos elementos, las tarjetas CRC fueron menos empleadas. Ver anexo E.

#### **Refactoring**

Durante el desarrollo de la aplicación, se observó que surgieron situaciones que no fueron tomadas en cuenta al inicio del proyecto por lo que la forma de superar estos incidentes es con la refactorización, en la cual se buscan mejorar la codificación, pero manteniendo la funcionalidad y tratando de conservar la simplicidad del código.

Una de estas situaciones se refirió a la decisión que se tomó de no crear la función de realizar pedidos desde el módulo de productos, y las medidas tomadas para superar este error no empleo más de 2 horas para su solución, o el otro caso en donde no se estableció la cantidad de imágenes por producto. Por lo cual esta técnica es muy útil para lograr un diseño flexible.

#### **5.3 Codificación**

#### **Cliente siempre presente**

En el caso de estudio, como no siempre se tenía al cliente en contacto con el equipo de desarrollo, se optó por contactarse vía telefónica para los días en los cuales no se podía contar con la presencia del cliente para poder solucionar dudas respecto a las historias de usuario en desarrollo. Si bien no se cumple con lo señalado por la metodología, fue suficiente para lograr una buena comunicación con el cliente.

#### **Estándares en el código**

Los estándares son una buena práctica para el desarrollo de software el cual no solo se debe utilizar con la metodología XP sino también al aplicar otra metodología. Al aplicar estándares se buscó facilitar la comprensión en el código para el equipo de desarrollo.

- Estándares en la Base de Datos
	- Los nombres de las tablas se escribieron en minúscula. Al no ser una Base de datos con muchas tablas se optó por no colocar al inicio del nombre de la tabla el modulo al cual pertenecían.
	- Los nombres de los campos se escribieron en minúscula.
- Estándares en el código
	- Los nombres de los elementos visuales tienen el mismo nombre e identificación.
	- El código debe estar tabulado correctamente
	- Las paginas tiene como convención acción\_módulo (por ejemplo: nuevo\_pedido, editar\_producto, nuevo\_cliente, etc) y para la acción de quitar registros, en cada módulo sólo se coloca "eliminar".
	- Los controladores tienen como convención acción módulo g. Además todos los nombres de las tablas, funciones, etc. son muy claros y sencillos acogiéndose así a la simplicidad según XP.

#### **5.4 Pruebas**

La metodología XP se centra en la ejecución de pruebas a lo largo del proyecto, con el fin de asegurar la realización de lo planificado al inicio de cada iteración. En este proceso participó el equipo de desarrollo junto con el cliente con sus aportes sobre todo en las pruebas de aceptación.

# **Pruebas unitarias**

XP sugiere que las pruebas sean escritas antes de empezar con la codificación, por lo cual se crearon las pruebas al inicio del desarrollo. La planificación para la ejecución de estas pruebas se definió desarrollarlas y ejecutarlas durante el tiempo de desarrollo estimado por cada historia de usuario.

Además XP propone la utilización de una herramienta que realice de forma automática la ejecución e implementación de las pruebas. En el presente proyecto se utilizó el PHPUnit, el cual permite un desarrollo basado en pruebas el cual se centra en el uso de aserciones (una sentencia que puede ser verdadero o falso a nivel de programación) los cuales ayudan a verificar el resultado de la funcionalidad implementada. De este modo PHPUnit permite encontrar posibles problemas durante la etapa de desarrollo del software.

## **Consideraciones para la codificación de pruebas unitarias**

Para empezar a desarrollar casos de prueba con PHPUnit, se deben de tener en cuenta los siguientes puntos de forma obligatoria que son conocidos por los programadores y son:

- La clase de prueba extenderá de la clase PHPUnit\_Framework\_TestCase, el cual permitirá acceder a los métodos setUp() y tearDown().
- La clase de prueba debe tener el mismo nombre de la clase que se está probando, el cual deberá de terminar con la palabra "Test". Ejemplo productoTest.
- Los métodos de prueba deberán empezar con la palabra "test" y deben ser públicos.
- Los métodos de prueba no deben recibir ningún parámetro.

Una vez configurado el PHPUnit, al ejecutar una prueba se obtiene como resultado el número de pruebas y aserciones indicando el éxito o error en la prueba. Es importante mencionar que algunas pruebas fueron complicadas debido a su complejidad, lo cual hace difícil probar y en estos casos es mucho más práctico hacer las pruebas manualmente desde la interfaz de usuario. Por lo que sólo se realizaron pruebas independientes a aquellas funcionalidades básicas de las clases y conexión a la base de datos.

## **Pruebas de aceptación**

XP sugiere que se deben diseñar con base a los requerimientos capturados de las historias de usuario, para lo cual cada una de las historias de usuarios seleccionadas deberá tener una prueba de aceptación. Estas pruebas son de caja negra porque representan el resultado de una determinada transacción en el sistema.

Estas pruebas fueron diseñadas por el cliente, pero con el apoyo de los programadores para poder guiar a los clientes en un correcto diseño de las pruebas y que al final se valide la funcionalidad de la mejor manera.

## **Casos de prueba**

Según XP se debe realizar un caso de prueba por cada historia de usuario, los cuales fueron ejecutados al final de cada iteración según las historias implementadas en los planes de entrega.

A continuación se detallan las pruebas de aceptación por cada historia de usuario que fueron realizados sobre el sistema y con integración de todos los módulos.

Especificación de Prueba: Solicitar un pedido - Historia 1.

## **Descripción**

En esta historia hay que comprobar la introducción del pedido por el cliente en la base de datos. Si al introducir un dato del pedido que no es correcto se indica al usuario el incidente y no se insertan los pedidos incorrectos en la base de datos. También se debe comprobar, en el caso de que la introducción de pedidos sea correcta, que los pedidos sean almacenados en la base de datos.

# **Introducción correcta de pedidos**

### **Descripción**

El cliente una vez ingresado en el sistema, seleccionará la opción del menú "Pedidos". Se le mostrará un listado con todos los pedidos que hayan sido previamente introducidos donde luego seleccionara la opción "Nuevo Pedido" y procederá con el llenado del formulario.

#### **Condiciones de ejecución**

El cliente deberá estar dado de alta (registrado) en el sistema.

#### **Entrada**

- El cliente introducirá su usuario y clave.
- Del menú principal seleccionará "Pedidos".
- Se mostrará un listado con todos los pedidos realizados por el usuario.
- Se selecciona el botón "Nuevo Pedido".
- Aparecerá un formulario el cual deberá ser llenado con la fecha que realiza el pedido, la fecha de entrega, el producto seleccionado, la cantidad, detalles del producto y la forma de pago.
- Luego se pulsará el botón "Guardar Datos".
- Aparecerá un mensaje de confirmación indicando que se ha registrado el pedido y la opción para añadir otro producto al pedido o terminar el pedido.
- Si selecciona añadir otro producto, se muestra el mismo formulario el cual deberá introducir el producto seleccionado, la cantidad y detalles del producto.
- Después se pulsará el botón "Guardar Datos".
- Aparecerá un mensaje de confirmación indicando que se ha registrado el producto en el pedido y la opción para añadir otro producto al pedido o terminar el pedido.
- Si selecciona terminar el pedido, Aparecerá un mensaje de confirmación indicando que se ha registrado el pedido.
- En el listado principal se mostrará el pedido que se ha introducido y con el estado "Ingresado", el cual significa que está registrado en el sistema.

## **Resultado esperado**

Tras la introducción de pedidos, si el procesado ha sido correcto, en la base de datos aparecerán los datos de los nuevos pedidos.

#### **Evaluación de la prueba**

Prueba satisfactoria.

#### **Introducción de pedidos con errores Descripción**

El cliente una vez haya entrado en el sistema, seleccionará la opción del menú "Pedidos". Se le mostrará un listado con todos los pedidos, luego si al confirmar el pedido ocurre algún error se indicará al usuario del error de procesado (muestra el mensaje: Se debe llenar todos los campos obligatorios) y no se introducirán los pedidos incorrectos en la base de datos.

## **Condiciones de ejecución**

El cliente deberá estar dado de alta en el sistema.

## **Entrada**

- El cliente introducirá su usuario y clave.
- Del menú principal seleccionará "Pedidos".
- Se mostrará un listado con todos los pedidos que existen en la base de datos indicando el estado de cada uno.
- Se pulsará el botón "Nuevo Pedido".
- Aparecerá un formulario el cual deberá ser llenado con la fecha que realiza el pedido, la fecha de entrega, el producto seleccionado, la cantidad, detalles del producto y la forma de pago.
- Después se pulsará el botón "Guardar Datos".
- En el caso de que ocurra algún error en la validación del formulario mostrará un mensaje indicando que debe llenar todos los campos obligatorios.
- El proceso de introducción de pedidos se considera como finalizado.
- El formulario queda en la vista para que vuelva a ser llenado.

#### **Resultado esperado**

Los pedidos incorrectos no son introducidos en la base de datos.

## **Evaluación de la prueba**

Prueba satisfactoria.

Especificación de Prueba: Modificar estado del pedido - Historia 2.

## **Descripción**

Esta prueba consiste en modificar el estado de los pedidos, de modo que puedan ser evaluados para pasar a producción así como también para informar a Producción sobre las tareas pendientes. Para esto el operador y/o administrador dispondrá de una opción para modificar el estado de los pedidos, el cual envía un correo electrónico al cliente indicando que el estado de su pedido ha sido cambiado.

# **Modificar estado del pedido**

## **Descripción**

Para cada pedido que se muestra en el listado principal, se muestran el estado en el que se encuentran y la opción para cambiar de estado al pedido.

# **Condiciones de ejecución**

Debe existir algún pedido en la Base de Datos y el administrador u operador deberán estar dados de alta en el sistema.

## **Entrada**

- El administrador u operador introducirá su usuario y clave.
- Del menú principal seleccionará "Pedidos".
- Se mostrará un listado con todos los pedidos de todos los clientes que existen en la base de datos indicando el estado de cada uno.
- Se selecciona un pedido de la lista (o buscar un pedido especifico) y se elige la opción "Modificar Estado".
- Luego se debe seleccionar un nuevo estado del pedido.
- Selecciona la opción "Aceptar" y el sistema automáticamente envía un correo electrónico al cliente indicando el nuevo estado de su pedido. Regresa al listado inicial.

#### **Resultado esperado**

Que el listado sea correcto con el nuevo estado del pedido, registrado en la base de datos.

# **Evaluación de la prueba**

Prueba satisfactoria.

Especificación de Prueba: Crear una cuenta - Historia 3

## **Descripción**

En esta historia hay que comprobar el registro de un cliente en el sistema y en la base de datos. Si al introducir un dato del cliente no es correcto se avisa al usuario y no se insertan los datos incorrectos del cliente en la base de datos. También debe comprobar, en el caso de que el registro de clientes sea correcto, que el proceso de introducción fue satisfactorio y los datos de los clientes sean almacenados en la base de datos.

## **Creación correcta de una cuenta**

#### **Descripción**

El operador o administrador una vez ingresado en el sistema, seleccionará la opción del menú "Clientes". Se le mostrará un listado con todos los clientes registrados en el sistema y la opción "Nuevo Cliente", el cual se procederá al llenado del formulario y guardar datos. En el caso que un visitante al sistema web seleccione la opción "Regístrate Aquí" o el enlace "Regístrate Ahora", se mostrara el mismo formulario para la creación de la cuenta. Al final el sistema mostrará un mensaje indicando el resultado de la acción.

## **Condiciones de ejecución**

El operador, administrador deberán estar dados de alta en el sistema.

## **Entrada**

Si es un Operador /Administrador:

- El operador, administrador introducirá su usuario y clave.
- Del menú principal seleccionará "Clientes".
- Se mostrará un listado con todos los clientes que existen en la base de datos indicando en estado de cada uno.
- Se pulsará el botón "Nuevo Cliente".
- Aparecerá un formulario el cual deberá ser llenado, ingresando nombre del cliente o empresa que representa, DNI / Ruc, Clave, dirección, departamento, provincia, distrito, teléfono y correo electrónico.
- Después se pulsará el botón "Aceptar".
- Aparecerá un mensaje de confirmación indicando que se ha registrado correctamente y muestra su usuario y clave de acceso al sistema.
- En el listado principal aparecerá el cliente que se han introducido.

# Si es un Visitante:

- El Visitante selecciona la opción "Regístrate Aquí" o el enlace "Regístrate Ahora".
- Aparecerá un formulario el cual deberá ser llenado, ingresando nombre del cliente o empresa que representa, DNI / Ruc, Clave, dirección, departamento, provincia, distrito, teléfono y correo electrónico.
- Después se pulsará el botón "Aceptar".
- Aparecerá un mensaje de confirmación indicando que se ha registrado correctamente y muestra su usuario y clave de acceso al sistema.
- El proceso de creación de cuenta se considera finalizado.

# **Resultado esperado**

Tras el registro del cliente, si el procesado ha sido correcto, en la base de datos aparecerán los datos de los nuevos clientes.

**Evaluación de la prueba** 

Prueba satisfactoria.

#### **Creación de cuentas con errores Descripción**

#### Si al crear una cuenta algún campo del formulario es incorrecto el sistema mostrar una alerta indicando que deben de llenarse todos los campos obligatorios con (\*) en caso sean vacíos o al introducir un campo que no sea correcto.

## **Condiciones de ejecución**

El operador, administrador deberán estar dados de alta en el sistema.

# **Entrada**

Si es un Operador /Administrador:

- El operador, administrador introducirá su usuario y clave.
- Del menú principal seleccionará "Clientes".
- Se mostrará un listado con todos los clientes que existen en la base de datos indicando en estado de cada uno.
- Se pulsará el botón "Nuevo Cliente".
- Aparecerá un formulario el cual deberá ser llenado, ingresando nombre del cliente o empresa que representa, DNI / Ruc, Clave, dirección, departamento, provincia, distrito, teléfono y correo electrónico.
- Después se pulsará el botón "Aceptar".
- Aparecerá una alerta indicando que deben de llenarse todos los campos obligatorios con (\*), en caso sean vacíos
- Se permanece en la vista del formulario.
- El proceso de creación de cuenta se considera finalizado.

## Si es un Visitante:

- El Visitante selecciona la opción "Regístrate Aquí" o el enlace "Regístrate Ahora".
- Aparecerá un formulario el cual deberá ser llenado, ingresando nombre del cliente o empresa que representa, DNI / Ruc, Clave, dirección, departamento, provincia, distrito, teléfono y correo electrónico.
- Después se pulsará el botón "Aceptar".
- Aparecerá una alerta indicando que deben de llenarse todos los campos obligatorios con (\*), en caso sean vacíos.
- Se permanece en la vista del formulario.
- El proceso de creación de cuenta se considera finalizado.

#### **Resultado esperado**

Los Cuentas incorrectos no son introducidos en la base de datos **Evaluación de la prueba**  Prueba satisfactoria.

Especificación de Prueba: Registrar un producto - Historia 4

## **Descripción**

En esta historia hay que comprobar la introducción de un producto por parte del operador o administrador en la base de datos. Si al introducir un dato del producto no es correcto se indica al usuario y no se insertan los pedidos incorrectos en la base de datos. También debe comprobar, en el caso de que la introducción de pedidos sea correcta, que el proceso de introducción fue satisfactorio y los productos sean almacenados en la base de datos.

# **Introducción correcta de pedidos**

#### **Descripción**

El operador o administrador una vez ingresado en el sistema, seleccionará la opción del menú "Productos". Se le mostrará los productos más buscados y la opción "Ver Productos", luego selecciona la opción "Agregar Nuevo Producto" y se llena un formulario el cual muestra un mensaje indicando que se registraron los datos correctamente.

#### **Condiciones de ejecución**

El operador, administrador deberán estar dados de alta en el sistema.

#### **Entrada**

- El operador o administrador introducirá su usuario y clave.
- Del menú principal seleccionará "Productos".
- Se mostrará los productos más buscados y se selecciona la opción "Ver Productos".
- Luego se pulsará el botón "Agregar Nuevo Producto".
- Aparecerá un formulario el cual deberá ser llenado ingresando nombre del producto, precio, descripción y categoría a la que pertenece.
- Luego se pulsará el botón "Guardar Datos".
- Aparecerá un mensaje de confirmación de que se ha registrado el producto y la opción para introducir otro producto.
- Se considera el proceso como finalizado.

#### **Resultado esperado**

Tras la introducción de pedidos, si el procesado ha sido correcto, en la base de datos aparecerán los datos de los nuevos productos.

#### **Evaluación de la prueba**

Prueba satisfactoria.

## **Introducción de productos con errores Descripción**

El operador o administrador una vez ingresado en el sistema, seleccionará la opción del menú "Productos". Se le mostrará los productos más buscados y la opción "Ver Productos". Luego selecciona la opción "Agregar Nuevo Producto" y se llena un formulario, si al confirmar la actividad ocurre un error se indica al usuario del error de procesado mediante un mensaje indicando que se debe llenar todos los campos obligatorios y no se introducirán los productos incorrectos en la base de datos.

#### **Condiciones de ejecución**

El operador, administrador deberán estar dados de alta en el sistema. **Entrada** 

- El operador, administrador introducirá su usuario y clave.
- Del menú principal seleccionará "Productos".
- Se mostrará los productos más buscados y se selecciona la opción "Ver Productos".
- Luego se pulsará el botón "Agregar Nuevo Producto".
- Aparecerá un formulario el cual deberá ser llenado ingresando nombre del producto, precio, descripción y categoría a la que pertenece.
- Luego se pulsará el botón "Guardar Datos".
- En el caso que ocurra algún error en la validación se mostrará un mensaje indicando que debe llenar todos los campos obligatorios.
- El proceso de introducción de producto s se considera como finalizado.
- El formulario queda en la vista para ser llenado.

#### **Resultado esperado**

Los productos incorrectos no son introducidos en la base de datos. **Evaluación de la prueba**  Prueba satisfactoria.

Especificación de Prueba: Gestionar un cliente - Historia 5

#### **Descripción**

En esta historia hay que comprobar la eliminación (dar de baja) de un cliente inactivo en el sistema, así como también poder modificar datos del cliente y que sean registrados en la base de datos.

## **Modificación Correcta de Cliente**

#### **Descripción**

El administrador una vez ingresado en el sistema, seleccionará la opción del menú "Clientes". Se le mostrará un listado con todos los clientes registrados en el sistema y por cada cliente se muestra la opción "Editar" si es que se desea modificar algún dato del cliente, el cual se procederá al llenado de un formulario y el registro de los datos.

#### **Condiciones de ejecución**

El administrador deberá estar dado de alta en el sistema.

## **Entrada**

- El administrador introducirá su usuario y clave.
- Del menú principal seleccionará "Clientes".
- Se mostrará un listado con todos los clientes que existen en el sistema.
- Se selecciona un cliente de la lista y seguidamente se pulsará la opción "Editar", luego aparecerá un formulario mostrando los datos introducidos como nombre del cliente o empresa que representa, DNI / Ruc, Clave, dirección, departamento, provincia, distrito, teléfono y correo electrónico, los cuales pueden ser editados.
- Se realiza algún cambio de los datos.
- Presiona "Modificar Datos".
- Muestra un mensaje de confirmación.
- Regresa al listado inicial.

#### **Resultado esperado**

Mostrar la información actualizada en el sistema y que los datos del cliente han sido actualizados correctamente en la Base de Datos.

# **Evaluación de la prueba**

Prueba satisfactoria.

#### **Modificación Incorrecta de Cliente Descripción**

Para cada Cliente que se muestra en el listado principal, se muestra la opción para editar y la posibilidad para editar alguna información del cliente.

## **Condiciones de ejecución**

Debe existir algún cliente en la Base de Datos y administrador deberán estar dado de alta en el sistema.

## **Entrada**

- El administrador introducirá su usuario y clave.
- Del menú principal seleccionará "Clientes".
- Se muestra un listado con todos los clientes registrados en el sistema.
- Se selecciona un cliente de la lista y seguidamente se pulsará la opción "Editar", luego aparecerá un formulario mostrando los datos introducidos como nombre del cliente o empresa que representa, DNI / Ruc, Clave, dirección, departamento, provincia, distrito, teléfono y correo electrónico, los cuales pueden ser editados.
- Elige "Modificar Datos".
- Muestra una alerta en caso exista algún error de los campos solicitados por el formulario.
- Se mantiene el formulario en la vista.
- El proceso se considera finalizado.

#### **Resultado esperado**

Los datos incorrectos no son registrados en la base de datos y no se muestran en el sistema. **Evaluación de la prueba** 

Prueba satisfactoria.

# **Eliminar Clientes correctamente**

# **Descripción**

Para cada cliente que se muestra en el listado principal, se muestra la opción para eliminar el cliente, de modo que pueda ver solo los clientes activos.

## **Condiciones de ejecución**

Debe existir algún cliente en la base de datos y administrador deberá estar dado de alta en el sistema.

#### **Entrada**

- El administrador introducirá su usuario y clave.
- Del menú principal seleccionará "Clientes".
- Se mostrará un listado con todos los clientes que existen en la base de datos.
- Se selecciona un cliente de la lista y seguidamente se elige la opción "Eliminar", luego aparecerá un mensaje indicando si en realidad se desea eliminar al cliente junto con las opciones "Aceptar" y "Cancelar".
- Presiona "Aceptar".
- Muestra un mensaje de confirmación.
- Regresa al listado inicial.

Nota: en el caso que se presione la opción "cancelar", los datos no son eliminados y se regresa al listado inicial.

## **Resultado esperado**  El cliente es eliminado de la base de datos, y la lista de clientes es actualizada. **Evaluación de la prueba**

Prueba satisfactoria.

Especificación de Prueba: Ingresar al sistema web - Historia 6

## **Descripción**

Esta historia consiste en verificar el acceso al sistema, de modo que pueda realizar sus funciones de acuerdo al tipo de usuario (Administrador, Operador, Cliente, Visitante).

# **Acceso al sistema correctamente**

#### **Descripción**

Para realizar funciones específicas por tipo de usuario, se debe de verificar según el usuario y clave los cuales serán validados al iniciar sesión.

## **Condiciones de ejecución**

Debe existir al menos un tipo de usuario diferente registrado en la Base de Datos y deberán estar dados de alta en el sistema.

#### **Entrada**

- El usuario selecciona la opción "Inicia Sesión"
- Luego introducirá su usuario y clave.
- Se mostrará un menú de opciones de acuerdo al tipo de usuario ingresado y un mensaje de Bienvenida al sistema.
- Se considera el proceso como finalizado.

## **Resultado esperado**

Que se muestre las opciones correctas por tipo de usuario. **Evaluación de la prueba**  Prueba satisfactoria.

# **Acceso Incorrecto al sistema**

# **Descripción**

Para cada usuario y clave incorrecto, el sistema automáticamente direcciona a la pantalla de inicio del sistema.

#### **Condiciones de ejecución**

Debe existir al menos un tipo de usuario diferente registrado en la Base de Datos y deberán estar dados de alta en el sistema.

## **Entrada**

- El usuario selecciona la opción "Inicia Sesión"
- Luego introducirá un usuario o clave incorrecto.
- Se direccionará a la vista de inicio al sistema.
- Se considera el proceso como finalizado.

#### **Resultado esperado**

No se puede ingresar al sistema.

## **Evaluación de la prueba**

Prueba satisfactoria.

Especificación de Prueba: Modificar un pedido - Historia 7

## **Descripción**

Esta historia consiste en mostrar para cada pedido la opción de editar, de modo que pueda cambiar alguna información del pedido antes de su fabricación.

# **Modificar pedidos correctamente**

#### **Descripción**

Para cada pedido que se muestra en el listado principal, se muestra la opción para editar y la posibilidad para cambiar alguna información del pedido.

## **Condiciones de ejecución**

Debe existir algún pedido en la Base de Datos y el cliente deberá estar dado de alta en el sistema.

## **Entrada**

- El cliente introducirá su usuario y clave.
- Del menú principal seleccionará "Mis Pedidos".
- Se mostrará un listado con todos los pedidos registrados en el sistema y realizados por el cliente.
- Se seleccionará un pedido de la lista y seguidamente se pulsará la opción "Editar", luego aparecerá un formulario mostrando los datos introducidos como la fecha que realiza el pedido, la fecha de entrega, el producto seleccionado, la cantidad, detalles del producto y la forma de pago, los cuales pueden ser editados.
- Presiona "Modificar Datos".
- Muestra un mensaje de confirmación y Regresa al listado inicial.

#### **Resultado esperado**

Mostrar en el listado de pedidos la información que fue modificada para el pedido. **Evaluación de la prueba** 

Prueba satisfactoria.

# **Modificación Incorrecta de Pedidos**

#### **Descripción**

Para cada pedido que se muestra en el listado principal, se muestra la opción para editar y la posibilidad para cambiar alguna información del pedido.

#### **Condiciones de ejecución**

Debe existir algún pedido en la Base de Datos y el cliente deberá estar dado de alta en el sistema.

#### **Entrada**

- El cliente introducirá su usuario y clave.
- Del menú principal seleccionará "Mis Pedidos".
- Se mostrará un listado con todos los pedidos registrados en el sistema y realizados por el cliente.
- Se seleccionará un pedido de la lista y seguidamente se pulsará la opción "Editar", luego aparecerá un formulario mostrando los datos introducidos como la fecha que realiza el pedido, la fecha de entrega, el producto seleccionado, la cantidad, detalles del producto y la forma de pago, los cuales pueden ser editados.
- Presiona "Modificar Datos".
- Muestra una alerta en caso exista algún error de los campos solicitados por el formulario.
- Se mantiene el formulario en la vista.
- El proceso se considera finalizado.

#### **Resultado esperado**

Los datos no son registrados en la base de datos y no se actualiza la información del pedido. **Evaluación de la prueba** 

Prueba satisfactoria.

Especificación de Prueba: Eliminar un pedido - Historia 8

## **Descripción**

Esta historia consiste en mostrar para cada pedido la opción de "Eliminar" (dar de baja), de modo que el cliente pueda eliminar algún pedido o que el administrador elimine los pedidos que ya han sido realizados.

# **Eliminar pedidos correctamente**

#### **Descripción**

Para cada pedido que se muestra en el listado principal se muestra la opción para eliminar el pedido, según la necesidad del administrador o cliente.

#### **Condiciones de ejecución**

Debe existir algún pedido en la Base de Datos y el cliente y administrador deberán estar dados de alta en el sistema.

## **Entrada**

- El cliente o administrador introducirá su usuario y clave.
- Del menú principal seleccionará "Mis Pedidos" en caso del cliente o la opción "Pedidos" en caso del administrador.
- Se mostrará un listado con todos los pedidos registrados por el cliente en el sistema.
- Se seleccionará un pedido de la lista y seguidamente se pulsará la opción "Eliminar", luego aparecerá un mensaje indicando si en realidad se desea eliminar el pedido junto con las opciones "Aceptar" y "Cancelar".
- Presiona "Aceptar".
- Muestra un mensaje de confirmación.
- Regresa al listado inicial.

Nota: para un cliente la opción "Eliminar" estará activa si el estado del pedido es "Ingresado" o "Terminado" y en el caso del administrador la opción "Eliminar" estará activa si el estado del pedido es "Terminado". Además cuando se presione la opción "cancelar", los datos no son eliminados y se regresa al listado inicial.

## **Resultado esperado**

El pedido es eliminado (se cambia el estado del pedido a oculto) en la base de datos, y la lista de pedidos es actualizada.

## **Evaluación de la prueba**

Prueba satisfactoria.

Especificación de Prueba: Modificar un producto - Historia 9

## **Descripción**

En esta historia hay que comprobar la modificación de un producto por parte del operador o administrador, en la base de datos. Si al introducir un dato del producto no es correcto se indica al usuario y no se insertan los pedidos incorrectos en la base de datos.

## **Modificación correcta de Productos**

#### **Descripción**

El operador o administrador una vez ingresado en el sistema, seleccionará la opción del menú "Productos". Se le mostrará los productos más buscados y la opción "Ver Productos", luego para cada producto que se muestra en el listado principal, se muestra la opción para editar y la posibilidad para cambiar alguna información del producto.

# **Condiciones de ejecución**

El operador, administrador deberán estar dados de alta en el sistema.

## **Entrada**

- El operador o administrador introducirá su usuario y clave.
- Del menú principal seleccionará "Productos".
- Se mostrará los productos más buscados y la opción "Ver Productos".
- Se pulsará el botón "Ver Productos".
- Muestra una lista con todos los productos registrados y la opción "Editar".
- Luego se pulsará la opción "Editar".
- Luego muestra un formulario con los datos registrados como nombre, precio, detalles y categoría a la que pertenece y la posibilidad de poder cambiarlos.
- Luego se pulsará la opción "Modificar Datos".
- Aparecerá un mensaje de confirmación indicando que se ha modificado el producto correctamente.
- Luego en la lista de productos, se mostrará la información actualizada para el/los productos que se han modificados.
- Se entiende el proceso como finalizado.

## **Resultado esperado**

Tras la modificación de productos, si el procesado ha sido correcto, en la base de datos aparecerán los nuevos datos de los productos y la lista se actualiza.

## **Evaluación de la prueba**

Prueba satisfactoria.

## **Modificación de productos con errores**

## **Descripción**

Si algún campo del formulario está vacío se indicará al usuario del error en el proceso mediante un mensaje indicando que debe llenar todos los campos obligatorios y no se modificarán los productos incorrectos en el sistema.

## **Condiciones de ejecución**

El operador, administrador deberán estar dados de alta en el sistema.

## **Entrada**

- El operador o administrador introducirá su usuario y clave.
- Del menú principal seleccionará "Productos".
- Se mostrará los productos más buscados y la opción "Ver Productos".
- Se pulsará el botón "Ver Productos".
- Muestra una lista con todos los productos registrados y la opción "Editar".
- Luego se pulsará la opción "Editar".
- Luego muestra un formulario con los datos registrados como nombre, precio, detalles y categoría a la que pertenece y la posibilidad de poder cambiarlos.
- Luego se pulsará la opción "Modificar Datos".
- En el caso de que ocurra algún error, se mostrará un mensaje indicando que debe llenar todos los campos obligatorios con (\*).
- El proceso de modificación de productos se considera como finalizado.
- El formulario queda en la vista para ser modificado.

#### **Resultado esperado**

Los productos incorrectos no son introducidos en la base de datos y la información del producto no se actualiza en el sistema.

# **Evaluación de la prueba**

Prueba satisfactoria.

Especificación de Prueba: Eliminar un producto - Historia 10

#### **Descripción**

En esta historia hay que validar la eliminación de un producto en el sistema por parte del operador o administrador.

# **Eliminación correcta de Productos**

## **Descripción**

El operador y/o administrador una vez ingresado en el sistema, seleccionará la opción del menú "Productos". Se le mostrará los productos más buscados y la opción "Ver Productos" donde se muestra en el listado principal, y la opción para eliminar los productos del sistema.

#### **Condiciones de ejecución**

El operador, administrador deberán estar dados de alta en el sistema.

#### **Entrada**

- El operador, administrador introducirá su usuario y clave.
- Del menú principal seleccionará "Productos".
- Se muestran los productos más buscados y la opción "Ver Productos".
- Se pulsará el botón "Ver Productos".
- Se seleccionará un producto de la lista y seguidamente se pulsará la opción "Eliminar", luego aparecerá un mensaje indicando si en realidad se desea eliminar el producto junto con las opciones "Aceptar" y "Cancelar".
- Presiona "Aceptar".
- Muestra un mensaje de confirmación.
- Regresa al listado inicial.

Nota: en el caso que se presione la opción "cancelar", los datos no son eliminados y se regresa al listado inicial.

#### **Resultado esperado**

El producto es eliminado de la base de datos, y la lista de productos es actualizada en el sistema.

# **Evaluación de la prueba**

Prueba satisfactoria.

Especificación de Prueba: Solicitar un pedido especial - Historia 11

## **Descripción**

En esta historia hay que comprobar la introducción de un pedido especial por el cliente, en el sistema. Si al introducir un dato del pedido especial no es correcto se indica al usuario y no se insertan los pedidos incorrectos. Además se debe comprobar, en el caso que la introducción de un pedido especial sea correcta, indicar que el registro fue satisfactorio y que los pedidos sean registrados en el sistema.

#### **Introducción correcta de pedidos especiales Descripción**

El cliente una vez ingresado en el sistema, seleccionará la opción del menú "Mis Pedidos" donde se le mostrará un listado con todos los pedidos que hayan sido registrados previamente, luego seleccionará la opción "Mis otros Pedidos" donde se mostrará el listado de pedidos especiales y la opción "Nuevo Pedido Especial" para luego completar un formulario y guardar los datos en el sistema.

## **Condiciones de ejecución**

El cliente deberá estar dado de alta en el sistema.

## **Entrada**

- El cliente introducirá su usuario y clave.
- Del menú principal seleccionará "Mis Pedidos".
- Luego se pulsará el botón "Mis otros Pedidos".
- Se mostrará un listado con todos los pedidos especiales que fueron registrados por el cliente en el sistema.
- Se pulsará el botón "Nuevo Pedido Especial".
- Aparecerá un formulario el cual deberá ser completado ingresando la fecha que se realiza el pedido, la fecha de entrega, cantidad y detalles del nuevo producto.
- Después se pulsará el botón "Guardar Datos".
- Aparecerá un mensaje de confirmación de que se ha registrado el pedido e indicando que aún falta subir un archivo (PDF o imagen) en la cual se muestre más detalles asociados al pedido especial.
- En el listado principal se mostrará el pedido que se ha introducido y con estado "Ingresado", el cual significa que está en espera para su ejecución y la opción para adjuntar un archivo (PDF o imagen) con más detalles del pedido especial.
- Luego se adjunta el archivo y se muestra un mensaje confirmando la operación.
- Se entiende el proceso como finalizado.

#### **Resultado esperado**

Tras la introducción de pedidos especiales, si el proceso ha sido correcto, en el sistema aparecerán los datos del nuevo pedido especial y el archivo asociado.

#### **Evaluación de la prueba**

Prueba satisfactoria.

## **Introducción de pedidos especiales con errores**

## **Descripción**

El cliente una vez ingresado en el sistema, seleccionará la opción del menú "Mis Pedidos" donde se le mostrará un listado con todos los pedidos que hayan sido registrados previamente, luego seleccionará la opción "Mis otros Pedidos" donde se mostrará el listado de pedidos especiales y la opción "Nuevo Pedido Especial" para luego completar un formulario y guardar los datos en el sistema.

Luego si no se insertar datos se indicará al usuario del error en el proceso mediante un mensaje indicando que debe llenar todos los campos obligatorios y no se registran los pedidos incorrectos en el sistema.

## **Condiciones de ejecución**

El cliente deberá estar dado de alta en el sistema.

#### **Entrada**

- El cliente introducirá su usuario y clave.
- Del menú principal seleccionará "Mis Pedidos".
- Luego se pulsará el botón "Mis otros Pedidos".
- Se mostrará un listado con todos los pedidos especiales que fueron registrados por el cliente en el sistema.
- Se pulsará el botón "Nuevo Pedido Especial".
- Aparecerá un formulario el cual deberá ser completado ingresando la fecha que se realiza el pedido, la fecha de entrega, cantidad y detalles del nuevo producto.
- Después se pulsará el botón "Guardar Datos".
- En el caso de que ocurra algún error mostrará un mensaje indicando que debe llenar todos los campos obligatorios con (\*).
- El proceso de introducción de pedidos se considera como finalizado.
- El formulario queda en la vista para ser llenado.

#### **Resultado esperado**

Los pedidos incorrectos no son registrados en la base de datos y no se visualizan en el sistema. **Evaluación de la prueba** 

Prueba satisfactoria.

Especificación de Prueba: Modificar un pedido especial - Historia 12

## **Descripción**

Esta historia consiste en mostrar para cada pedido especial la opción para editar, de modo que pueda actualizar alguna información del pedido especial.

# **Modificar Pedidos Especiales correctamente**

#### **Descripción**

Para cada pedido especial que se muestra en el listado principal, se muestra la opción para editar y la posibilidad para cambiar alguna información del pedido.

## **Condiciones de ejecución**

Debe existir algún pedido en la base de datos y el cliente deberá estar dado de alta en el sistema.

## **Entrada**

- El cliente introducirá su usuario y clave.
- Del menú principal seleccionará "Mis Pedidos".
- Luego se pulsará el botón "Mis otros Pedidos".
- Se mostrará un listado con todos los pedidos especiales que fueron registrados por el cliente en el sistema.
- Se seleccionará un pedido de la lista y seguidamente se pulsará la opción: "Editar", luego se mostrará un formulario con los datos introducidos, los cuales pueden ser editados.
- Luego de modificar algún campo se pulsará "Modificar Datos".
- Se muestra un mensaje de confirmación y se regresa al listado inicial.

#### **Resultado esperado**

Mostrar la información actualizada del pedido en el sistema y que sean registrados en la base de datos.

## **Evaluación de la prueba**

Prueba satisfactoria.

## **Modificación Incorrecta de Pedidos Especiales**

#### **Descripción**

Para cada pedido que se muestra en el listado principal, se muestra la opción para editar y la posibilidad para cambiar alguna información del pedido. Y en el caso que se genere un error mostrar un mensaje indicando el fallo.

#### **Condiciones de ejecución**

Debe existir algún pedido en la Base de Datos y el cliente deberá estar dado de alta en el sistema.

#### **Entrada**

- El cliente introducirá su usuario y clave.
- Del menú principal seleccionará "Mis Pedidos".
- Luego se pulsará el botón "Mis otros Pedidos".
- Se mostrará un listado con todos los pedidos especiales que fueron registrados por el cliente en el sistema.
- Se seleccionará un pedido de la lista y seguidamente se pulsará la opción: "Editar", luego se mostrará un formulario con los datos introducidos, los cuales pueden ser editados.
- Luego de modificar algún campo se pulsará "Modificar Datos".
- Muestra una alerta en caso exista algún error de validación en los campos solicitados por el formulario.
- Se mantiene el formulario en la vista.
- El proceso se considera finalizado.

#### **Resultado esperado**

Los datos incorrectos no se actualizan en el sistema. **Evaluación de la prueba**  Prueba satisfactoria.

Especificación de Prueba: Eliminar un pedido especial - Historia 13

## **Descripción**

Esta historia consiste en mostrar para cada pedido especial la opción de eliminar, de modo que como cliente pueda eliminar sólo los pedidos especiales que se encuentren en estado ingresado o terminado y como administrador pueda eliminar sólo los pedidos terminados.

#### **Eliminar Pedidos Especiales correctamente Descripción**

Para cada pedido especial que se muestra en el listado principal, se muestra la opción para eliminar, según la necesidad del administrador o cliente.

#### **Condiciones de ejecución**

Debe existir algún pedido especial registrado en el sistema y el cliente o administrador deberán estar dados de alta en el sistema.

#### **Entrada**

- El cliente o administrador introducirá su usuario y clave.
- Del menú principal seleccionará "Mis Pedidos" en caso del cliente o la opción "Pedidos" en caso del administrador.
- Luego seleccionará la opción "Mis otro Pedidos".
- Se mostrará un listado con todos los pedidos especiales registrados por el cliente en el sistema.
- Se seleccionará un pedido de la lista y seguidamente se pulsará la opción "Eliminar", luego aparecerá un mensaje indicando si en realidad se desea eliminar el pedido junto con las opciones "Aceptar" y "Cancelar".
- Presiona "Aceptar".
- Muestra un mensaje de confirmación.
- Regresa al listado inicial.

Nota: en el caso que se presione la opción "cancelar", los datos no son eliminados y se regresa al listado inicial.

#### **Resultado esperado**

El pedido es eliminado (se cambia el estado del pedido a oculto) de la base de datos, y la lista de pedidos es actualizada.

#### **Evaluación de la prueba**

Prueba satisfactoria.

Especificación de Prueba: Visualizar las ventas - Historia 14

#### **Descripción**

Esta historia consiste en mostrar gráficos acerca del nivel de ventas realizadas y montos facturados en el presente año, de modo que puedan ser evaluados por el administrador para la toma de decisiones y crear nuevas estrategias acerca del estado de producción para la empresa.

# **Generación correcta de gráfico**

#### **Descripción**

Para medir el nivel de ventas que se realizan, se muestra un gráfico indicando como ha sido la evolución histórica de los pedidos según la categoría del producto.

#### **Condiciones de ejecución**

Debe existir algún pedido en la Base de Datos y el administrador deberá estar dado de alta en el sistema.

#### **Entrada**

- El administrador introducirá su usuario y clave.
- Del menú principal seleccionará "Ventas".
- Se mostrará la opción para seleccionar la categoría del producto, el cual extraerá el número de pedidos terminados y pendientes que existen en la base de datos.
- Se mostrará la opción para seleccionar el mes y año
- Se presiona el botón "Ver Gráfico".
- Muestra un gráfico indicando el número de pedidos terminados y pendientes por el mes y año seleccionado.

#### **Resultado esperado**

Visualizar los gráficos correctos según la información registrada en la base de datos.

#### **Evaluación de la prueba**

Prueba satisfactoria.

Especificación de Prueba: Buscador de Clientes, Productos y Pedidos – Historia 15

## **Descripción**

Esta historia consiste en mostrar la opción para realizar una búsqueda de clientes (por nombre y número de documento DNI/RUC), productos (nombre) y pedidos (fecha y cliente), de modo que pueda realizar sus funciones más rápidas en el sistema. Estas opciones estarán presentes en los módulos "Clientes", "Productos" y "Pedidos".

#### **Buscar Clientes correctamente**

## **Descripción**

En el listado de clientes, se muestra la opción para buscar cliente, ingresando nombre o DNI/RUC.

## **Condiciones de ejecución**

Debe existir algún cliente registrado en el sistema y el administrador u operador deberá estar dado de alta en el sistema.

## **Entrada**

- El administrador u operador introducirá su usuario y clave.
- Del menú principal seleccionará "Clientes".
- Luego se mostrará un campo para introducir el nombre del cliente o DNI/RUC.
- Presiona botón "Buscar".
- Muestra un mensaje indicando el resultado de la búsqueda.
- Si encontró al cliente, entonces muestra un botón "Ver Cliente".
- Selecciona el botón "Ver Cliente".
- Se muestra una tabla donde se puede ver toda la información relacionada al cliente como nombre del cliente, documento, dirección, teléfono y correo electrónico.
- Si no encontró, muestra la opción para volver a realizar otra búsqueda.
- Regresa al listado inicial.

# **Resultado esperado**

Mostrar los datos correctos relacionados al cliente en búsqueda.

**Evaluación de la prueba** 

Prueba satisfactoria.

# **Buscar Productos correctamente**

## **Descripción**

En el listado de los productos, se muestra la opción para buscar producto, ingresando nombre del producto.

## **Condiciones de ejecución**

Debe existir algún producto registrado en el sistema y el administrador u operador deberá estar dado de alta en el sistema.

## **Entrada**

- El administrador u operador introducirá su usuario y clave.
- Del menú principal seleccionará "Productos" y luego "Ver Productos".
- Luego se mostrará un campo para introducir el nombre del Producto.
- Presiona botón "Buscar".
- Muestra un mensaje indicando el resultado de la búsqueda.
- Si encontró el producto, entonces muestra un botón "Ver Producto".
- Selecciona el botón "Ver Producto".
- Se muestra en una tabla toda la información relacionada al producto como ver foto del producto, nombre, precio, descripción, categoría y las opciones de subir foto, editar y eliminar.
- Si no encontró, muestra la opción para volver a realizar otra búsqueda.
- Regresa al listado inicial.

## **Resultado esperado**

Mostrar los datos correctos relacionados al producto en búsqueda. **Evaluación de la prueba**  Prueba satisfactoria.

#### **Buscar Pedidos correctamente**

#### **Descripción**

En el listado principal de los pedidos, se muestra la opción para buscar producto, ya sea por fecha, nombre de cliente o DNI/ RUC.

## **Condiciones de ejecución**

Debe existir algún pedido registrado en el sistema y el administrador u operador deberá estar dado de alta en el sistema.

## **Entrada**

- El administrador u operador introducirá su usuario y clave.
- Del menú principal seleccionará "Pedidos" y luego "Buscar Pedido".
- Luego se mostrará un combo para seleccionar el tipo de búsqueda de un Pedido.
- **Si selecciona "Cliente".**
- Aparecerá un campo para introducir el nombre del Cliente.
- Presiona botón "Buscar".
- Si encontró el pedido, entonces muestra una tabla con la información del pedido.
- Si no encontró, muestra la tabla vacía.
- **Si selecciona "DNI/RUC".**
- Aparecerá un campo para introducir el DNI / RUC del Cliente.
- Presiona botón "Buscar".
- Si encontró el pedido, entonces muestra una tabla con la información del pedido.
- Si no encontró, muestra la tabla vacía.
- **Si selecciona "Fecha".**
- Aparecerá un campo para introducir el nombre del Cliente.
- Aparecerá dos campos para introducir la fecha de inicio y fin de la búsqueda.
- Presiona botón "Buscar".
- Si encontró el pedido, entonces muestra una tabla con la información del pedido.
- Si no encontró, muestra la tabla vacía.
- Regresa al listado inicial.

## **Resultado esperado**

Que los datos sean correctos relacionados al pedido en la búsqueda y estén registrados en la base de datos.

## **Evaluación de la prueba:**

Prueba satisfactoria.

Estas pruebas fueron realizados sobre el sistema en un ambiente pre-productivo que fue llamado UAT (Prueba de aceptación de usuario) el cual estaba alojado en un servidor web y que direccionaba a una ruta propio del servicio hosting. Esto fue definido en conjunto entre el cliente y el equipo de desarrollo.

#### **Pruebas de rendimiento**

Al finalizar el sistema web se hizo una **prueba de rendimiento** con el fin de determinar la velocidad de respuesta, ya que al tener un tiempo de respuesta alto, puede crear una idea a los usuarios de inestabilidad del sistema.

Para lo cual se usó una herramienta libre de uso online (https://loadimpact.com/) para probar el rendimiento del aplicativo implantado el cual se muestra en el gráfico 7. Las sesiones activas se representan con color azul y el tiempo de respuesta con color verde.

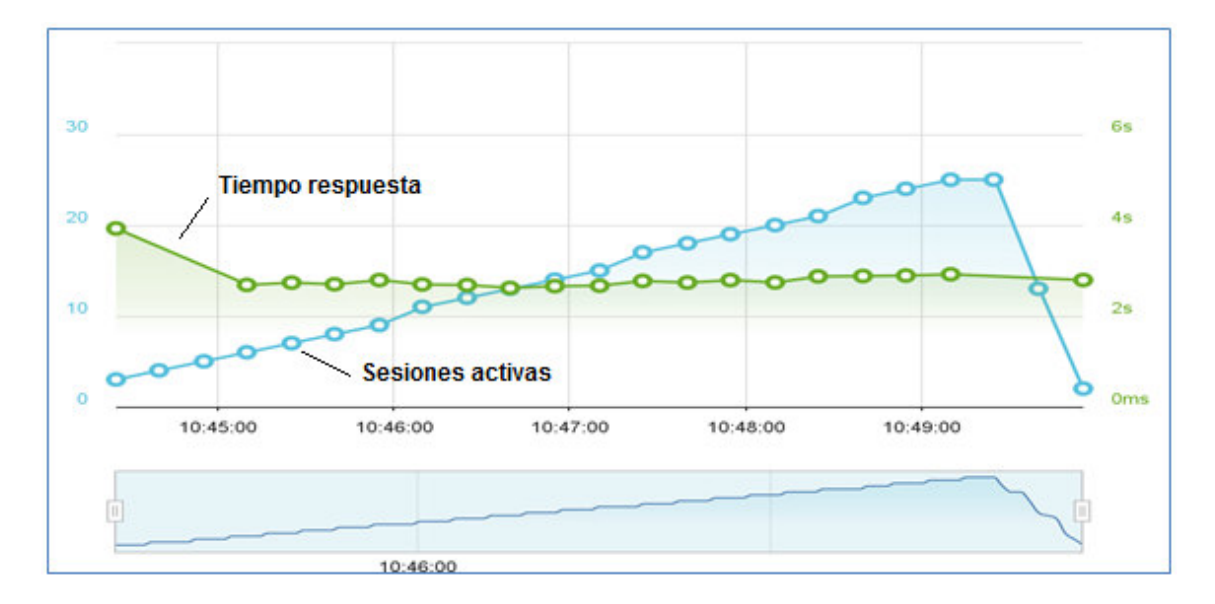

*Gráfico 7*. Rendimiento del aplicativo. Recuperado de https://loadimpact.com/

En el gráfico se observa que el tiempo de respuesta se mantiene estable, indicando un tiempo promedio de 2.6 segundos por cada sesión activa que se van registrando

#### **5.5 Resultados de cada iteración**

En esta parte se muestra el plan de entrega y las incidencias registrados en cada iteración y aunque XP propone que el cliente sea quien decida qué historias de usuario se implementarán, esta tarea de escoger las historias fue realizada por el equipo de desarrollo incluyendo al cliente, lo cual no generó problemas en las entregas de los módulos funcionales.

La clasificación de las historias de usuario no fue realizada estrictamente por su grado de importancia en el proyecto, ya que se optó por desarrollar el módulo de gestión de clientes y la gestión de los productos en la primera iteración, por tratarse de las actividades más importantes para el negocio y para el aplicativo. En las demás iteraciones se priorizo la dependencia con los módulos ya implementados.

# **Primera iteración**

## **Plan de entrega.**

Consta de 6 historias de usuario y de las tareas que se deben realizar para cada historia, las cuales se resumen en la tabla 23. Ver anexo A, para más detalles acerca de las historias de usuario.

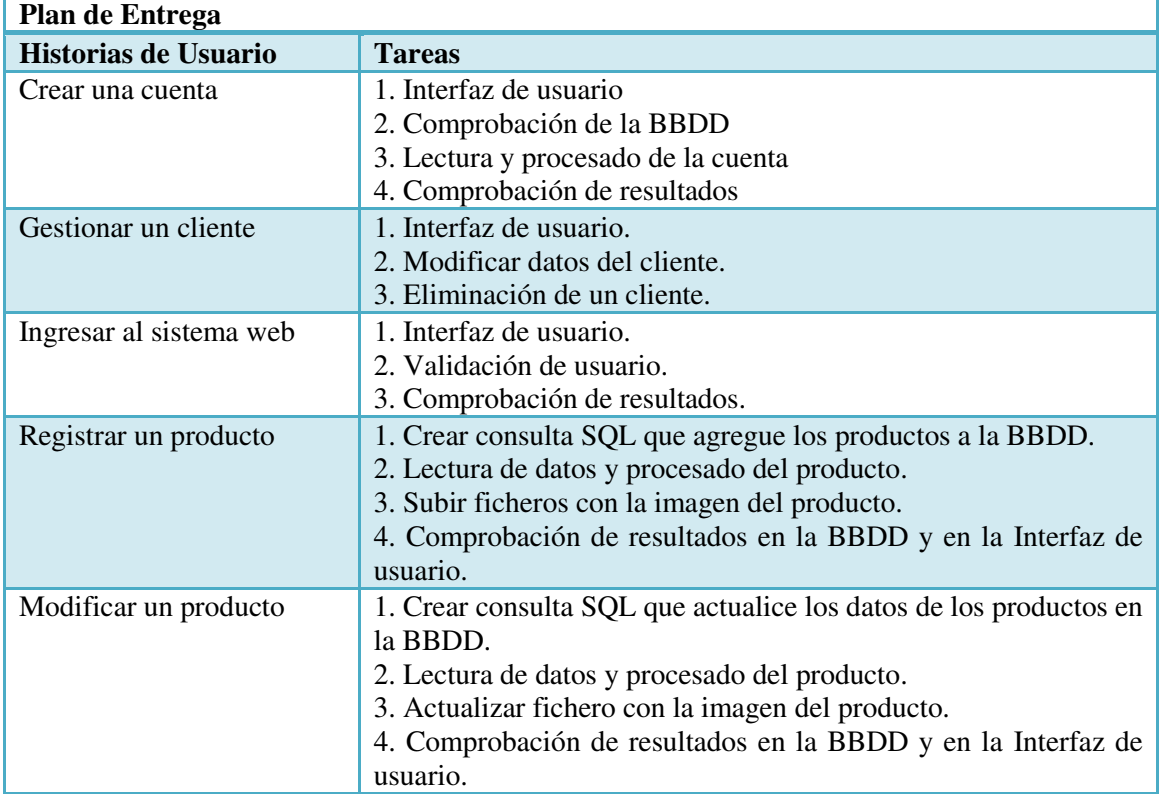

#### **Tabla 23.** *Plan de Entrega Iteración 1*

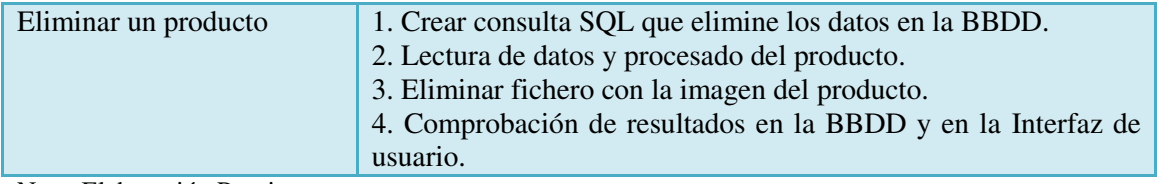

Nota. Elaboración Propia.

# **Demo de la versión**

Se presentó al cliente el producto final de la primera iteración con la finalidad que pueda ser usado y empezar con el registro de los productos en el sistema y familiarizarse con el entorno.

Algunas imágenes son:

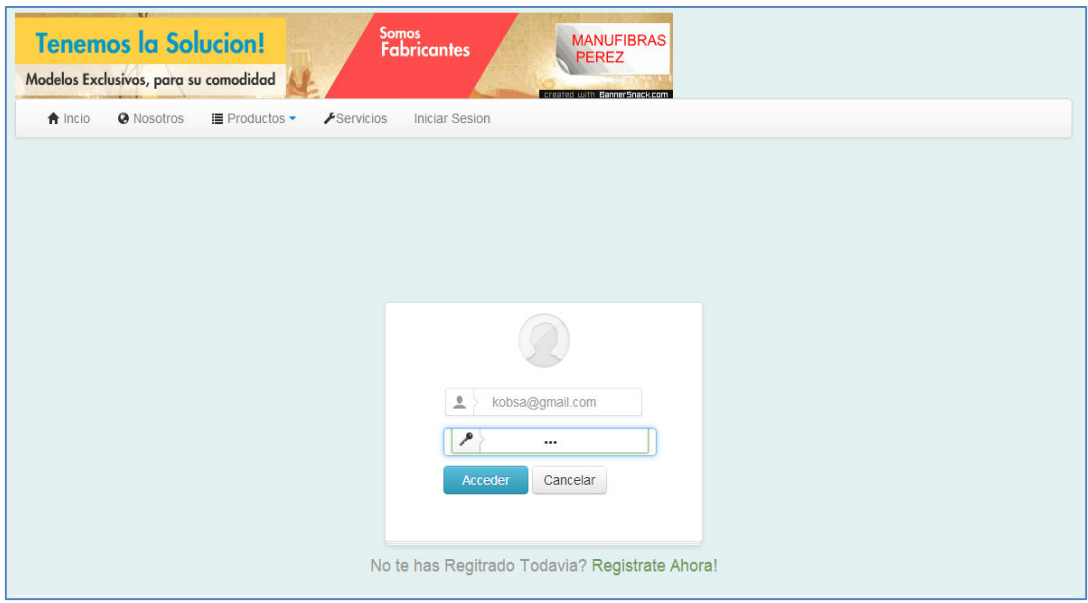

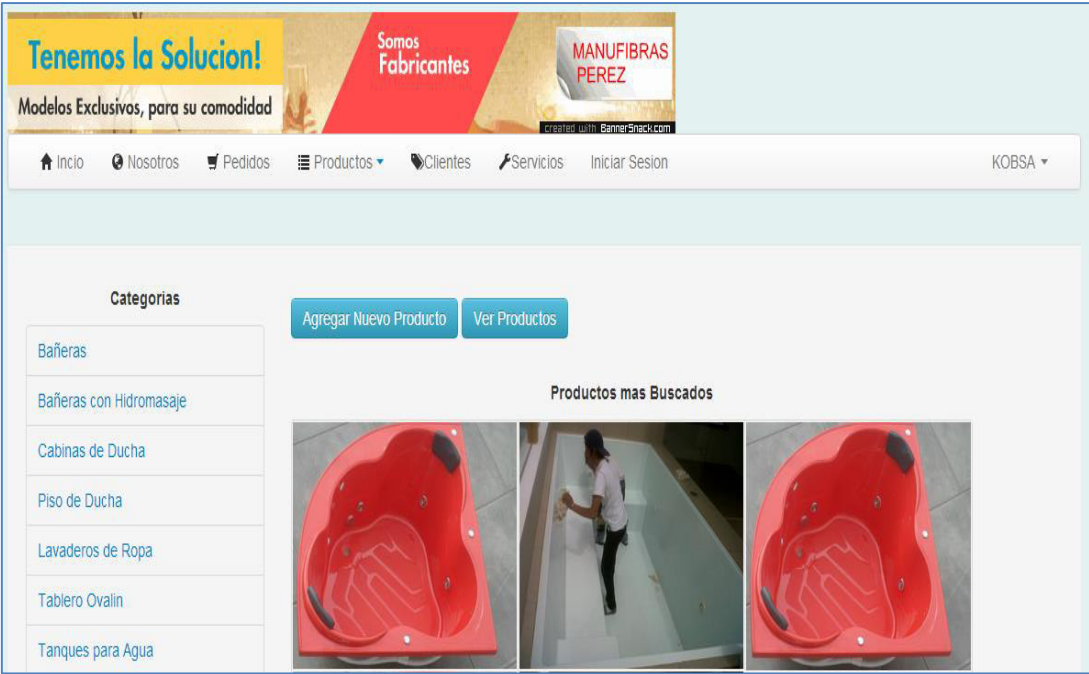

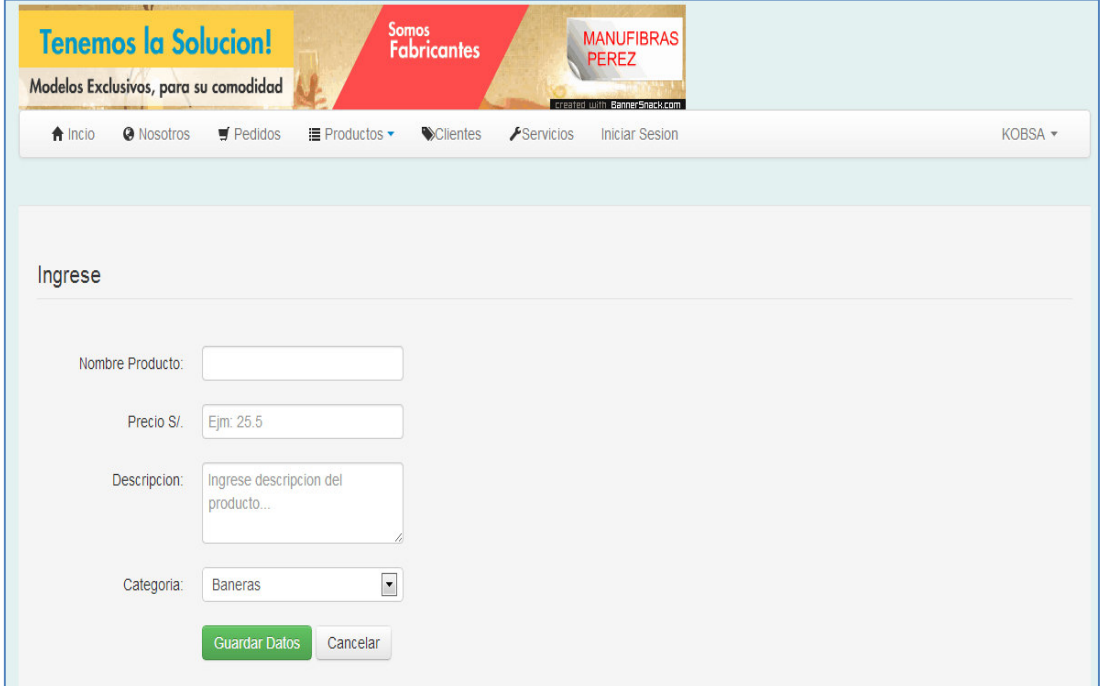

#### **Incidencias**

- La creación de la base de datos de acuerdo con las especificaciones ha requerido gran parte de la iteración (y ha sufrido muchos cambios)
- Cambio en los requerimientos: lunes 23 de septiembre del 2013.
- Hubieron historias de usuario que no se entendieron la lógica para el proceso de negocio lo cual causo impacto en el código.
- Las historias y las pruebas funcionales habían sido aceptadas previamente
- El cliente no forma parte activa del equipo, y la interacción es necesaria para el desarrollo.

# **Segunda iteración**

# **Plan de entrega.**

Consta de 5 historias de usuario y de las tareas que se deben realizar para cada historia, las cuales se resumen en la tabla 24. Ver anexo A, para más detalles acerca de las historias de usuario.

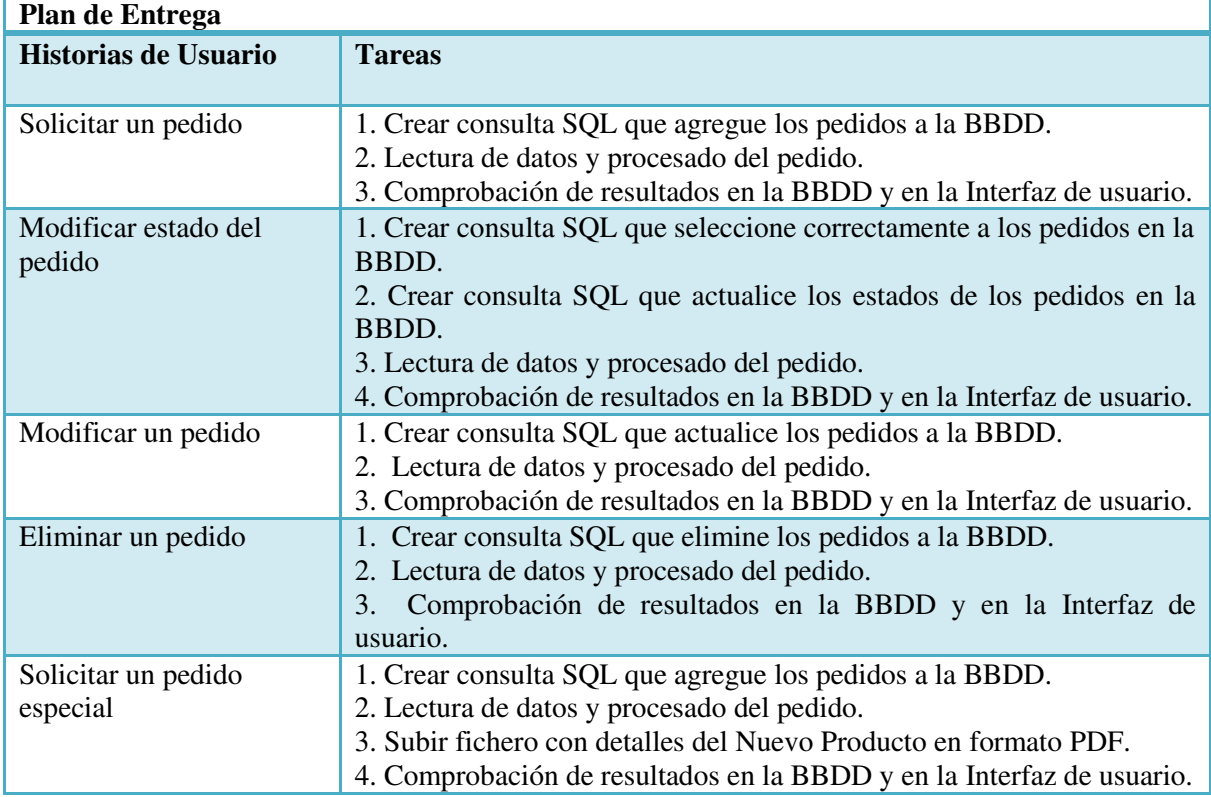

# **Tabla 24.** *Plan de Entrega Iteración 2*

Nota. Elaboración Propia.

# **Demo de la versión**

Se presentó al cliente el producto final de la segunda iteración con la finalidad que pueda ser usado y empezar a registrar los pedidos en el sistema y familiarizarse con el entorno.

# Algunas imágenes son:

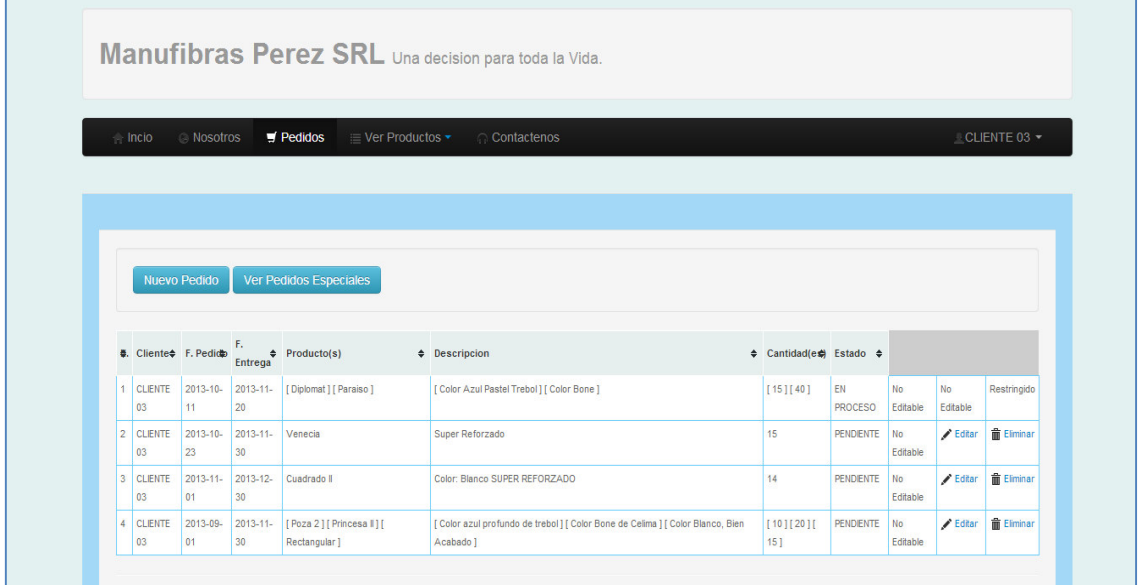

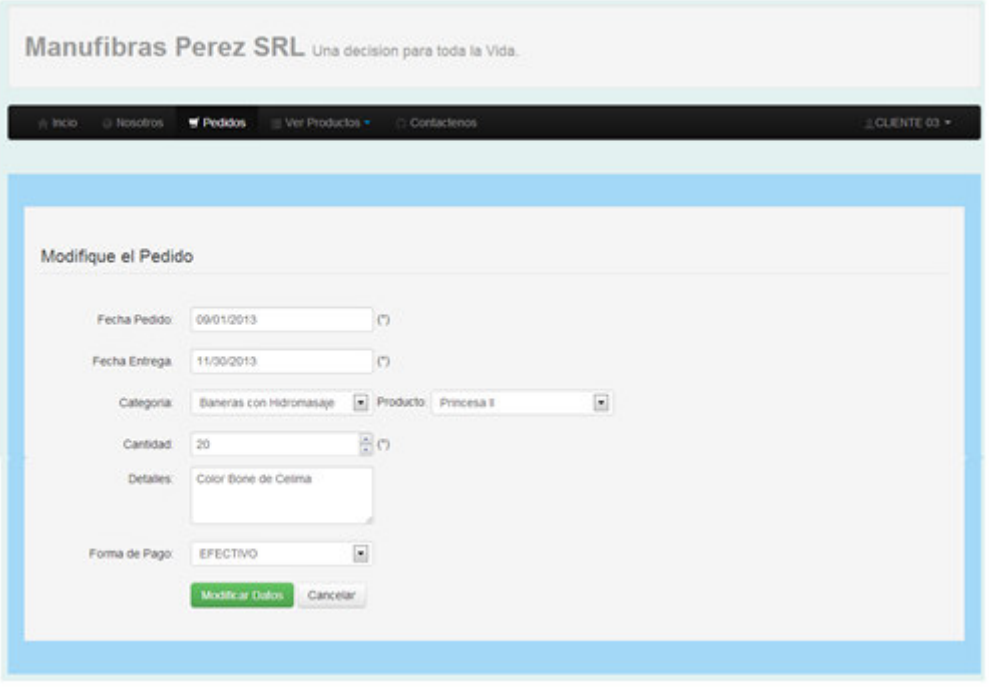

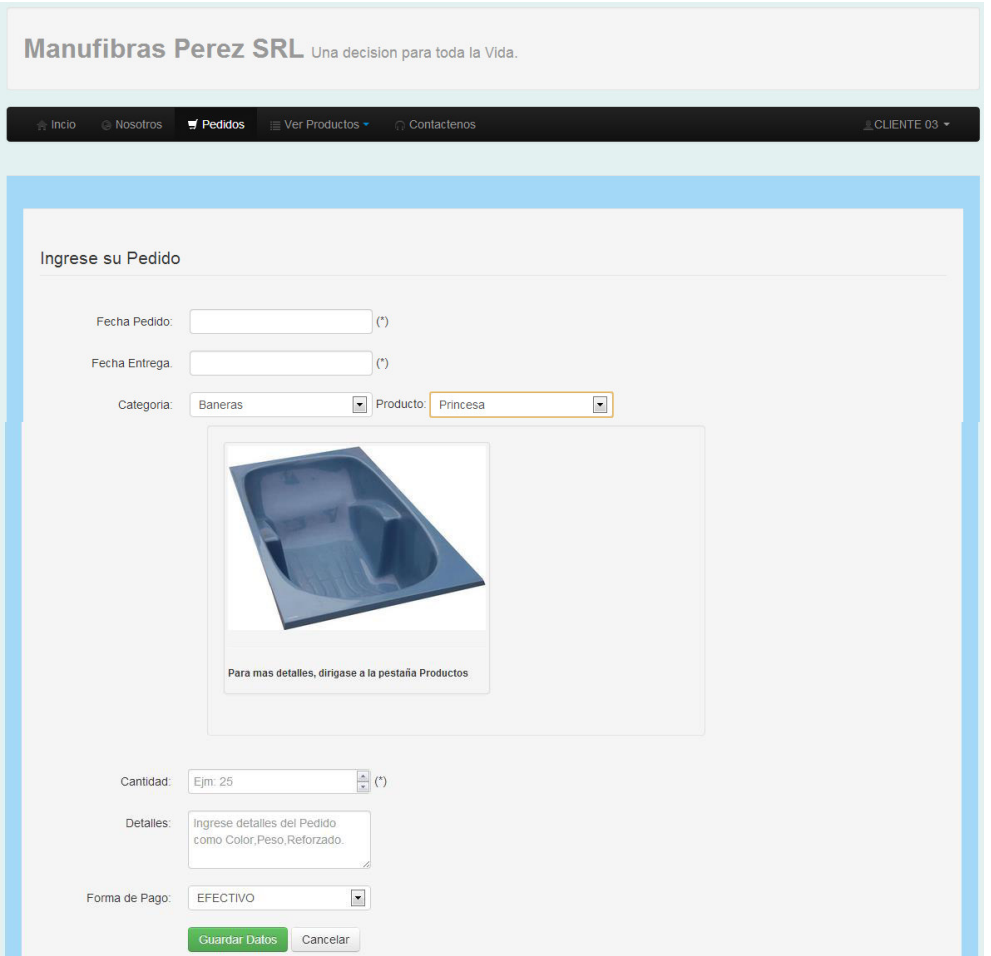

# **Incidencias**

- La tabla "pedidosClientes" de la base de datos ha sufrido muchos cambios.
- Cambio en los requerimientos: sábado 05 de octubre del 2013.
- El cliente para esta iteración forma parte activa del equipo, ya que la interacción es necesaria para el desarrollo.

# **Tercera iteración**

# **Plan de entrega.**

Consta de 4 historias de usuario y de las tareas que se deben realizar para cada historia, las cuales se resumen en la tabla 25. Ver anexo A, para más detalles acerca de las historias de usuario.

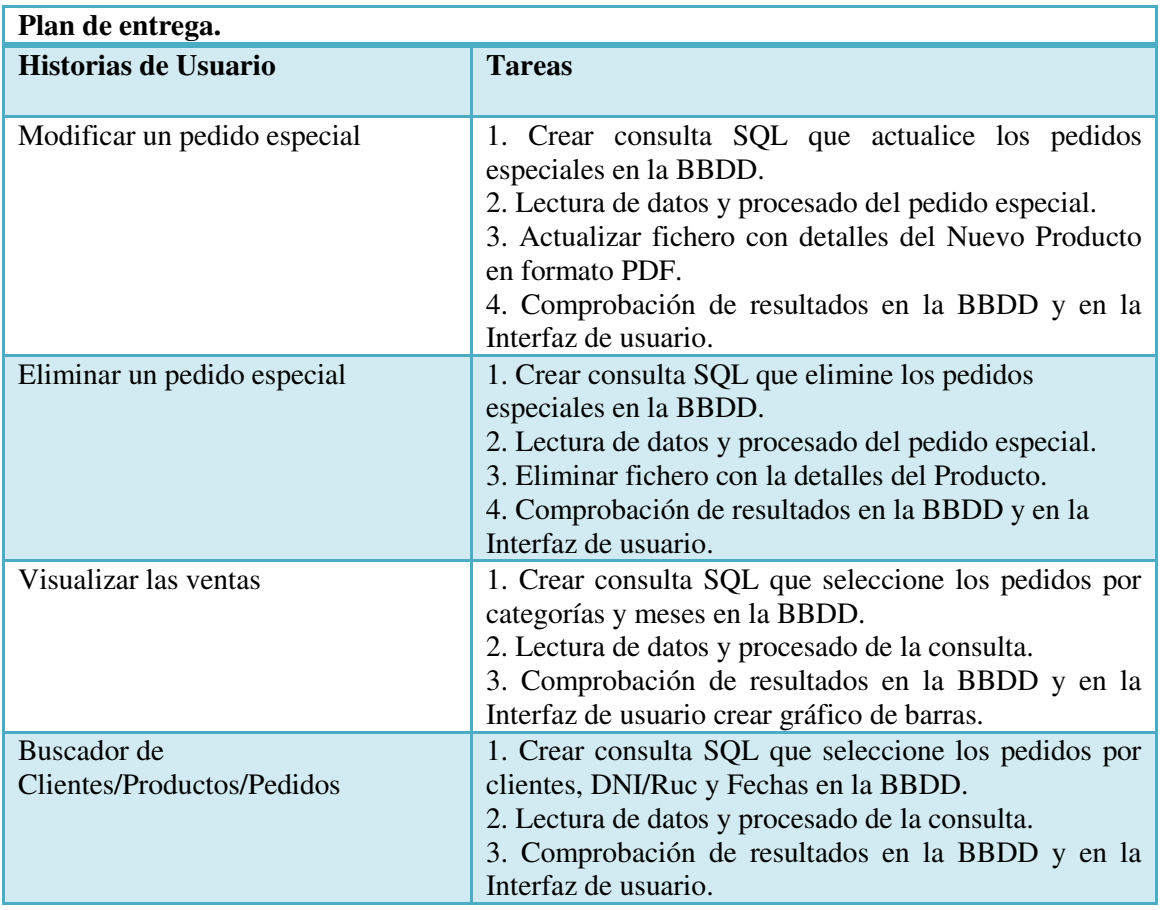

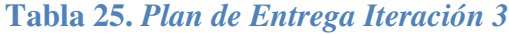

Nota. Elaboración Propia.

# **Demo de la versión**

Se presentó al cliente el producto final de la tercera iteración con la finalidad que pueda ser usado y empezar a registrar los pedidos especiales en el sistema, ver gráficos de ventas y familiarizarse con el entorno final.

Algunas imágenes son:

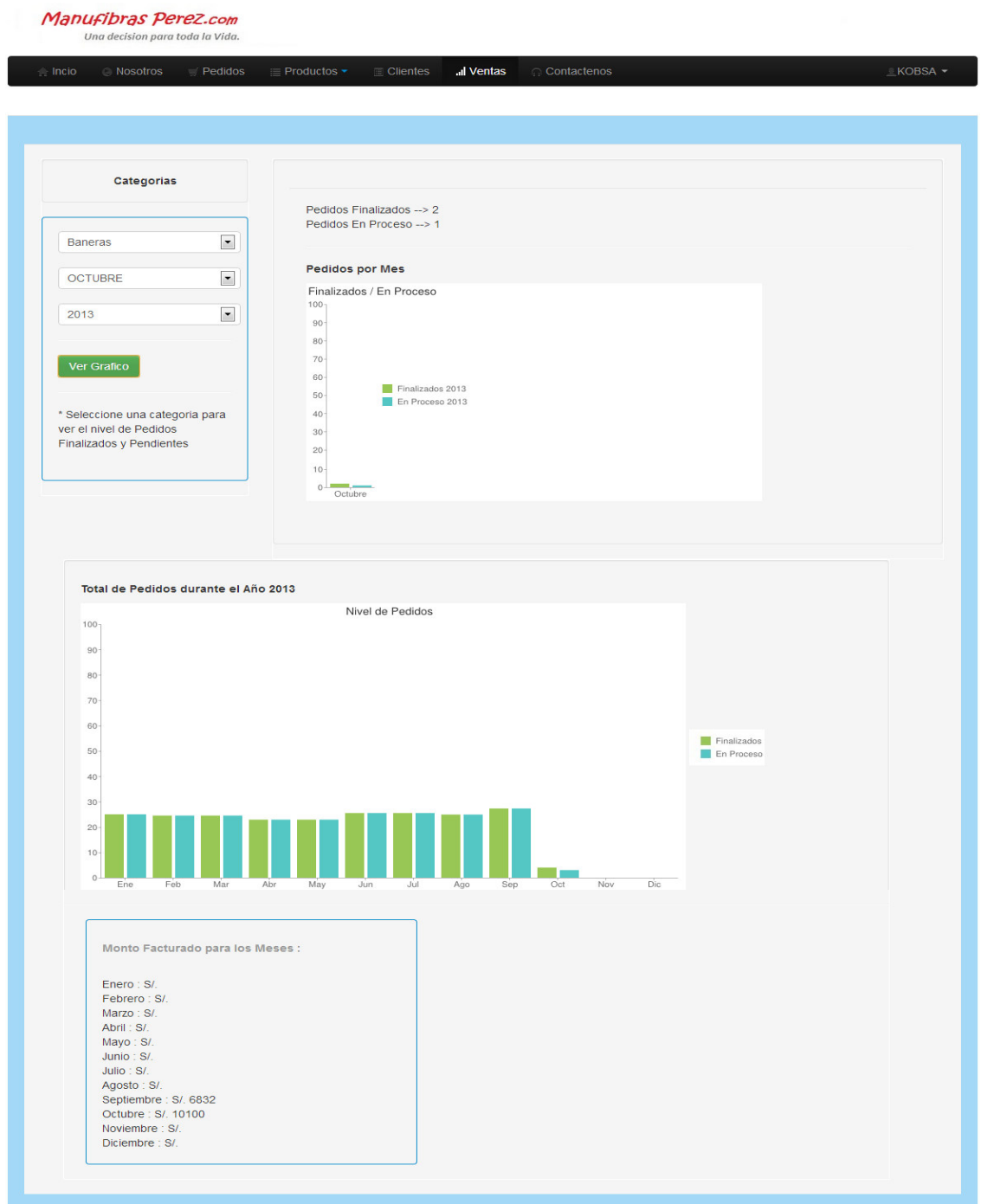

#### Manufibras Perez.com Una decision para toda la Vida.

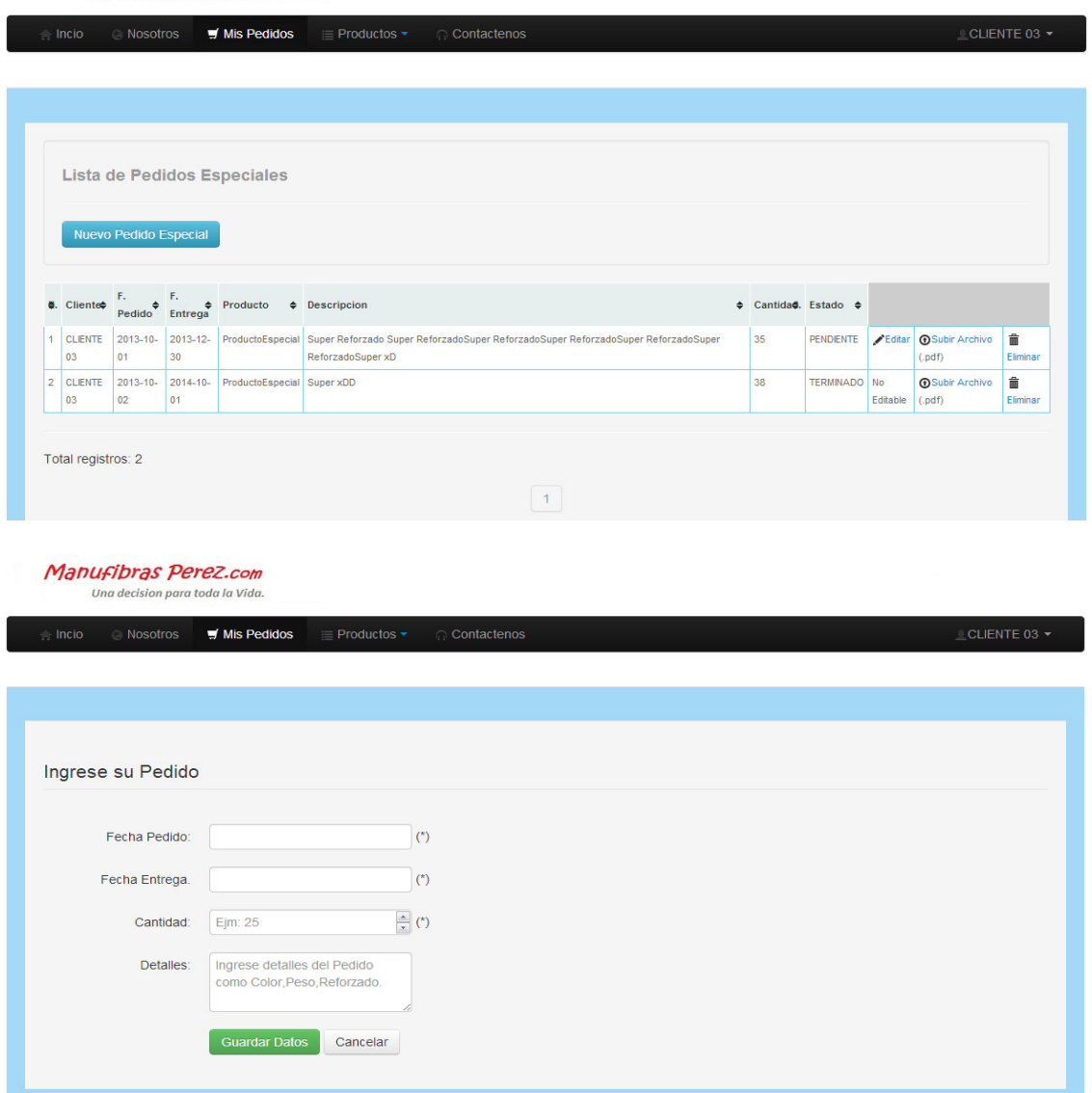

#### **5.6 Beneficios del proyecto**

A continuación se detallan los beneficios que se obtuvieron con la consecución del sistema web:

- Incremento del número de clientes, debido a la publicidad del sitio web.
- Promocionar los productos y servicios que la empresa ofrece.
- Mejorar el servicio a los clientes al brindar una solicitud de pedidos on-line.
- Tener un registro de las ventas.
- Incremento de las ganancias por la venta de los productos.

## **Capítulo 6: Análisis y Recolección de Datos**

En este capítulo, luego de presentar el aplicativo final a la empresa, se procederá a realizar la recolección de los datos para que de esta manera podamos analizarlos y medir las variables planteadas inicialmente en el capítulo 1, para luego llegar a la conclusión que permita saber si con la consecución del sistema se cumplen los objetivos planteados inicialmente.

## **6.1 Recolección de datos**

Para la medición de las variables se tomarán en cuenta los siguientes puntos:

- El nuevo número de tareas manuales y el tiempo invertido en cada una de ellas.
- El tiempo de duración total del proyecto en el entregable final (esfuerzo utilizado en cada iteración).
- Y los resultados de las encuestas establecidas para el proyecto. Ver anexo B.

# **6.2 Interpretación de los resultados**

Con la consecución del sistema, tenemos que el nuevo número de tareas manuales a realizar utilizando el aplicativo es:

- Mantener los productos actualizados.
- Contactar con el cliente para confirmar el pedido ingresado y los detalles.
- Actualizar el estado del pedido.

Además tenemos que el tiempo invertido por cada nueva tarea es:

- Mantener los productos actualizados 20 minutos
- Contactar con el cliente para confirmar el pedido ingresado y los detalles  $-10$ minutos
- $\bullet$  Actualizar el estado del pedido 5 minutos

Además, en la tabla 26 se muestra el esfuerzo total para finalizar el proyecto el cual fue de 11 semanas por lo cual se tomará este dato para la medición.

| Nro.           | Nombre                                     | Esfuerzo                    |
|----------------|--------------------------------------------|-----------------------------|
| H.U.           |                                            | (semanas)                   |
|                | 1ra Iteración                              |                             |
| 3              | Crear una cuenta                           |                             |
| 6              | Ingresar al sistema web                    | $\overline{2}$              |
| 5              | Gestionar un cliente                       |                             |
| $\overline{4}$ | Registrar un producto                      |                             |
| 9              | Modificar un producto                      | $\overline{2}$              |
| 10             | Eliminar un producto                       |                             |
|                |                                            |                             |
|                | 2da Iteración                              |                             |
| 1              | Solicitar un pedido                        | 1                           |
| $\overline{2}$ | Modificar estado del pedido                |                             |
| 7              | Modificar un pedido                        | $\overline{2}$              |
| 8              | Eliminar un pedido                         |                             |
| 11             | Solicitar un pedido especial               |                             |
|                |                                            |                             |
|                | 3ra Iteración                              |                             |
| 12             | Modificar un pedido especial               | $\mathbf{1}$                |
| 13             | Eliminar un pedido especial                |                             |
| 14             | Visualizar las ventas                      | $\mathbf{1}$                |
| 15             | Buscador de Clientes / Productos / Pedidos | $\mathcal{D}_{\mathcal{L}}$ |
|                | Total                                      | 11 Semanas                  |

**Tabla 26.** *Esfuerzo Total del Proyecto*

Nota. Elaboración Propia.

Finalmente, tenemos los resultados obtenidos de las encuestas establecidas para el proyecto que se presentan a continuación:

# **Encuesta 1 – Usabilidad**

Durante el final de cada iteración, se solicitó realizar la siguiente encuesta al usuario líder del proyecto, obteniendo los siguientes resultados:

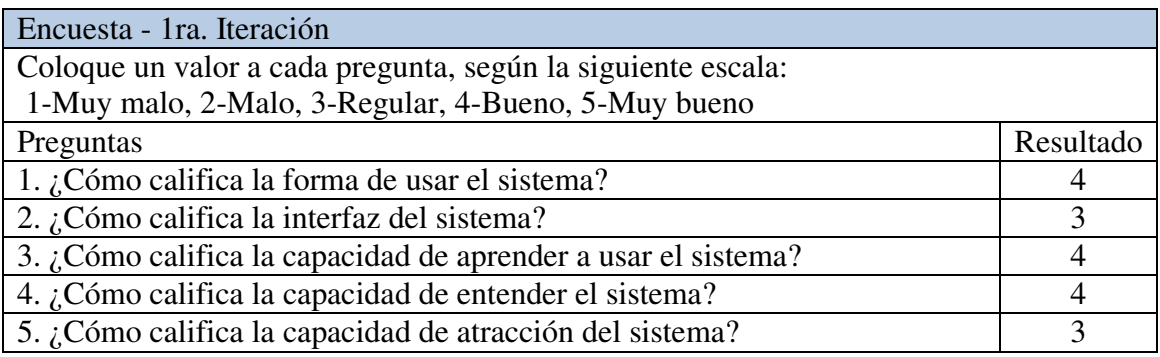

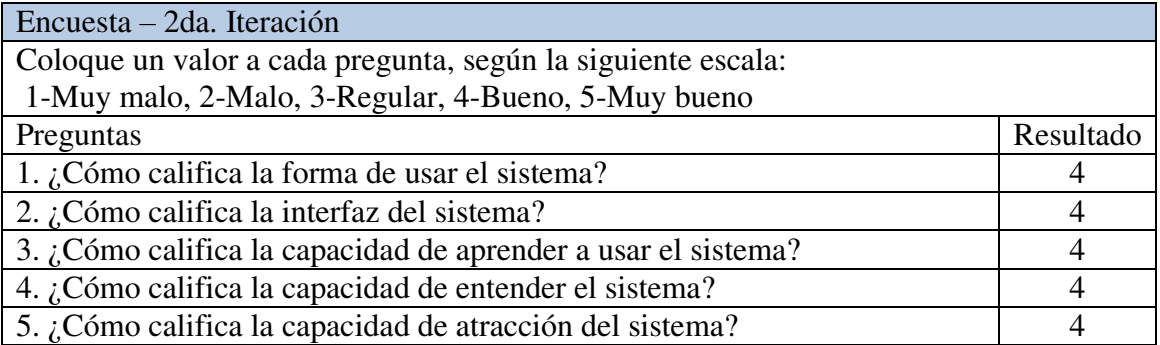

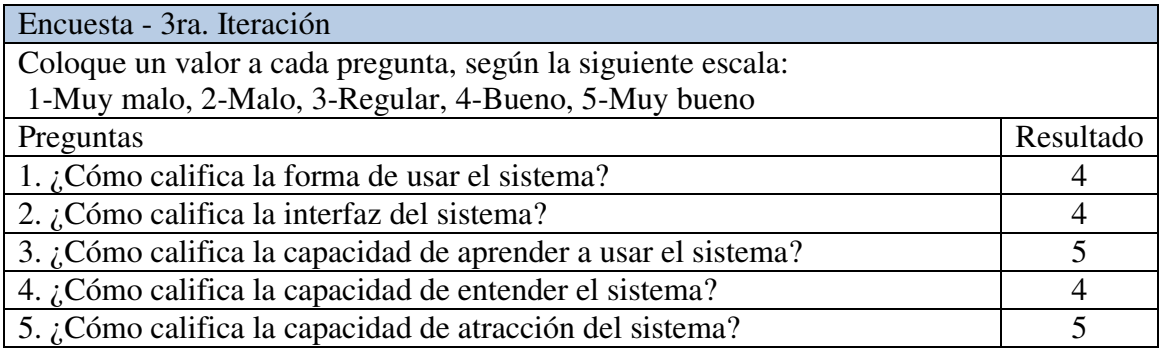

Para lo cual, de un total de 15 preguntas se desea para todas las mediciones un resultado mayor o igual a 4. Entonces tenemos:

Resultado de la encuesta 1: X = 13 **/** 15 \* 100 = 86,6 %

# **Encuesta 2 - Seguridad**

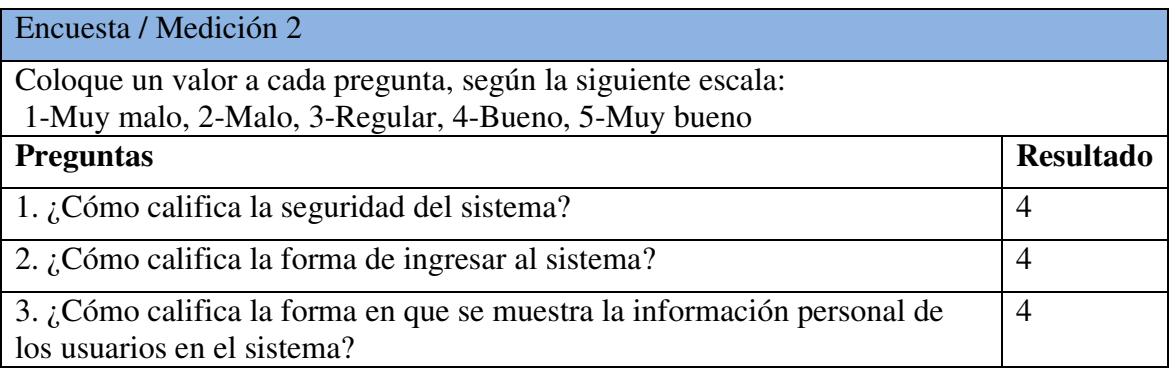

En la entrega final del aplicativo se solicitó realizar la siguiente encuesta al usuario líder del proyecto, en donde se desea para todas las mediciones un resultado mayor o igual a 4. Por lo que se tiene:

Resultado de la encuesta 2: X = 3 **/** 3 \* 100 = 100 %

# **Encuesta 3 – Mantenibilidad**

Durante el final de cada iteración se solicitó realizar la siguiente encuesta al usuario líder del proyecto, obteniendo los siguientes resultados:

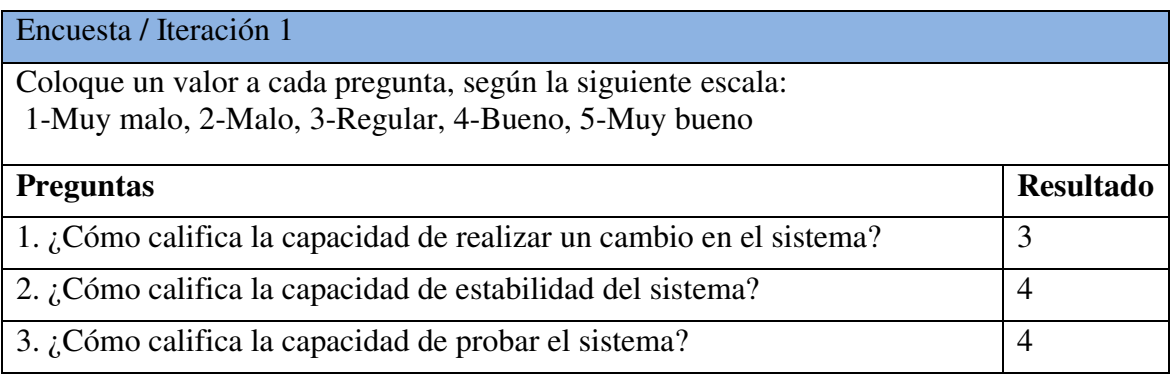

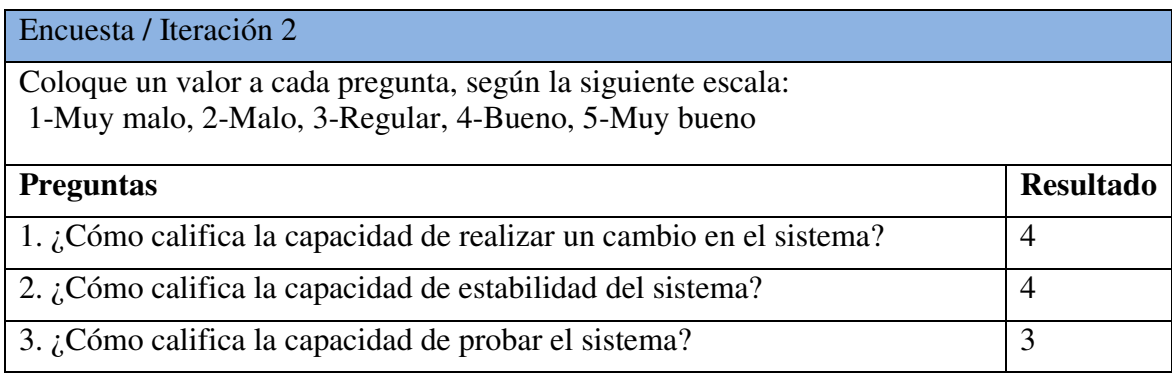

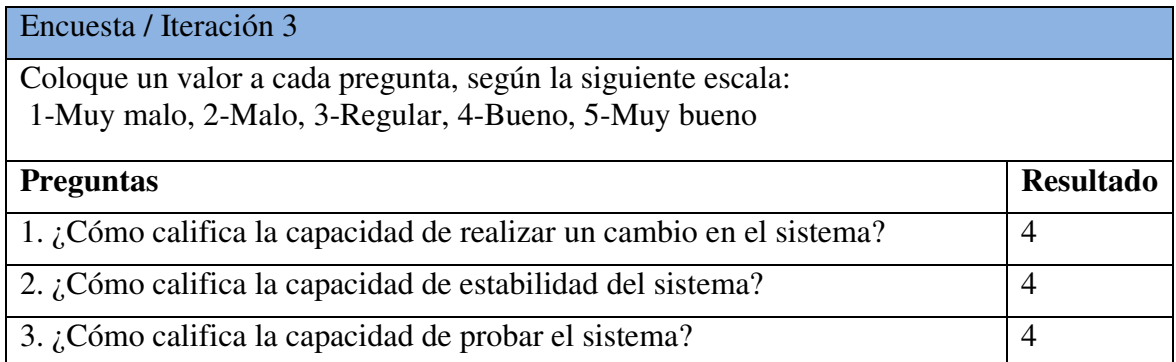

Para lo cual, de un total de 9 preguntas se desea para todas las mediciones un resultado mayor o igual a 4. Entonces tenemos:

Resultado de la encuesta 3: X = 7 **/** 9 \* 100 = 77,78 %

# **Encuesta 4 - Portabilidad**

En la entrega final del aplicativo se solicitó realizar la siguiente encuesta al usuario líder del proyecto, obteniendo los siguientes resultados:

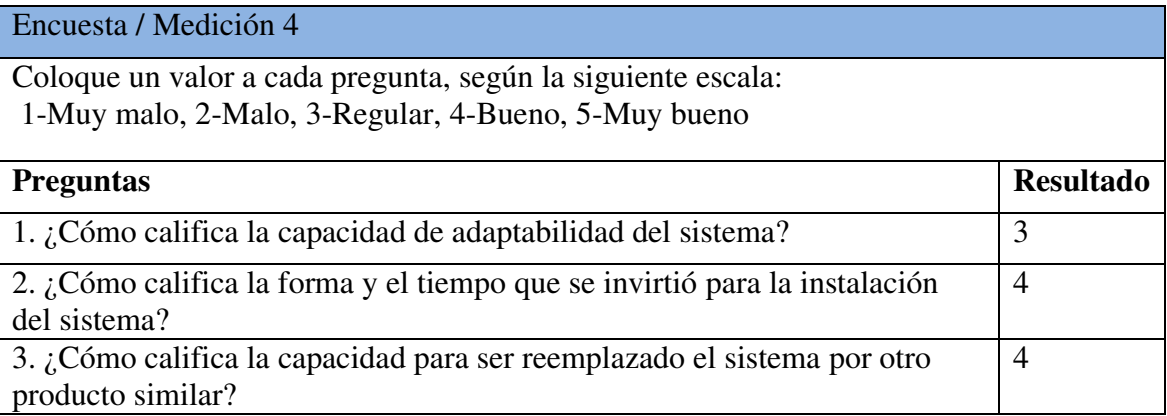

Para lo cual, de un total de 3 preguntas se desea para todas las mediciones un resultado mayor o igual a 4. Entonces tenemos:

Resultado de la encuesta 4: X = 2 **/** 3 \* 100 = 66.67%

#### **6.3 Contrastación de resultados**

Para validar si se generará valor en la pyme del caso de estudio con la mejora de la promoción de productos, gestión de pedidos y registro de ventas, en la tabla 27 tenemos las tareas a realizar para la gestión de los pedidos con el uso del sistema web, así como también el tiempo invertido en cada una de estas nuevas tareas.

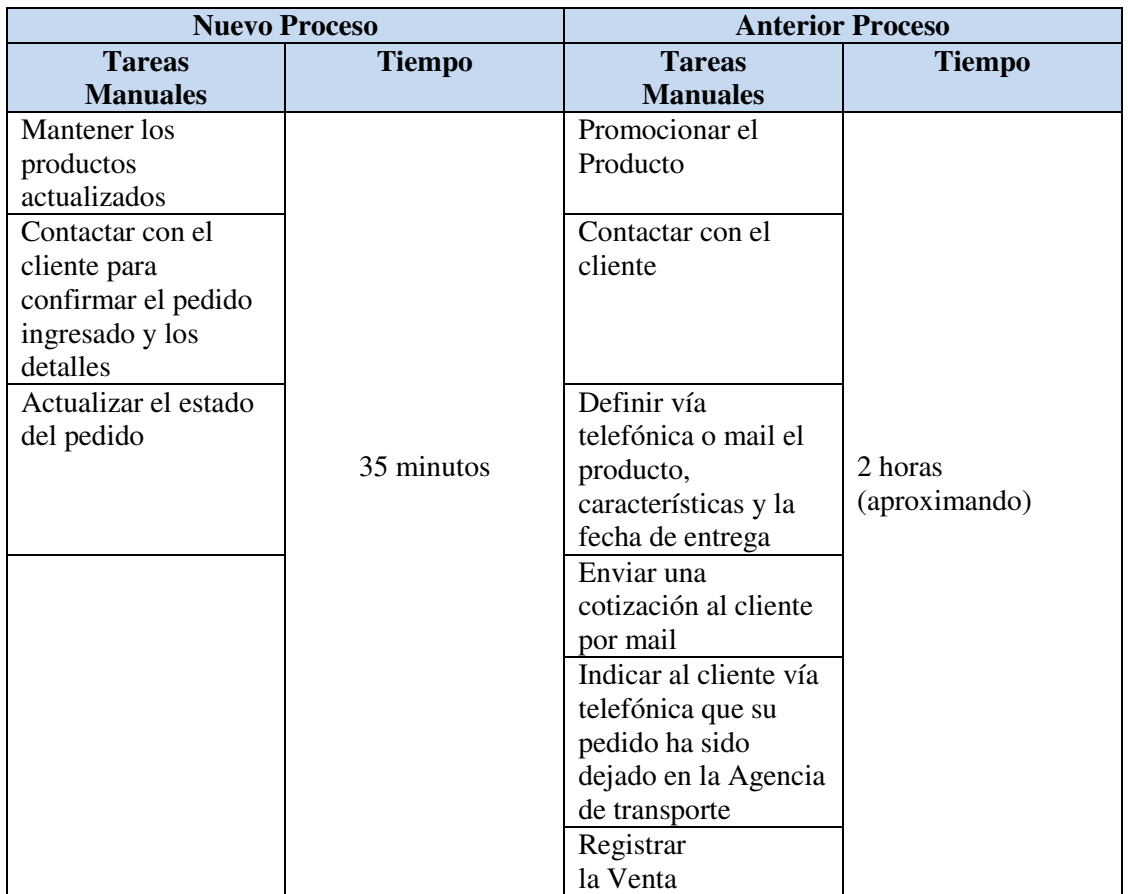

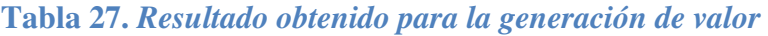

Nota. Elaboración Propia.

Entonces, dado que se disminuye el número de tareas manuales y el tiempo invertido para gestionar un pedido con el uso del aplicativo, el cual lleva a una disminución de costes operativos y un aumento en los beneficios esperados, se concluye que se generará valor con la mejora de la promoción de productos, gestión de pedidos y registro de ventas. Con esto se valida el objetivo principal del presente trabajo de investigación.

Luego, para validar si se mejorará la satisfacción del cliente al obtener un producto de calidad en la tabla 28 tenemos el resultado luego de aplicar las encuestas aplicadas al proyecto.

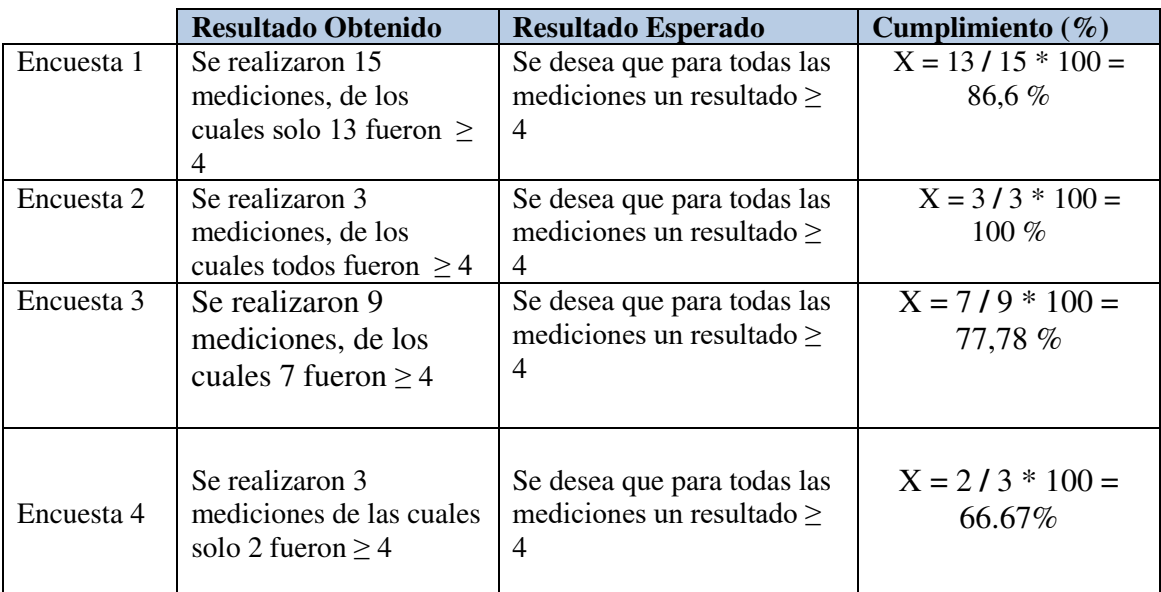

# **Tabla 28.** *Resultado Obtenido vs Resultado Esperado de las Encuestas*

Nota. Elaboración Propia.

Entonces dado que se cumplen la mayoría de las encuestas con un valor mayor a un 75% se concluye que se mejorará la satisfacción de la pyme al obtener un producto de calidad.

Como observación en este punto las encuestas se realizaron solo al líder usuario, por lo que se recomienda que estas encuestas sean aplicadas por otros usuarios de la empresa para obtener una mejor medición.

Y finalmente, para validar si se disminuirá el tiempo de desarrollo para entregar al cliente el producto final en la tabla 29 tenemos el esfuerzo observado al aplicar una metodología ágil y el esfuerzo esperado si se hubiera aplicado una metodología tradicional (Ver anexo C).

**Tabla 29.** *Datos Observados vs Datos Esperados para el Desarrollo del Sistema*

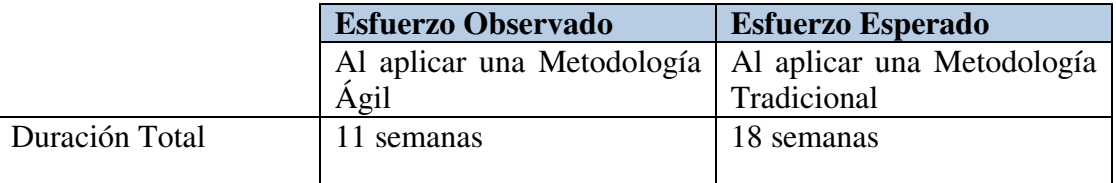

Nota. Elaboración Propia.

Entonces dado que la duración del proyecto al aplicar una metodología ágil fue menor, se concluye que se disminuirá el tiempo de desarrollo del sistema web.

En resumen, con estos resultados se valida el objetivo principal y los objetivos específicos establecidos en el capítulo 1.

El objetivo específico:

 Definir los procesos internos del negocio, este objetivo se cumplió debido a que se automatizaron los procesos manuales para lo cual el representante de la empresa del caso de estudio definió los procesos del negocio que antes no se tenían.

Los siguientes objetivos específicos se cumplieron a consecuencia del desarrollo del sistema web.

- Automatización del proceso de pedidos y promoción de productos.
- Mejorar el servicio a los clientes y usuarios.
- Reducción en el tiempo de procesamiento y transformación de los datos en información.

Y finalmente, los siguientes objetivos se cumplieron como consecuencia de utilizar una metodología ágil.

- Conocer toda la filosofía que envuelve a las metodologías ágiles para la elección de la más adecuada.
- Demostrar la eficiencia de la aplicación de una metodología ágil al disminuir el tiempo de desarrollo.

#### **Capítulo 7: Conclusiones y Trabajos futuros**

Como conclusión, para distinguir si una empresa genera valor no basta con observar la gestión financiera, sino también otros aspectos como la innovación tecnológica y una estrategia administrativa. Con lo cual en el presente proyecto se muestra que la orientación a la innovación tecnológica es importante, ya que es un elemento vital en el desarrollo de la pyme para hacer frente a la fuerte competencia. Así como también se demuestra que una estrategia administrativa para operar el negocio y dirigir sus operaciones apoyándose en herramientas tecnológicas hace crecer al negocio.

Además, se ha documentado el caso práctico sobre la aplicación de la Programación Extrema XP en el presente proyecto, con la finalidad de comprender mejor como funciona en el día a día, y según los resultados obtenidos se puede decir que es ideal aplicar estas metodologías al desarrollo de aplicaciones web debido a que se estará generando valor con cada entregable al final de cada iteración. Además, el tener una herramienta que ayude a elegir una metodología ágil y a clasificar a una organización dentro del mundo ágil, será muy importante para organizaciones que estén intentando instaurar las prácticas ágiles. La herramienta permite a la organización ahorrar una gran cantidad de tiempo al investigar las diferentes metodologías, centrando sus esfuerzos solo en aplicar una metodología concreta y aumentando la probabilidad de éxito.

Como una reflexión final, el tema que se desarrolló en si es muy interesante y completo porque da a conocer la esencia del mundo ágil, así como su impacto en las empresas evitando situaciones de riesgo en los proyectos gracias a su adaptación a los cambios. Es importante tener en cuenta cómo la elección de una mala metodología de gestión de proyecto puede provocar un impacto negativo en el proyecto y a su vez incomodidad en el cliente que ha solicitado el proyecto, ya que la mejor forma que el cliente vea un avance del producto es a través de los entregables que ofrecen las metodologías agiles. Por otro lado, se ha evidenciado la importancia en la definición de los requerimientos, pues de ellos depende la conformidad y satisfacción de los usuarios del sistema y además de cómo es posible que un equipo trabaje cómodo y sea productivo evitando una documentación excesiva y sólo documentando lo necesario.

Como trabajo futuro se recomienda buscar otras características para determinar la orientación ágil o tradicional de una organización en el framework para la elección de una metodología, y aplicar la metodología a otros proyectos web de mayor magnitud, así como aplicar todas las prácticas que proponen las metodologías.

## **Capítulo 8. Referencias**

- Al-Balushi, T., Al Badi, R., & Ali, S. (14 de Mayo de 2012). *Influential factors of B2B E-Commerce Acceptance in SMEs' Structure and Process*. Recuperado el 01 de 11 de 2013, de sitio web de la International Journal of Information Science and Management (IJISM): http://ijism.ricest.ac.ir/ojs/index.php/ijism/article/view/151
- Aoyama, M. (30 de Octubre de 1998). *Web-based agile software development IEEE Software.* Recuperado el 11 de Junio de 2013, de Base de Datos ProQuest Computing: http://dx.doi.org/10.1109/52.730844
- Arbulú, J. (Diciembre de 2006). *Características e importancia de la Pyme en nuestra economía.* Recuperado el 8 de Octubre de 2015, de Universidad ESAN - Cendoc: http://cendoc.esan.edu.pe/fulltext/e-journals/PAD/7/arbulu.pdf
- Boehm, Barry; Turner Richard. (19 de Agosto de 2005). *Management challenges to implementing agile processes in traditional development organizations - IEEE Software.* Recuperado el 10 de Junio de 2013, de Base de Datos ProQuest Computing: http://dx.doi.org/10.1109/MS.2005.129
- Canós, José H.; Letelier, Patricio; Penadés, Carmen. (12 de Noviembre de 2003). *Metodologías agiles en el desarrollo de software.* Recuperado el 21 de Abril de 2013, de Grupo ISSI - Ingenieria de Software y Sistemas de Informacion - Universidad Politécnica de Valencia, España: http:issi.dsic.upv.es/archives/f-1069167248521/actas.pdf
- Cunningham, W. (2001). *Manifesto for Agile Software Development*. Recuperado el 20 de Octubre de 2012, de Manifesto for Agile Software Development: http://agilemanifesto.org/iso/es/
- Dyba,Tore; Dingsoyr Torgeir . (03 de Agosto de 2009). *What do we know about agile software development? - IEEE Software.* Recuperado el 10 de Junio de 2013, de Base de Datos ProQuest Computing: http://dx.doi.org/10.1109/MS.2009.145
- Echeverry Tobón, Luis Miguel; Delgado Carmona, Luz Elena . (15 de junio de 2007). *Caso práctico de la metodología ágil XP al desarrollo de software (Tesis de Grado, Universidad Tecnológica de Pereira - Facultad de Ingeniería: Eléctrica, Electrónica, Física y Ciencias de la Computación - Colombia).* Recuperado el 17 de Junio de 2013, de Repositorio de la Universidad Tecnologica de Pereira: http://repositorio.utp.edu.co/dspace/bitstream/11059/794/1/0053E18cp.pdf
- Frisancho, E. F. (14 de Septiembre de 2007). *Generacion de valor agregado en las pymes a traves de la innovacion empresarial.(Rev. de Investigación de la Fac. de Ciencias Administrativas, UNMSM - 2007).* Recuperado el 15 de Noviembre de 2014, de Sistema de Bibliotecas y Biblioteca Central UNMSM: http://sisbib.unmsm.edu.pe/bibvirtualdata/publicaciones/administracion/n19\_2007/a 03.pdf
- Glass, R. (5 de Noviembre de 2001). *Extreme Programming: The good, the bad, and the bottom line. IEEE Software.* Recuperado el 11 de Junio de 2013, de Base de Datos ProQuest Computing: http://dx.doi.org/10.1109/MS.2001.965816
- Guerrero Cando, Renán Mauricio; Guerrero Herrera, María Fernanda. (04 de Febrero de 2015). *Desarrollo de un sistema web de comercio electrónico B2C, para la promoción, compra on-line y gestión de stock de artículos de cuero. (Tesis de pregrado, Escuela Politécnica Nacional - Ecuador).* Recuperado el 17 de Agosto de 2015, de Repositorio Digital EPN: http://bibdigital.epn.edu.ec/handle/15000/9129
- Iacovelli, A., & Souveyet, C. (24 de Abril de 2008). *Framework for Agile Methods Classification*. Recuperado el 28 de Septiembre de 2013, de Biblioteca Digital de Literatura Científica - CiteSeerX: http://citeseerx.ist.psu.edu/viewdoc/summary?doi=10.1.1.143.1467
- Maurer, Frank; Martel,Sebastien. (4 de Enero de 2002). *Extreme programming: Rapid development for web-based applications. IEEE Internet Computing.* Recuperado el 11 de Junio de 2013, de Base de Datos ProQuest Computing: http://dx.doi.org/10.1109/4236.989006
- Mendes Calo,Karla; Estevez, Elsa Clara; Fillottrani, Pablo Rubén. (7 de Junio de 2010). *A quantitative framework for the evaluation of agile methodologies.* Recuperado el 15 de Mayo de 2013, de SEDICI - Repositorio Institucional de la UNLP - Argentina: http://sedici.unlp.edu.ar/handle/10915/9671
- Nielsen, J. (2005). *Nielsen Norman Group*. Recuperado el 30 de Junio de 2013, de Nielsen Norman Group: https://www.nngroup.com/articles/ten-usability-heuristics/
- Núñez Mori, J. G. (19 de Noviembre de 2010). *usabilidad en metodologías ágiles (Tesis de Master, Universidad Politécnica de Madrid - Facultad de Informática - España).* Recuperado el 17 de Junio de 2013, de Repositorio de la Universidad Politécnica de Madrid : http://www.fi.upm.es/catedra-ibmrational/sites/www.fi.upm.es.catedraibmrational/files/Tesis\_MarcoAgilTrabajo.pdf
- Pérez Pérez, M. J. (11 de Junio de 2008). *Guía Comparativa de Metodologías Ágiles (Tesis de Grado en Ingeniería Informática de Servicios y Aplicaciones, Universidad de Valladolid - E. U. de Informática (SEGOVIA) - España).* Recuperado el 17 de Junio de 2013, de Repositorio de la Universidad de Valladolid: http://uvadoc.uva.es/handle/10324/1495
- Rapallo Serrano, M. d. (30 de Noviembre de 2007). *La creación de valor: una aproximación E-Prints Complutense.* Recuperado el 8 de Noviembre de 2015, de Universidad Complutense de Madrid: http://eprints.ucm.es/6773/1/0211.pdf
- Samamé Silva, J. H. (9 de Diciembre de 2013). *Aplicación de una metodología ágil en el desarrollo de un sistema de información.* Recuperado el 8 de Octubre de 2015, de Repositorio Digital de Tesis PUCP: http://tesis.pucp.edu.pe/repositorio/handle/123456789/5044
- Schatz, Bob; Abdelshafi,Ibrahim. (05 de Mayo de 2005). *Primavera gets agile: A successful transition to agile development. IEEE Software.* Recuperado el 10 de Junio de 2013, de Dase de datos ProQuest Computing: http://dx.doi.org/10.1109/MS.2005.74
- Willington, S. (18 de Febrero de 2008). *Métricas aplicadas a los modelos de calidad: caso de uso en los SIG.* Recuperado el 22 de Noviembre de 2015, de Archivo Digital UPM: http://oa.upm.es/4371/
- Pressman, Roger S. (2008). Capitulo 4 Desarrollo Agil (Ed.), Ingenieria del Softare un enfoque practico (77-103).Ciudad México: Editorial McGraw-Hill. Recuperado de http://www.intercambiosvirtuales.org/libros-manuales/ingenieria-del-software-unenfoque-practico-roger-pressman-sexta-edicion

## **Capítulo 9. Anexos**

#### **A. Historias de usuario**

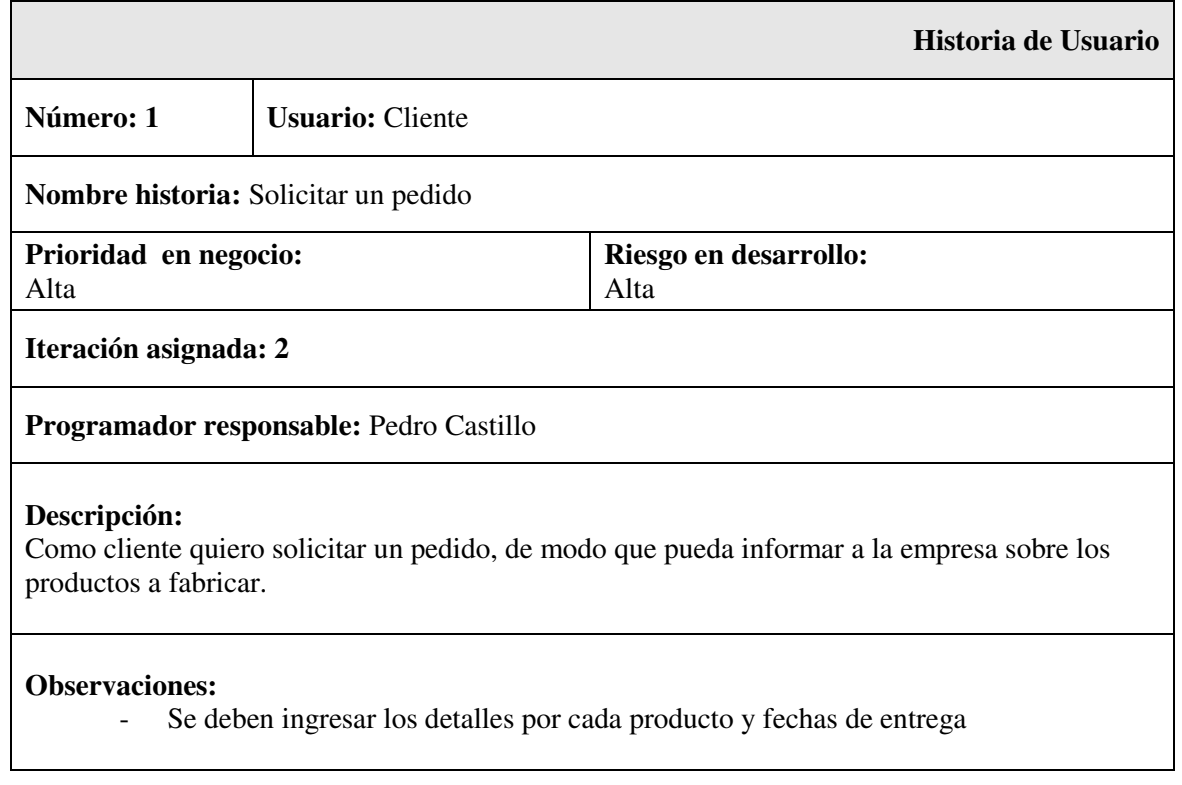

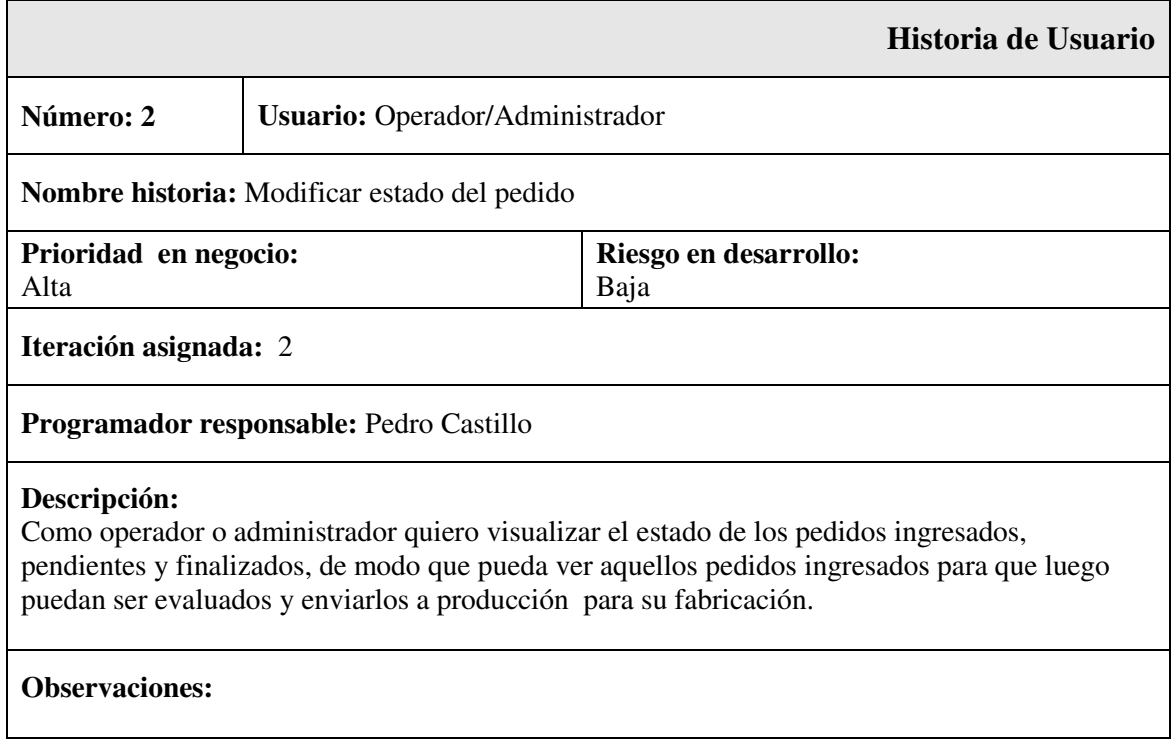

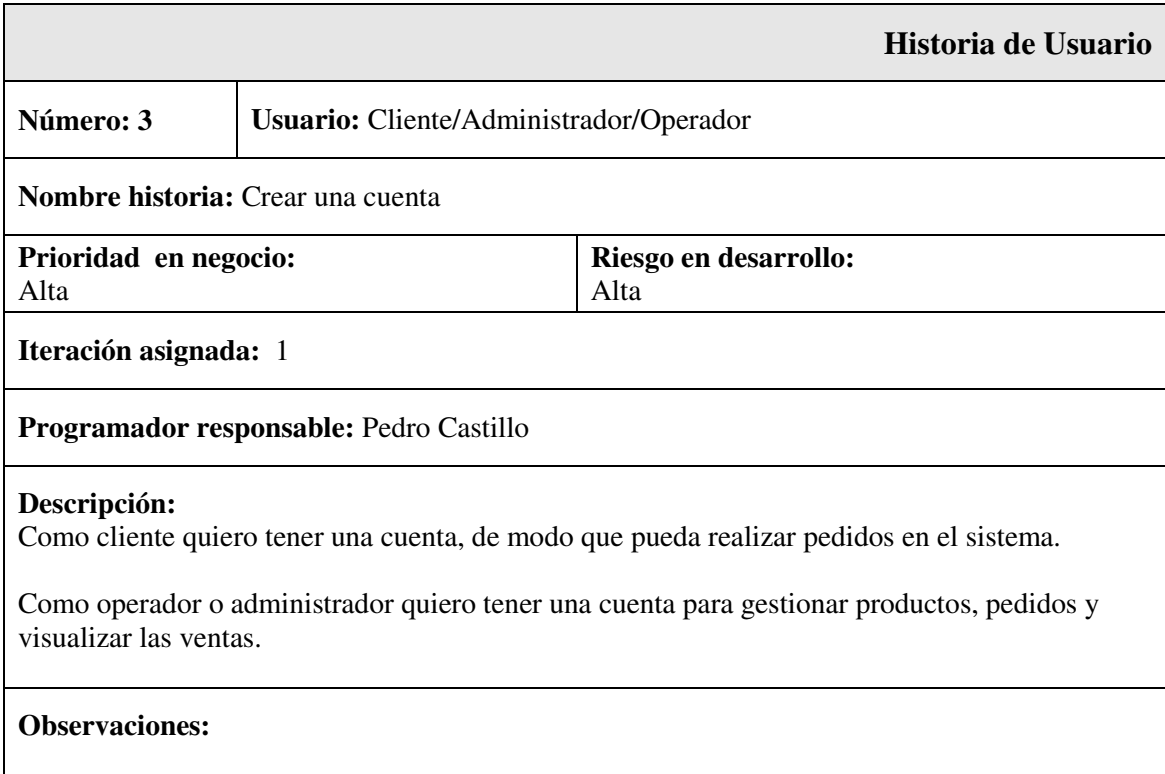

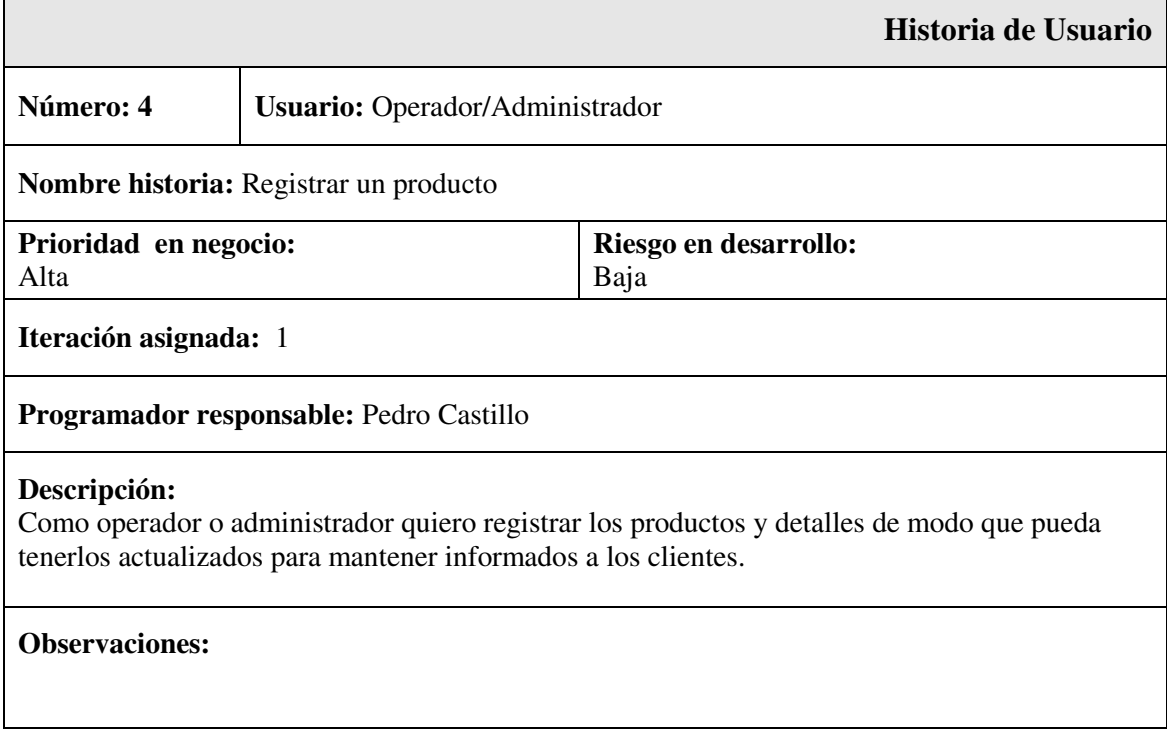

r

÷,

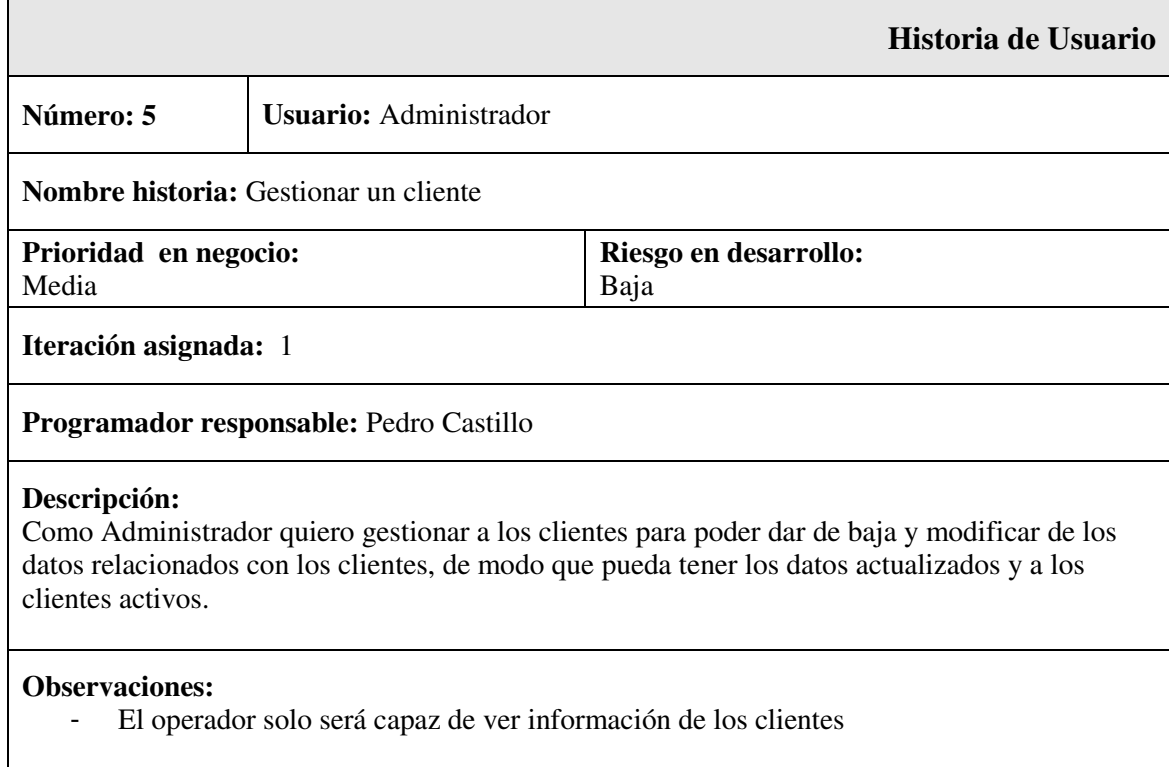

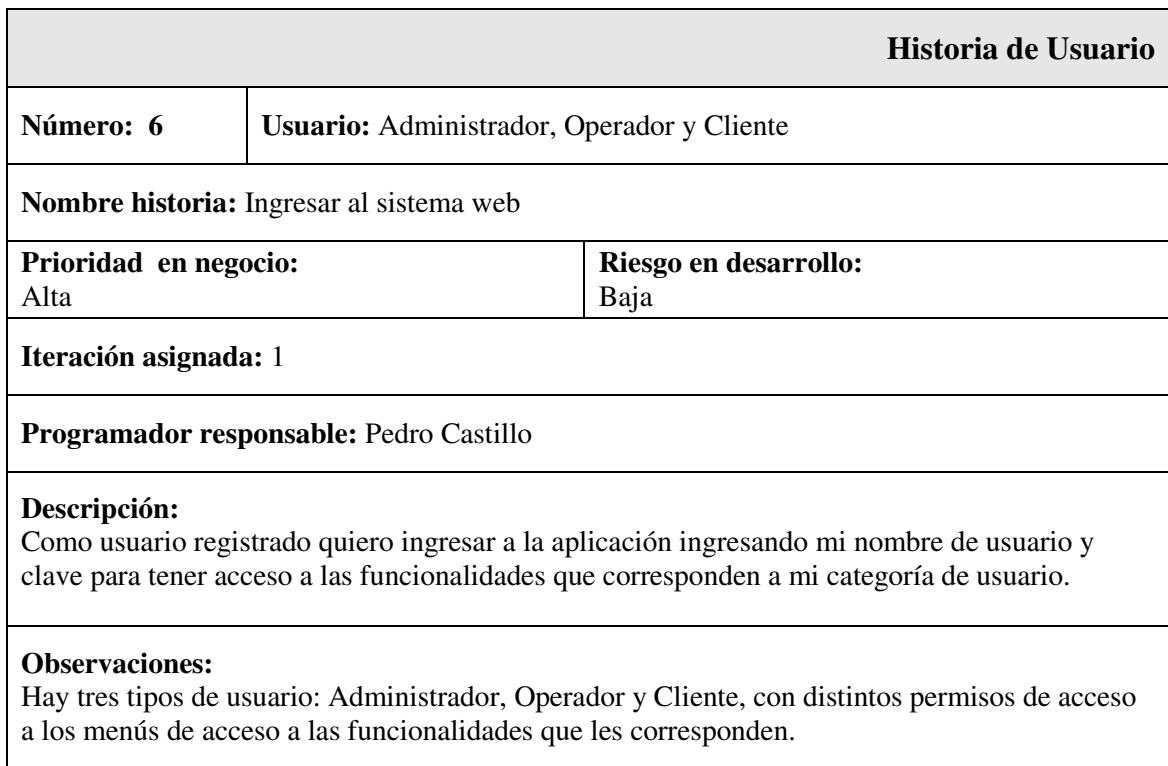

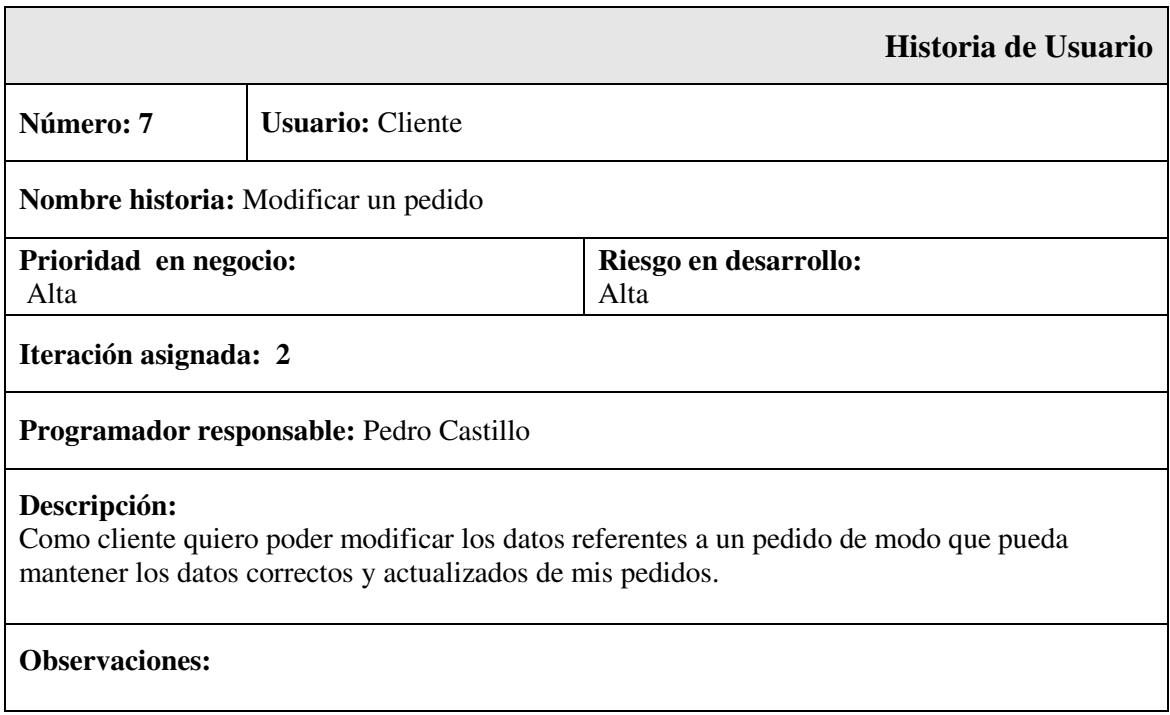

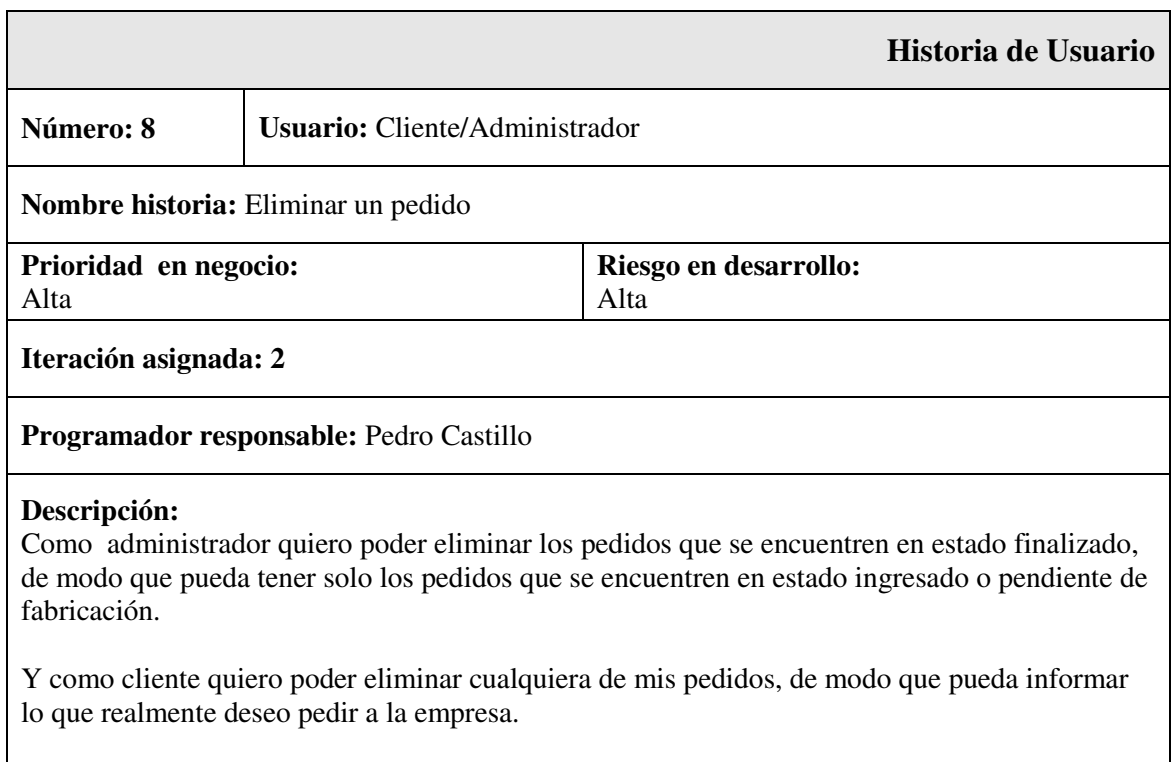

#### **Observaciones:**

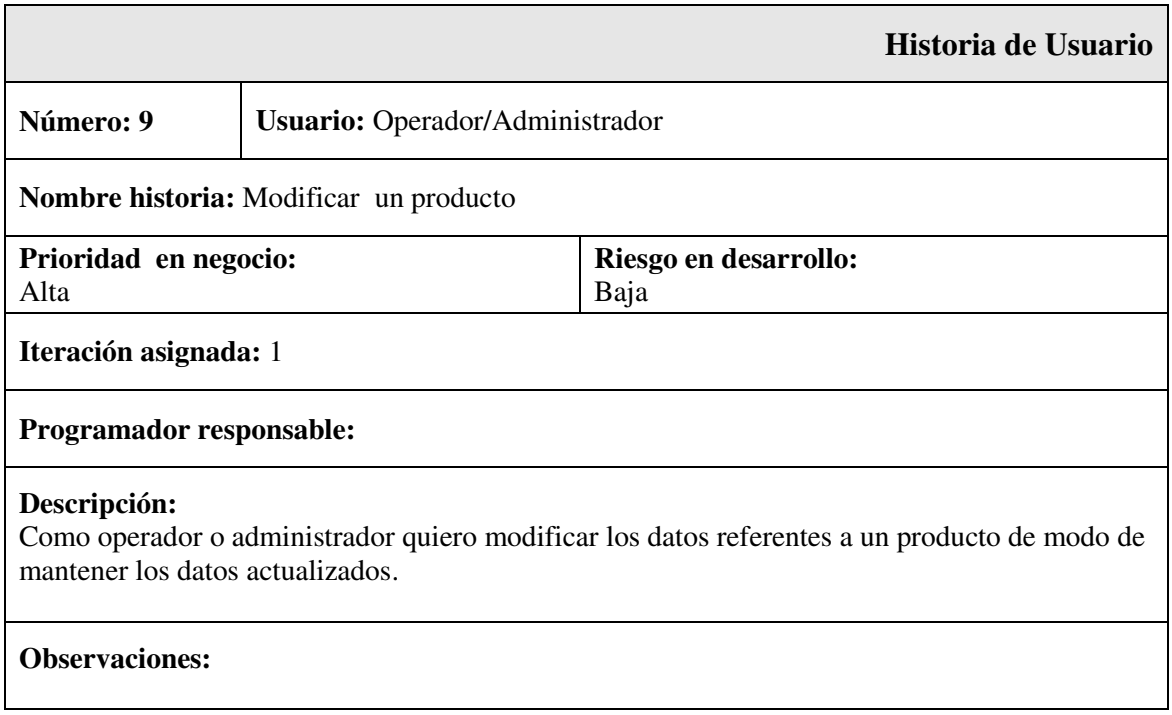

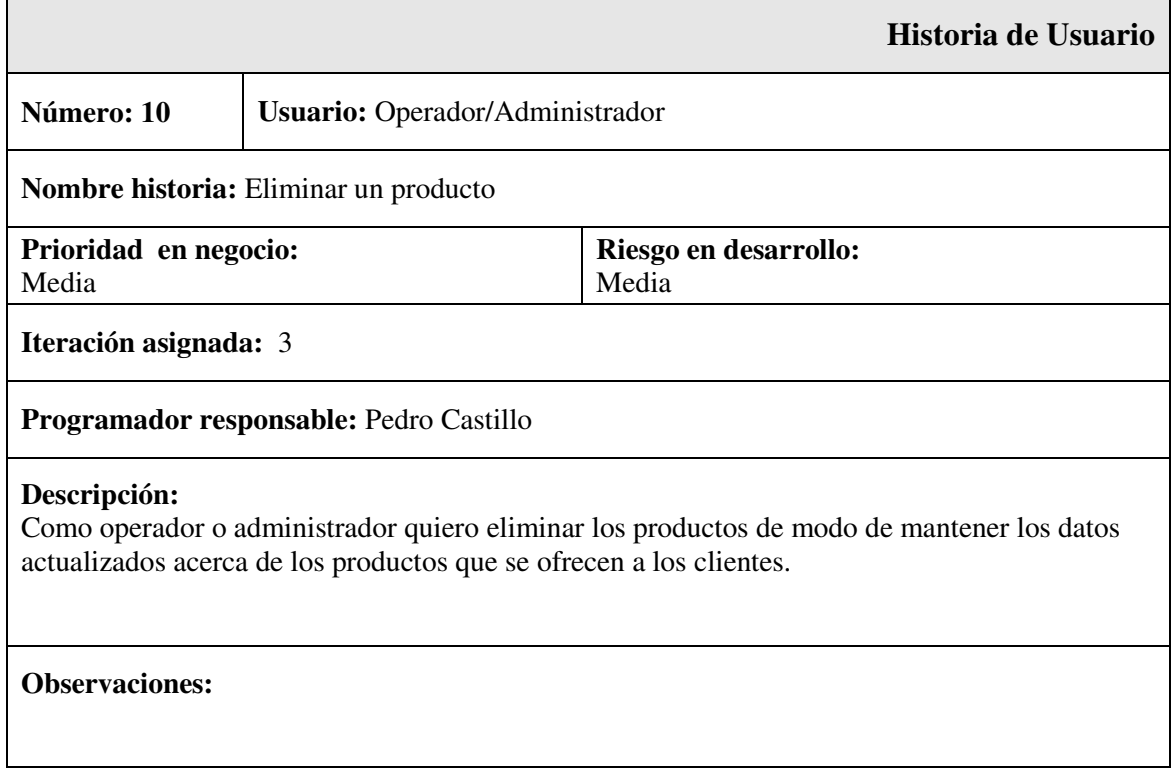

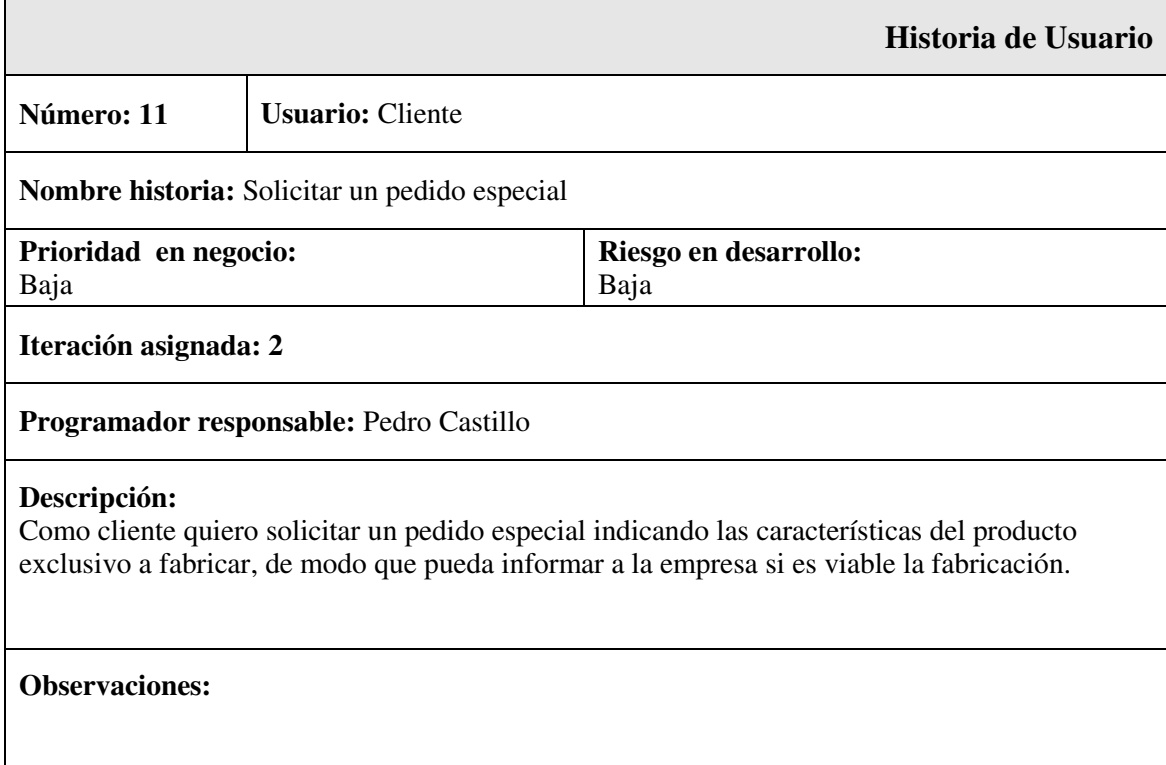

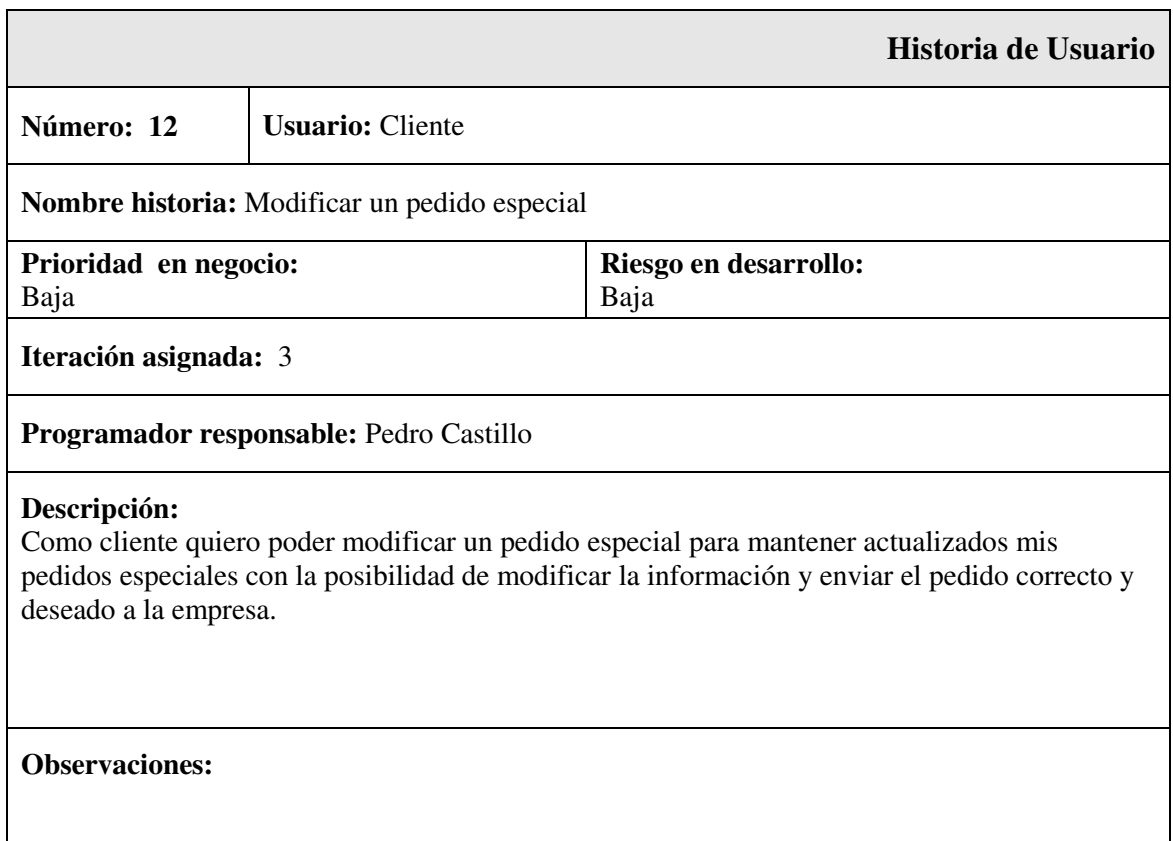

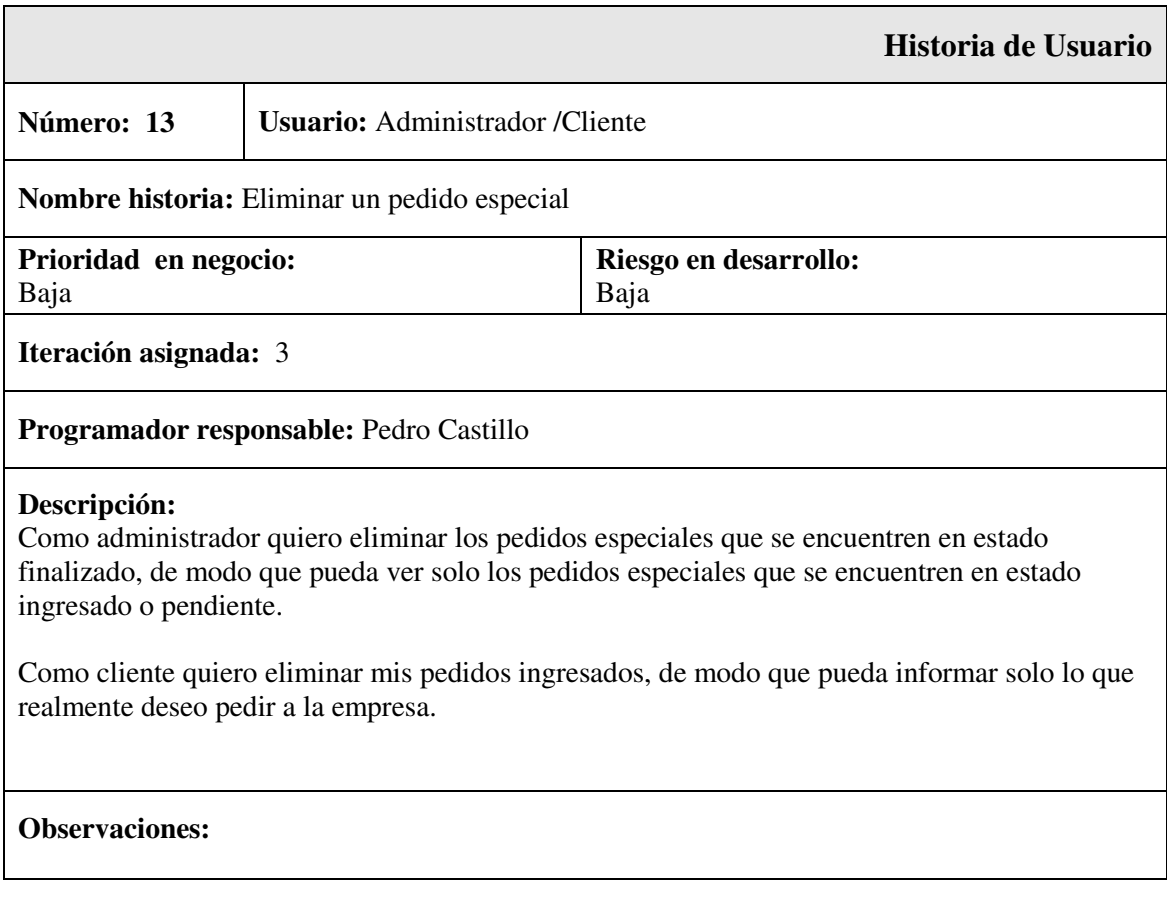

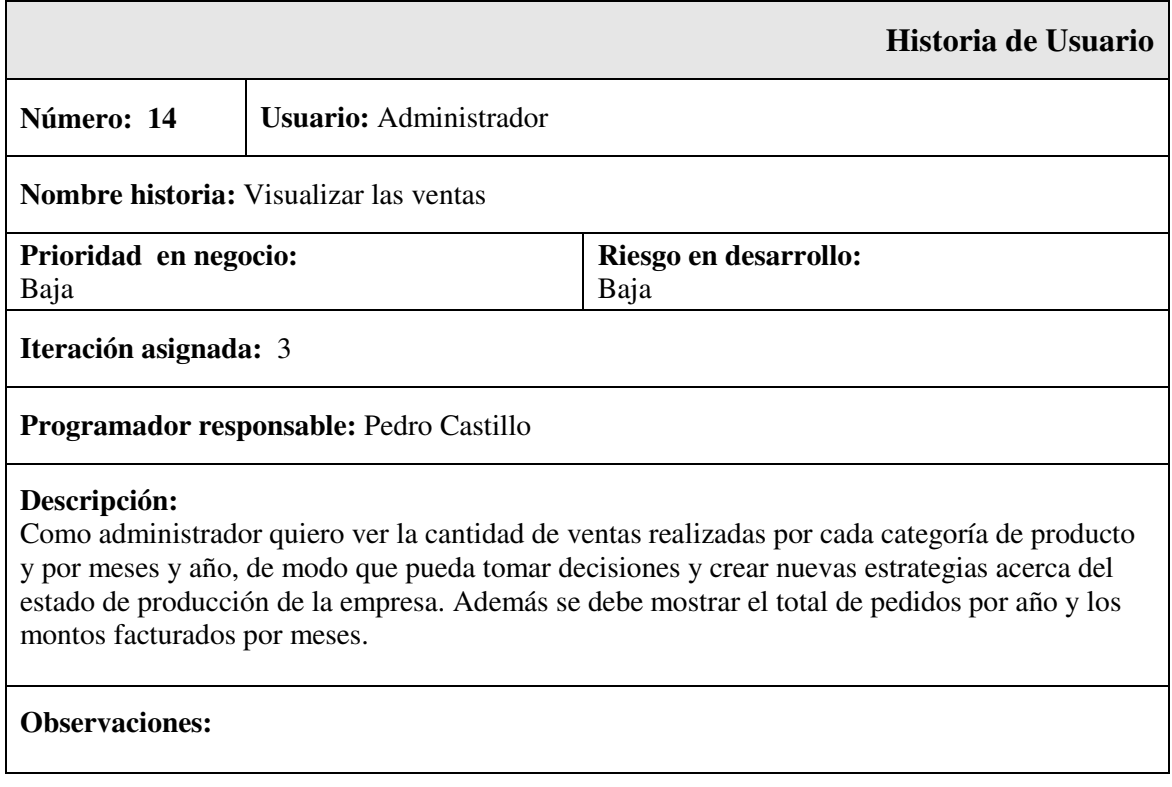

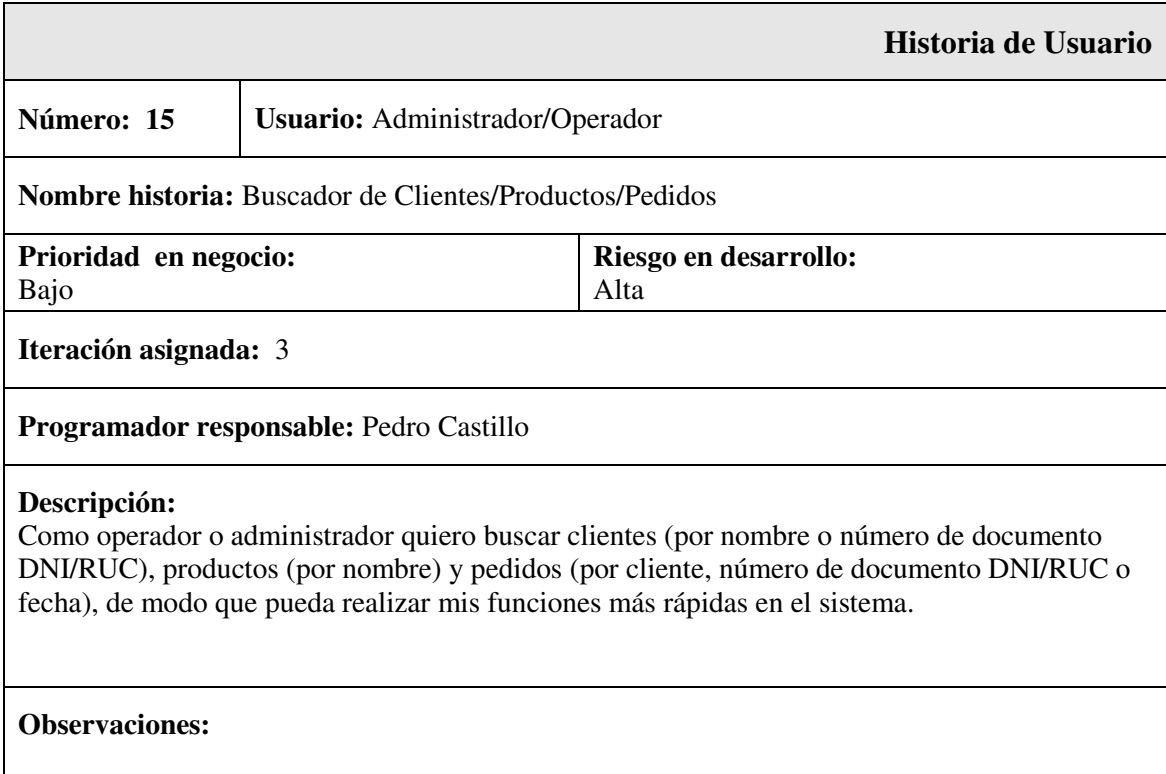

### **B. Encuestas definidas para el proyecto**

Las encuestas se realizaran en base a las características y subcaracterísticas del modelo estándar ISO/IEC 9126-1.

#### **Tabla 30***. Características y subcaracterísticas estándar ISO/IEC 9126-1*

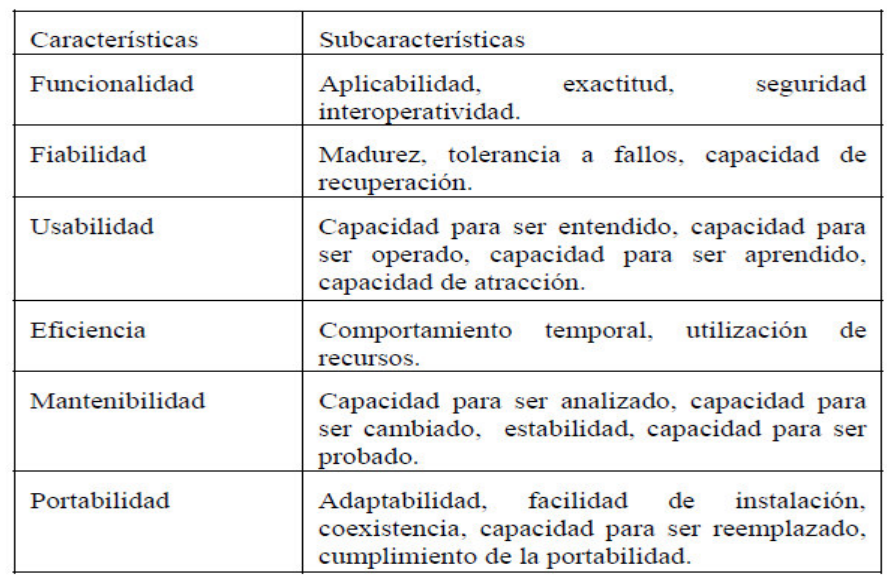

Nota. Recuperado de "Métricas aplicadas a los modelos de calidad: caso de uso en los SIG." (Willington, 2008).

#### **Tabla 31.** *Formato de encuesta – Usabilidad*

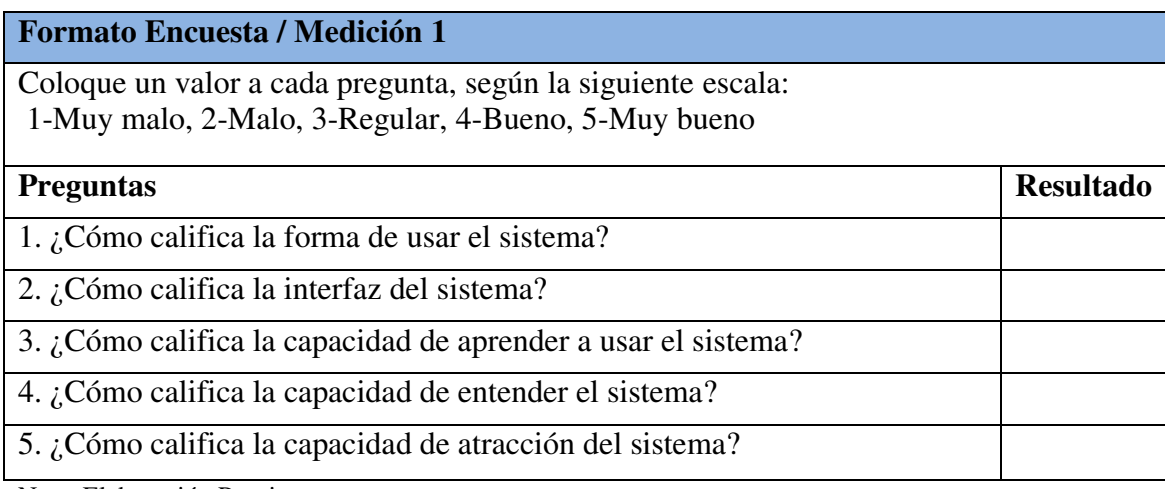

Nota. Elaboración Propia.

#### **Tabla 32.** *Formato de encuesta – Seguridad*

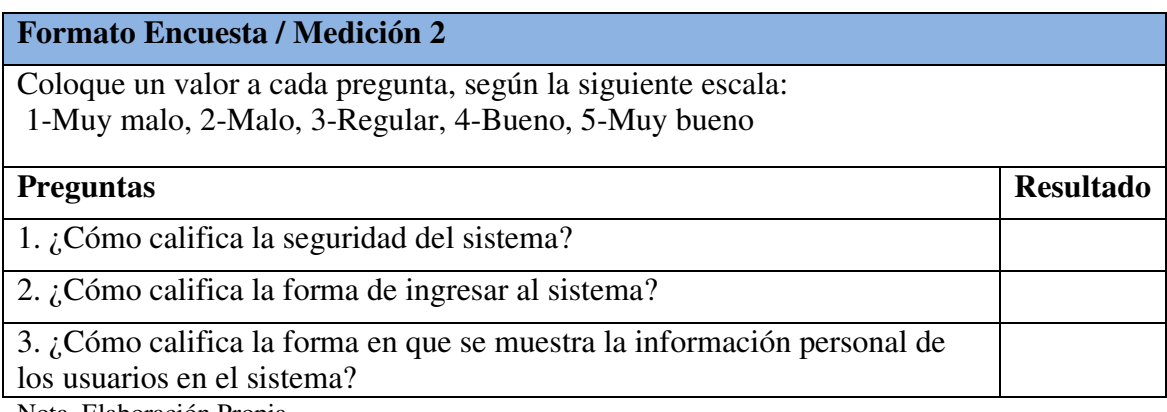

Nota. Elaboración Propia.

#### **Tabla 33.** *Formato de encuesta - Mantenibilidad*

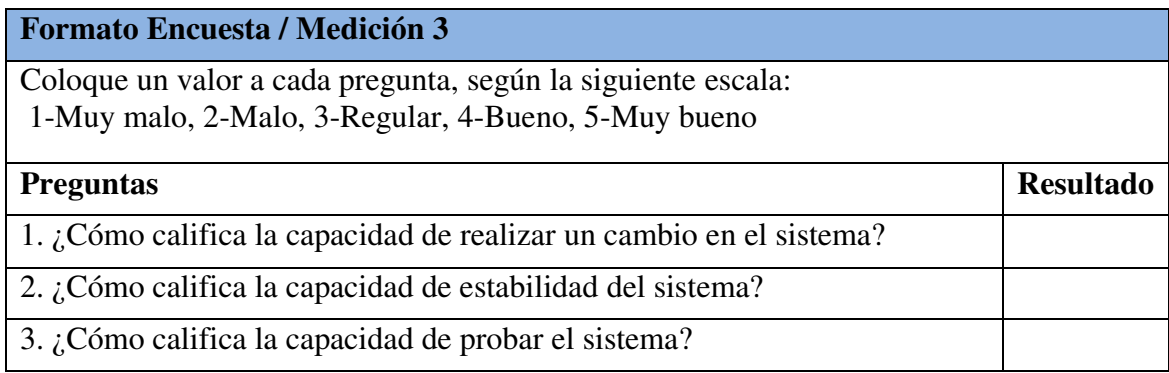

Nota. Elaboración Propia.

#### **Tabla 34.** *Formato de encuesta - Portabilidad*

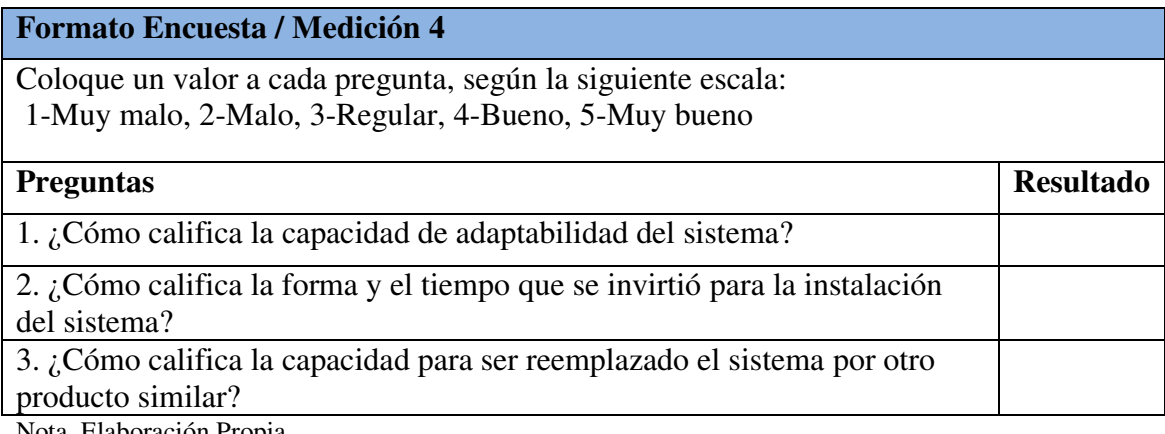

Nota. Elaboración Propia.

#### **C. Estimación del proyecto con metodología tradicional**

A continuación se muestra la estimación del proyecto siguiendo las etapas mínimas de un proceso tradicional, el cual se estimó en 18 semanas.

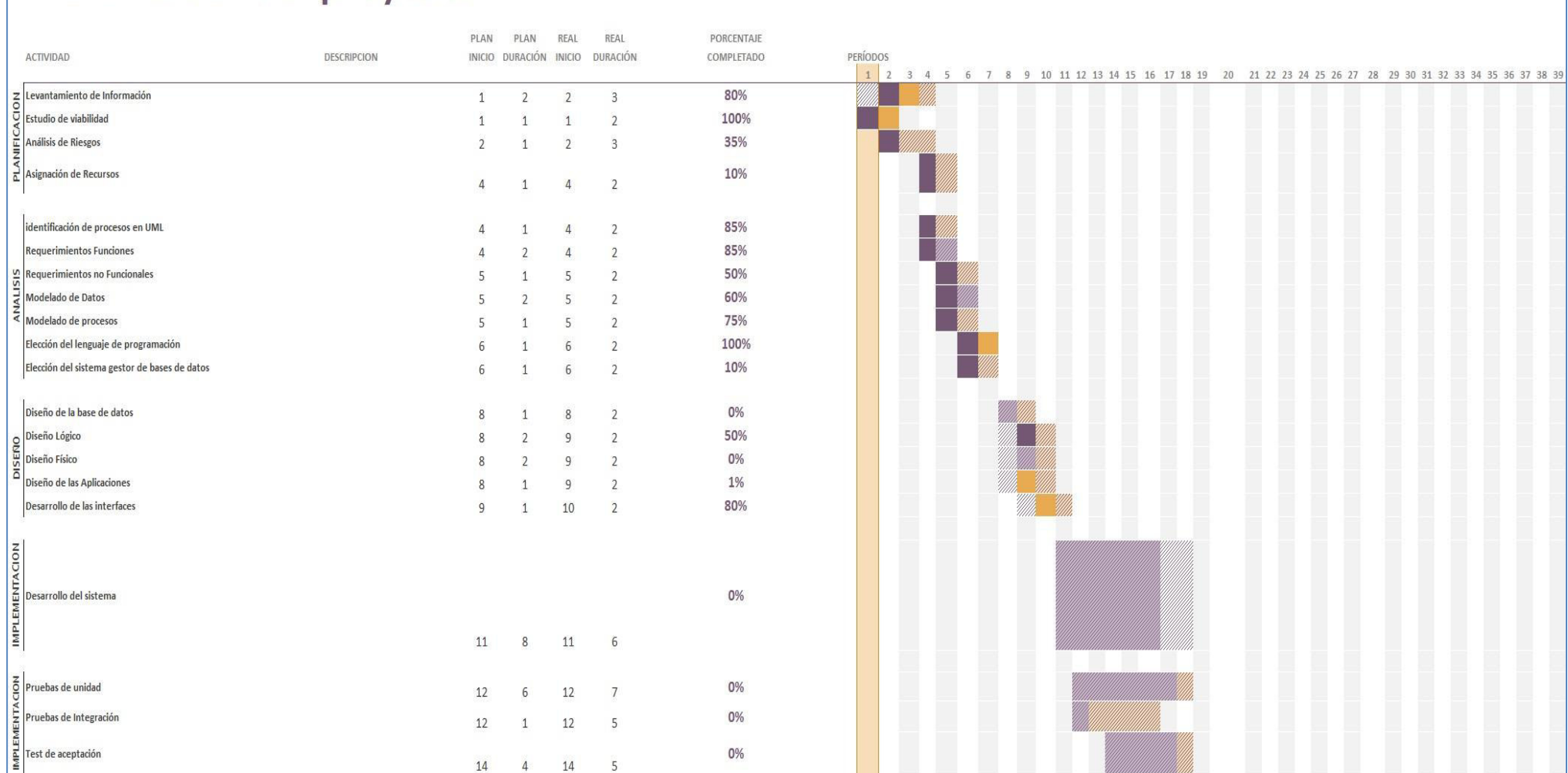

Resaltado del períod  $1 \quad \boxed{2}$ 

Plan

**Real** 

# Planificador del proyecto

112

**1989** % completado (Mais allá del plan) (Mais Sompleto (más allá del plan)

#### **D. Modelo relacional**

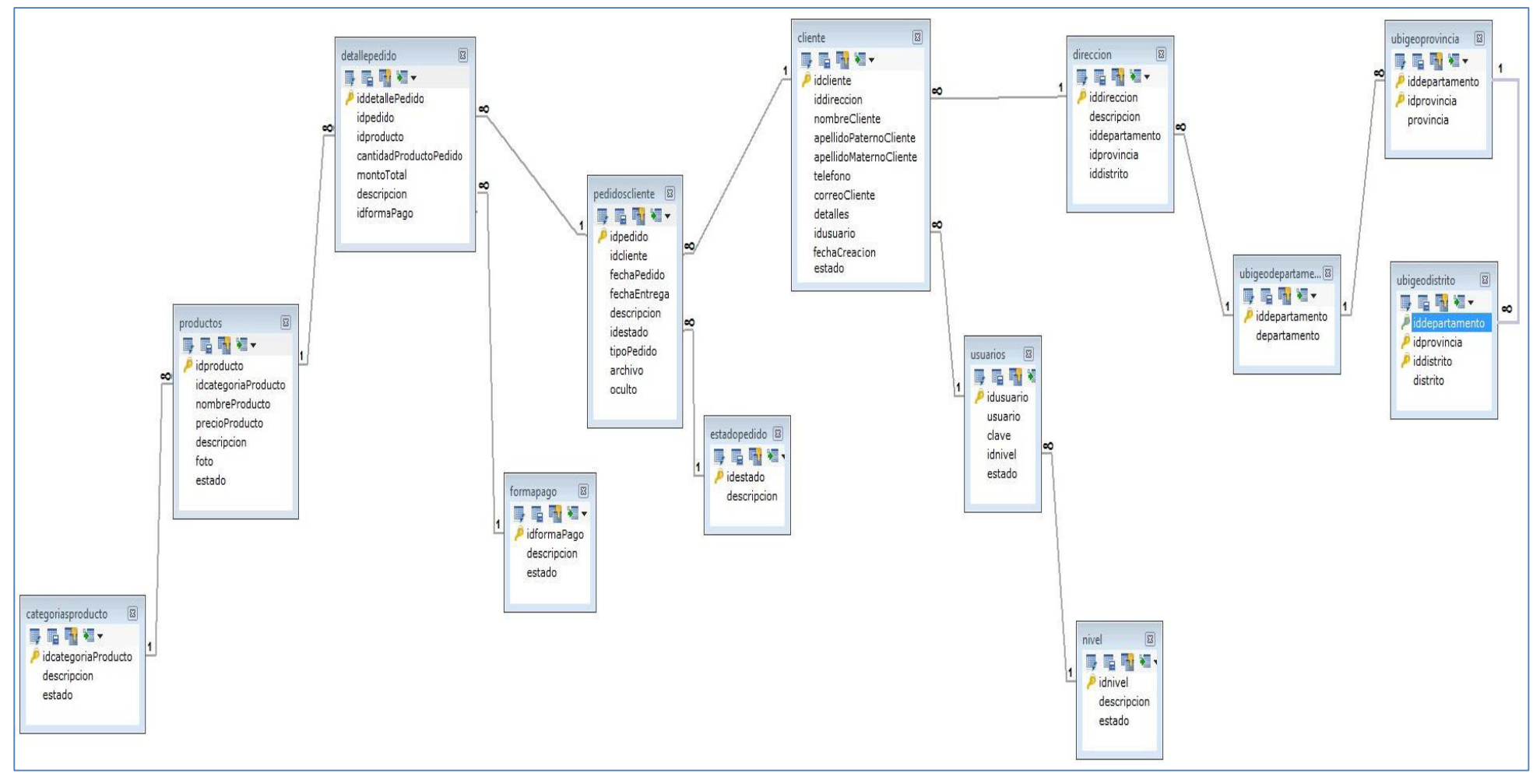

*Gráfico 8*. Modelo Relacional. Elaboración Propia.

# **E. Tarjetas CRC**

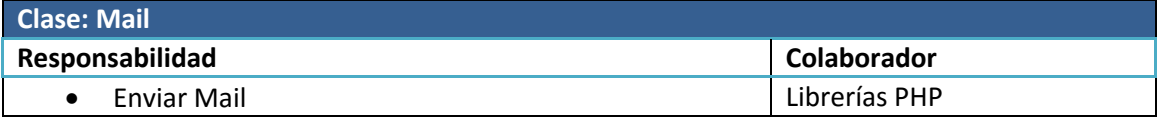

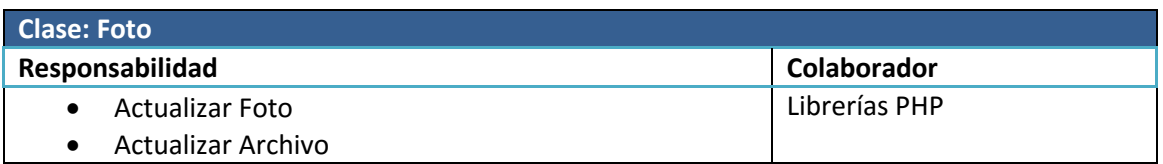

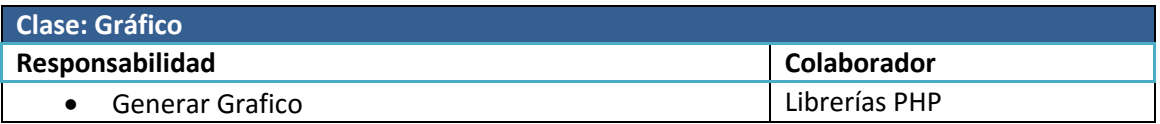

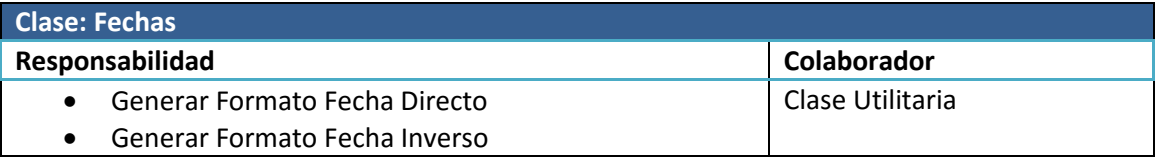

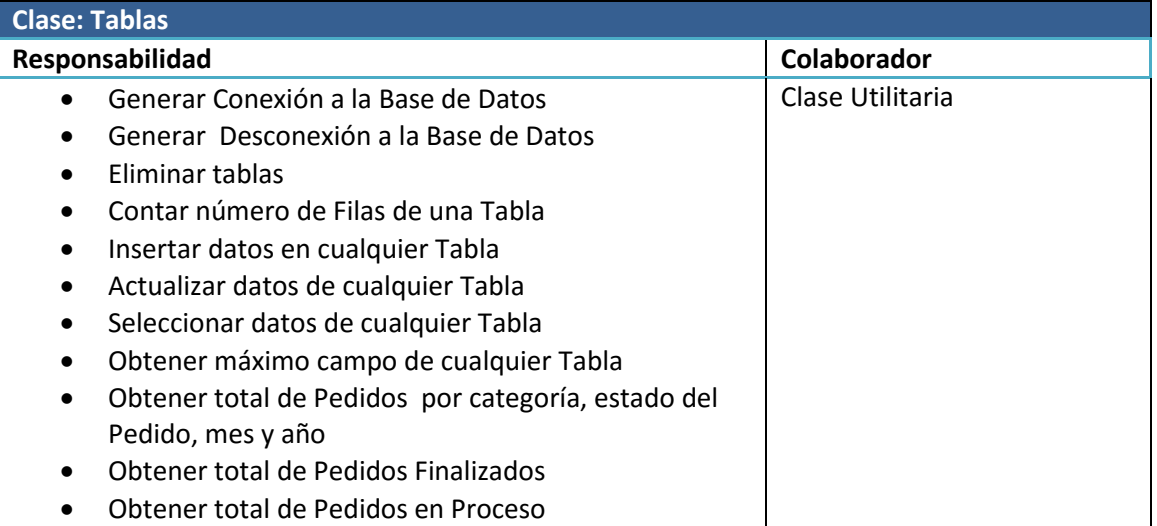

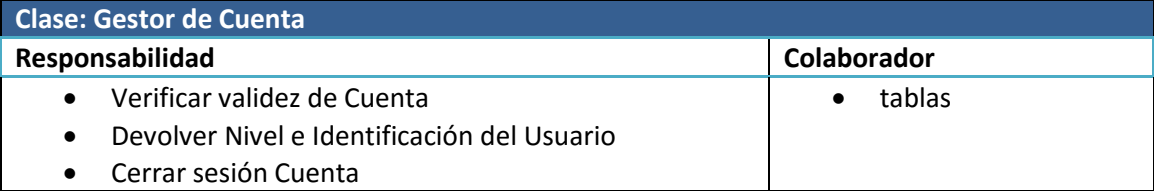

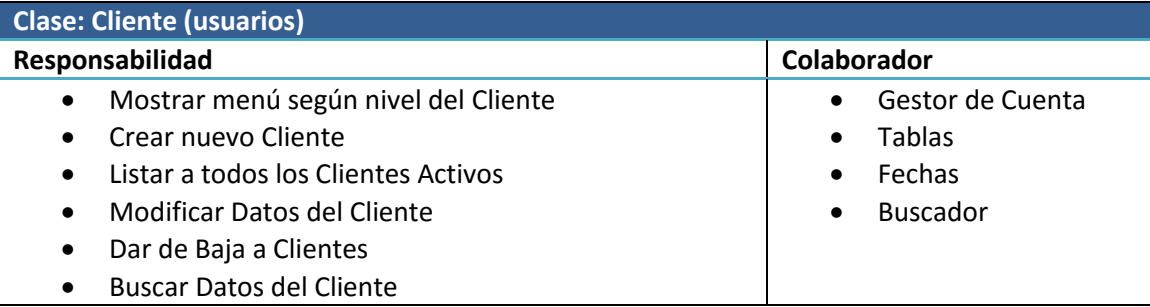

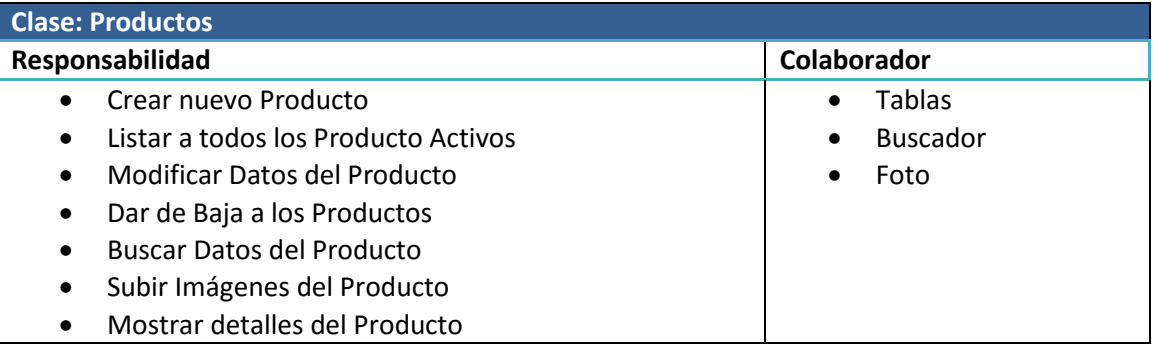

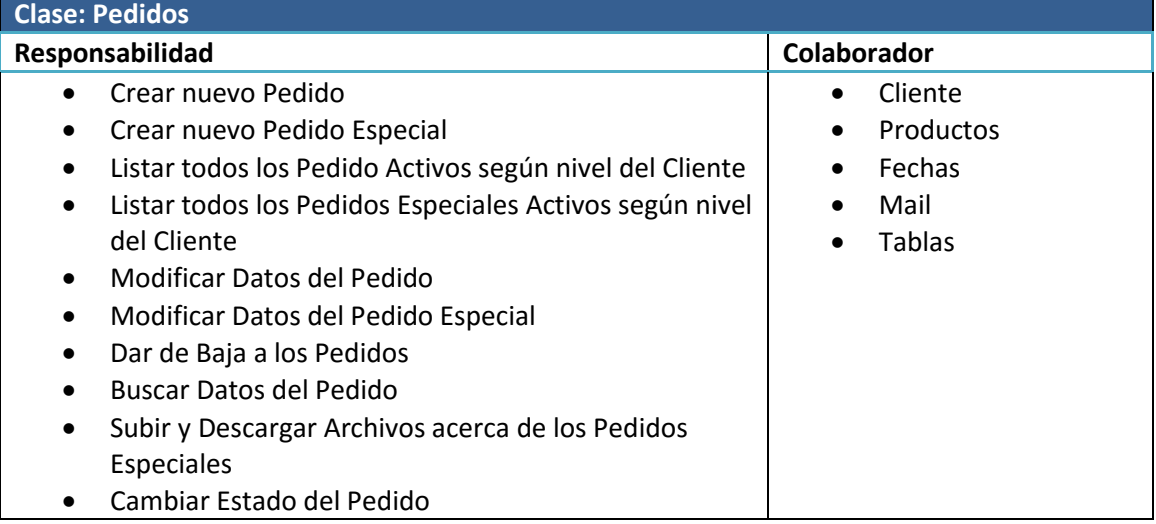

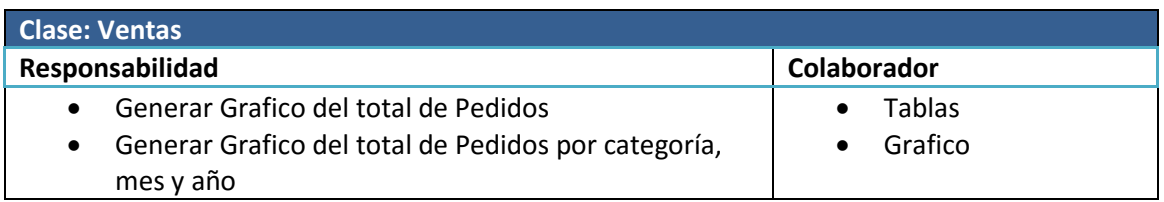

Arquitectura del aplicativo.

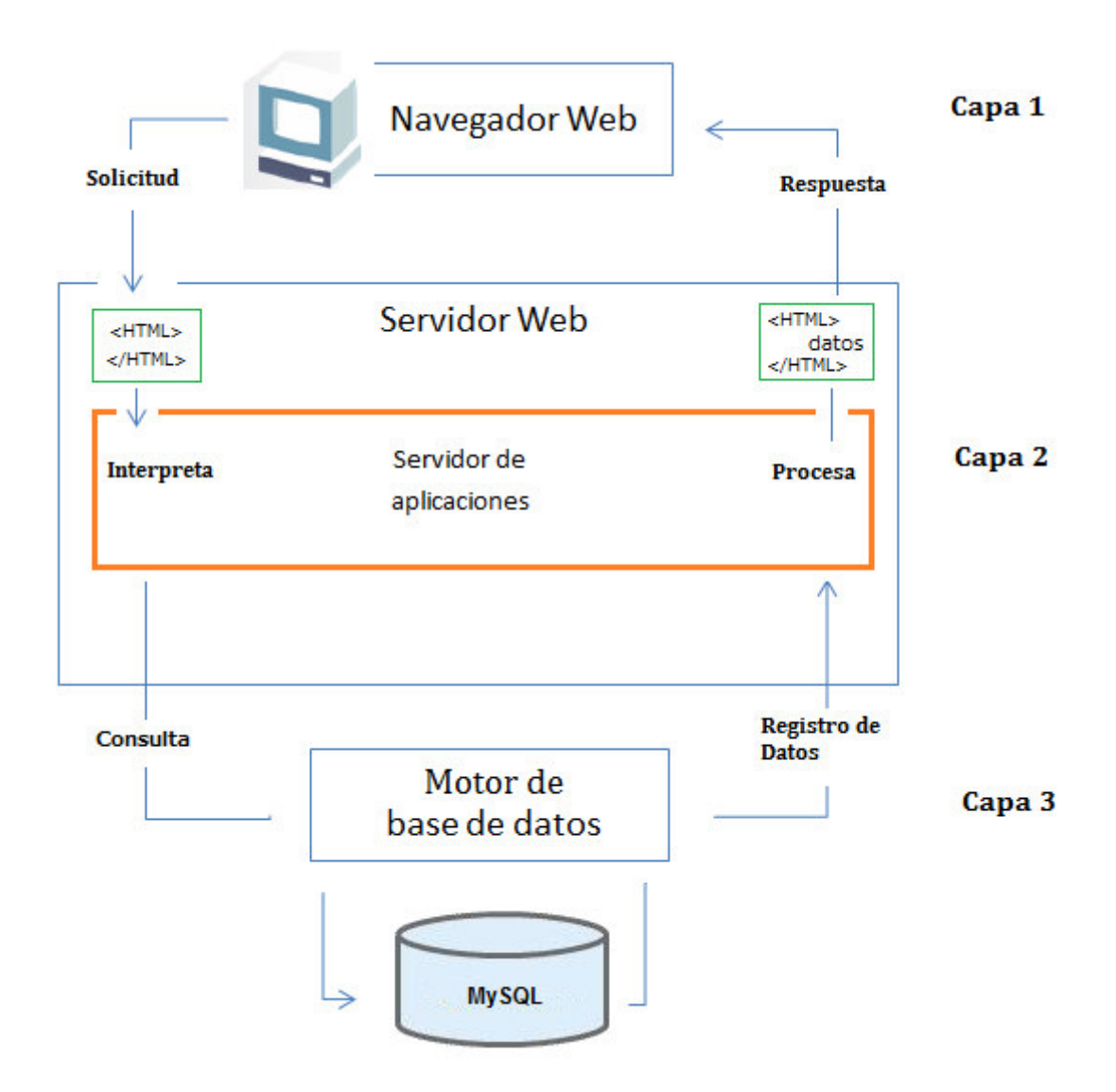

#### Diagrama de Clases.

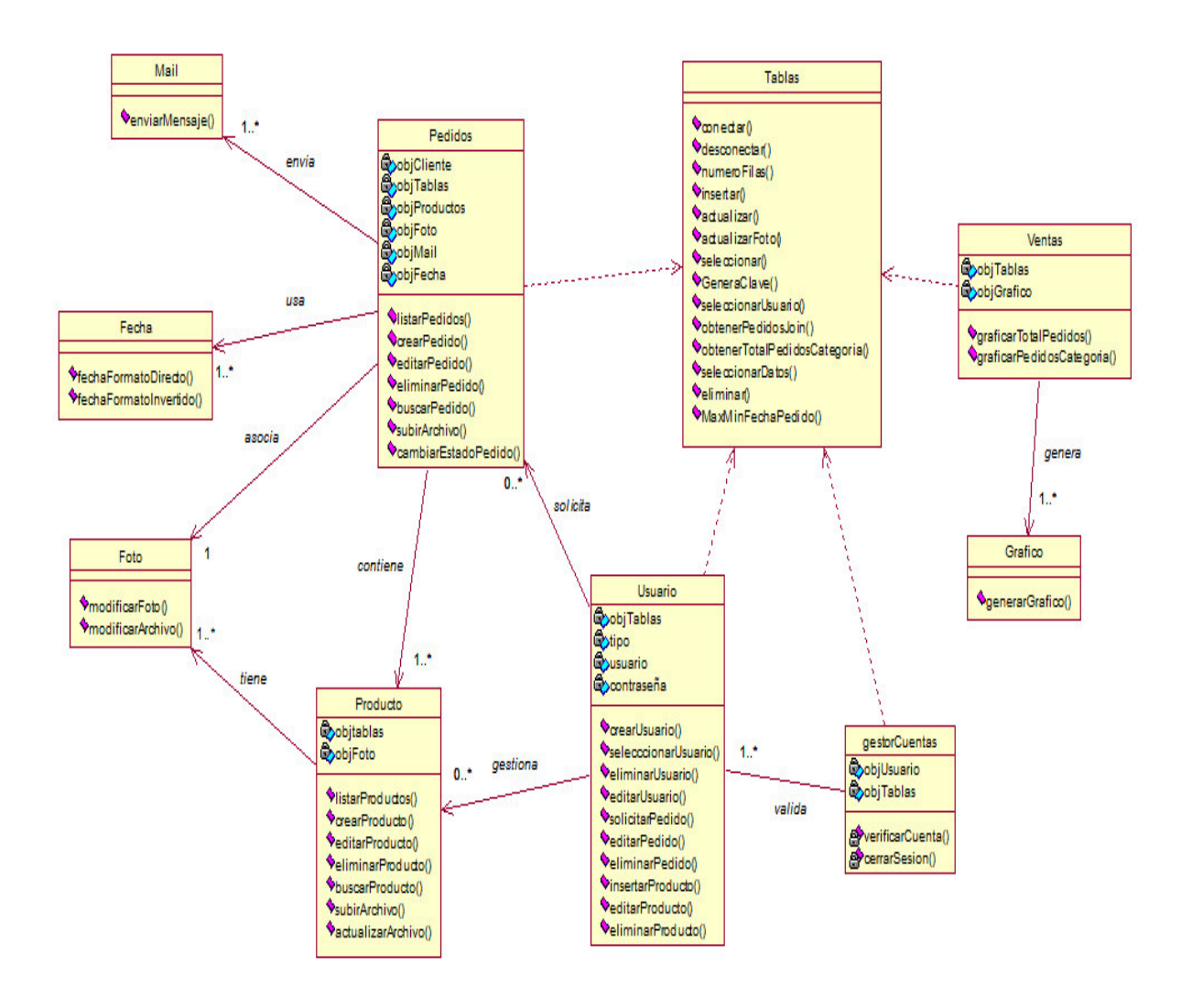